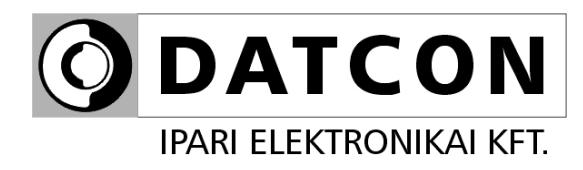

# **DT9500 N**

Hőmérsékletmérő / távadó

**Kezelési útmutató** 

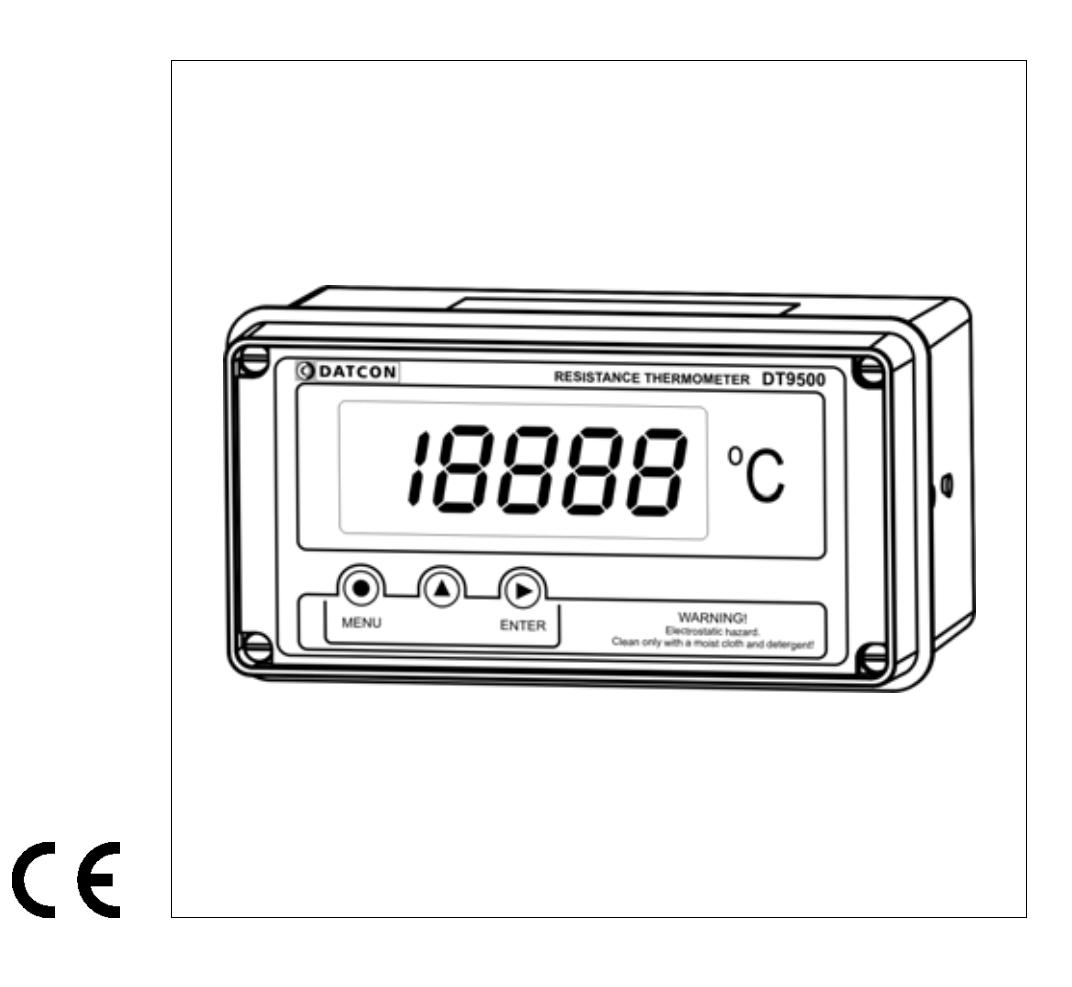

# Tartalomjegyzék

**ODATCON** 

# 1. Kezelési útmutató

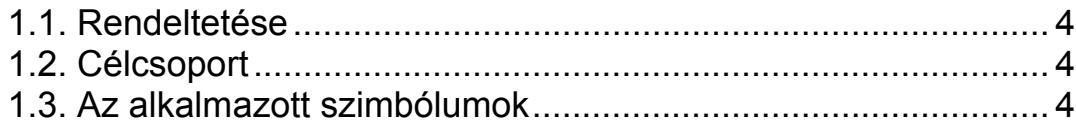

# 2. Biztonsági útmutató

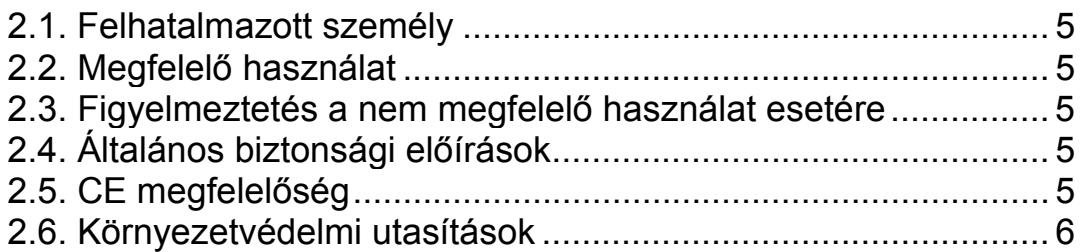

# 3. A készülék leírása

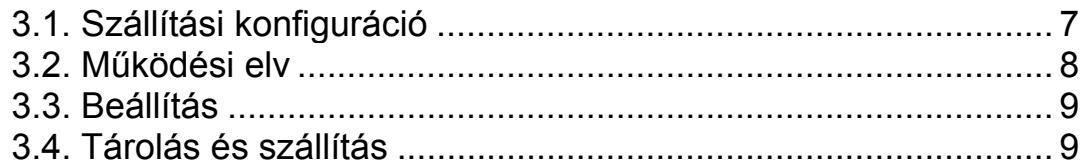

# 4. Felszerelés

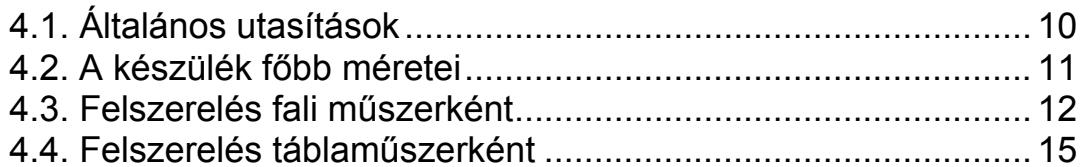

# 5. Csatlakoztatás

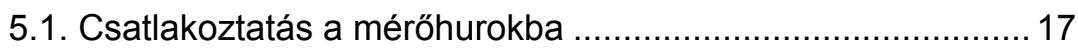

# 6. A kijelző és a kezelőszervek

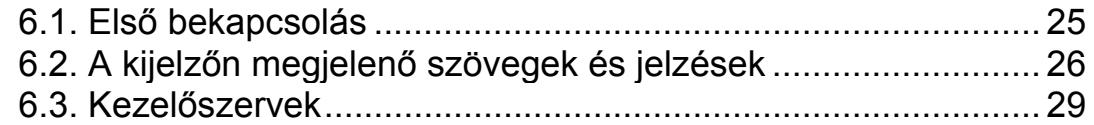

# **7. Beállítás ........................................................................31**

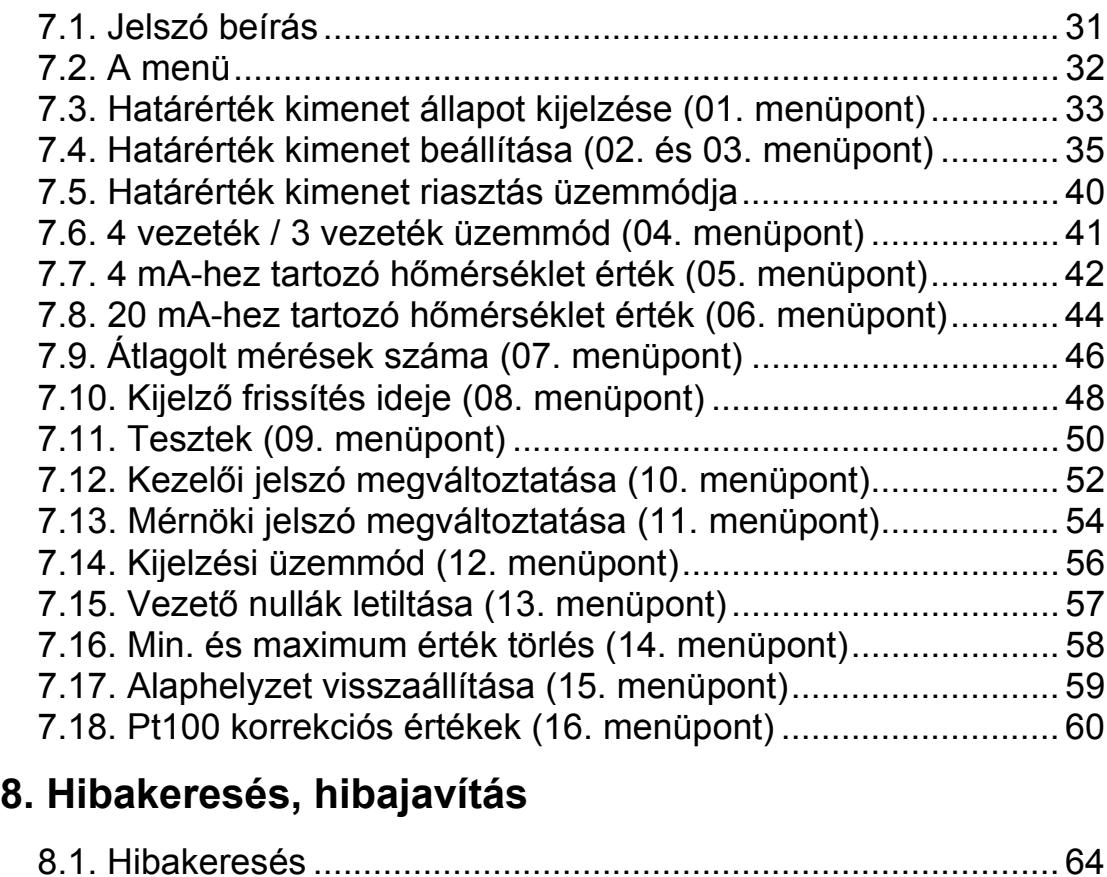

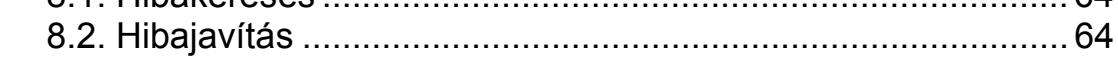

# **9. Leszerelés.....................................................................64**

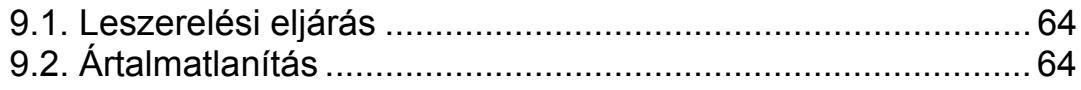

# **10. Függelék .....................................................................65**

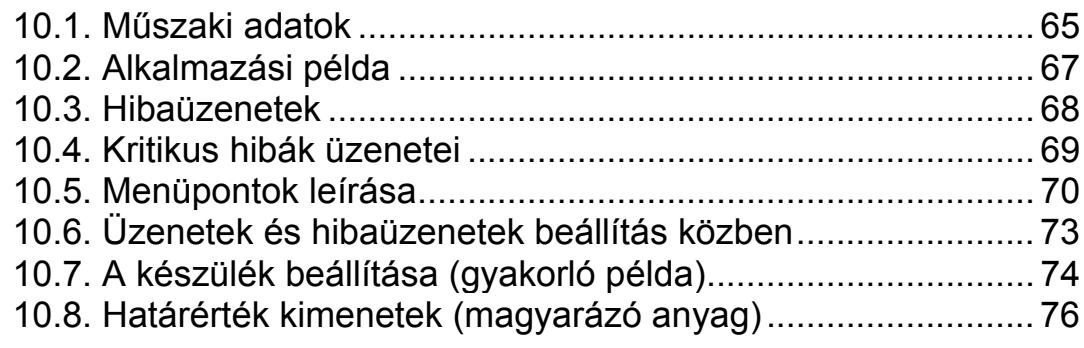

# **1. Kezelési útmutató**

### **1.1. Rendeltetése**

A kezelési útmutató tartalmazza mindazokat az információkat, amelyek a készülék üzembe helyezéséhez és biztonságos üzemeltetéséhez szükségesek.

### **1.2. Célcsoport**

A kezelési útmutató szakképzett felhasználó számára készült. Az útmutatóban leírtakat csak szakképzett személy végezheti el.

### **1.3. Az alkalmazott szimbólumok**

### **Információ, tipp, megjegyzés**

Ez a szimbólum hasznos információkat jelöl.

### **Figyelmeztetés, veszély**

Ez a szimbólum olyan veszélyhelyzetre hívja fel a felhasználó figyelmét, amelynek figyelmen kívül hagyása sérülést okozhat a kezelőben és/vagy károsodást okozhat a készülékben.

### **Lista**

Ez a szimbólum olyan felsorolást jelöl, amelynek elemei nem egymásból következő sorrendben követik egymást.

### **Művelet**

Ez a szimbólum egy egyszeri műveletet jelöl

### **Sorrend**

Az elől szereplő szám egy eljárás lépéseinek sorrendjét jelöli.

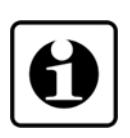

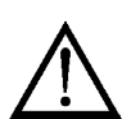

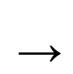

**•**

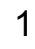

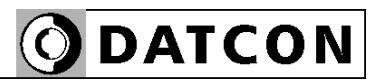

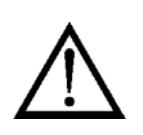

## **2. Biztonsági útmutató**

### **2.1. Felhatalmazott személy**

A használati útmutatóban leírt tevékenységet csak szakképzett és felhatalmazott szakember végezheti. Biztonsági és garanciális okokból, a készülék belső takarólemez alatti — részeit érintő beavatkozást csak a DATCON szakemberei végezhetnek.

### **2.2. Megfelelő használat**

A DT9500 N biztonságos térben üzemeltethető Hőmérsékletmérő / távadó készülék. Bemenete szabványos Pt100 mérőérzékelő fogadására alkalmas, mely négy vezetékkel és három vezetékkel egyaránt csatlakoztatható. A mért hőmérsékletet számjegyes alakban, tizedfok felbontással jeleníti meg LCD kijelzőjén. Két beállítható hőmérséklet között lineárisan 4–20 mA áramjelet vesz fel a tápegységből (távadó funkció). Két határérték kimenettel rendelkezik.

### **2.3. Figyelmeztetés a nem megfelelő használat esetére**

Nem megfelelő vagy helytelen használat, alkalmazástól függően zavart okozhat a készülékhez kapcsolódó egyéb készülékekben, rendszerekben.

### **2.4. Általános biztonsági előírások**

A DT9500 N egy precíz mérőkészülék, melynek használata megköveteli az általános szabályozások és ajánlások betartását. A felhasználónak a telepítésnél figyelemmel kell lenni a kezelési útmutatóban leírt biztonsági előírásokra, valamint az adott ország speciális biztonsági előírásaira és baleset megelőzési szabályaira.

### **2.5. CE megfelelőség**

A DT9500 N megfelel az alábbi szabványok követelményinek: MSZ EN 61326:2004 (EMC)

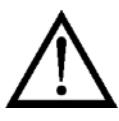

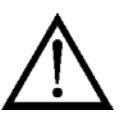

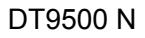

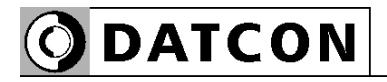

### **2.6. Környezetvédelmi utasítások**

Környezetünk megóvása egyike a legfontosabb kötelezettségünknek.

Kérjük, legyen figyelemmel az alábbi fejezetekben leírtakra:

- **• 3.4. Tárolás és szállítás** fejezet
- **• 9.2. Ártalmatlanítás** fejezet

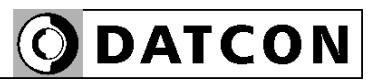

## **3. A készülék leírása**

### **3.1. Szállítási konfiguráció**

**A szállítás tárgya** Az alábbiak képezik a szállítás tárgyát:

- **•** DT9500 N
- **•** 1 db. PG11 tömszelence (tartozékként mellékelve)
- **•** 2 db. rögzítő szerelvény (táblaműszer kivitel esetén)
- **•** tömítő gyűrű (táblaműszer kivitel esetén)
- **•** dokumentáció: jelen kezelési útmutató Minőségi bizonyítvány

### **Részegységek** A DT9500 N az alábbi főbb részegységekből áll

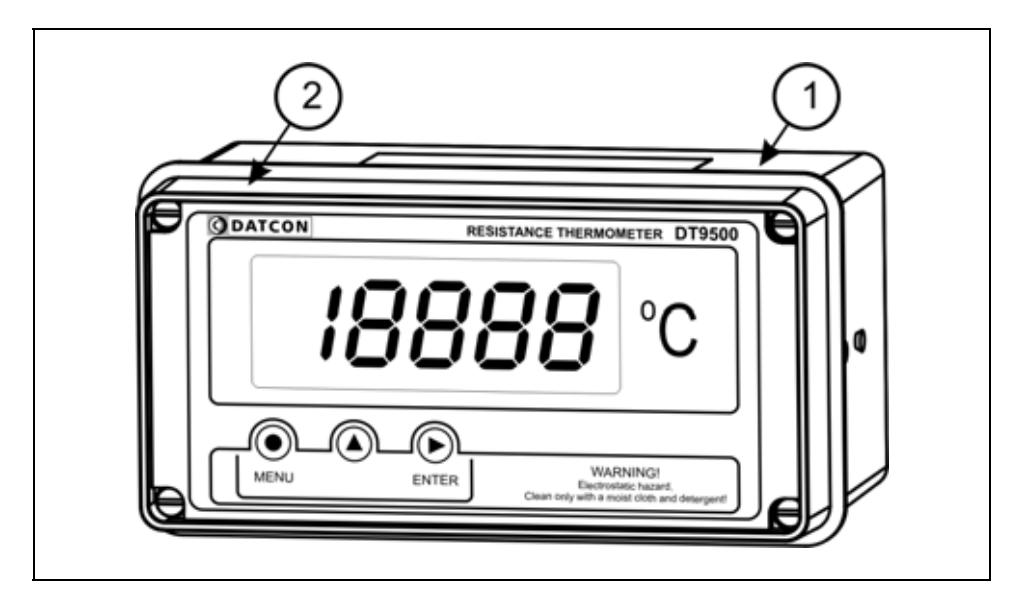

- 1. készülék ház
- 2. előlap

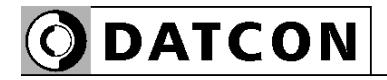

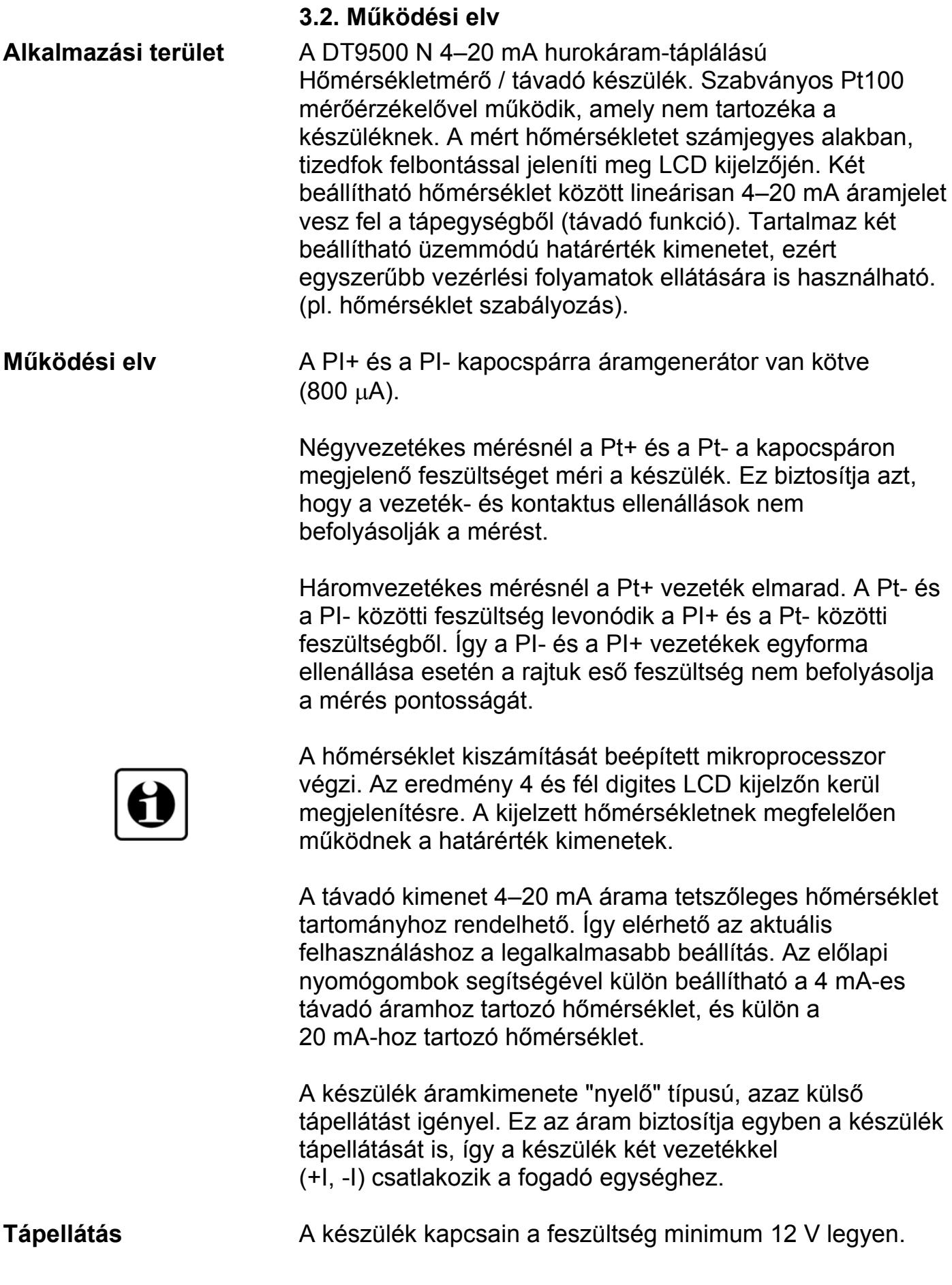

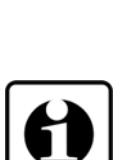

### **3.3. Beállítás**

A gyári alapbeállítás szerint a Pt100 bekötése 4 vezetékes, a távadónál 4 mA -200 ºC-hoz, 20 mA +600ºC-hoz van hozzárendelve. Az átlagolt minták száma 8, a kijelző frissítési ideje 0,5 sec.

A készülék a felszerelést követően, beállítás nélkül is azonnal működőképes.

A távadó újraskálázása, vagy a többi gyári alapbeállítás megváltoztatása (pl. 3 vezetékes üzemmódra átállítás) egyszerűen és gyorsan elvégezhető az előlapon található nyomógombok segítségével. A készülék ezen kívül másfajta (szerszámot igénylő vagy műszeres) beállítást nem igényel.

### **3.4. Tárolás és szállítás**

A készülék a **10.1. Műszaki adatok** fejezetben, a "Környezeti feltételek" címszó alatt megadott körülmények között szállítható és tárolható.

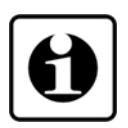

A készüléket a szállítás során fellépő átlagos terhelés hatásaival szemben csomagolás védi. A hullámkarton doboz környezetbarát, újrahasznosítható papírból készült. A belső habszivacs védőanyagot újrahasznosításra szakosodott cég útján javasolt ártalmatlanítani.

A DT9500 N várható élettartamára kedvezően hat a száraz, szobahőmérsékletű és rázkódásmentes helyen történő tárolás.

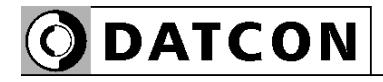

### **4. Felszerelés**

### **4.1. Általános utasítások**

Az előlap leszerelése után ügyeljen arra, hogy a készülék belsejébe idegen anyag ne kerüljön.

Az előlap visszaszerelésénél figyeljen a tömítés helyes pozícionálására. Az előlap nem megfelelő rögzítése beázáshoz vezethet! A csavarokat akkora erővel kell meghúzni, hogy létrejöjjön a kívánt erősségű és kellő tömítettséget adó kötés.

Elektrosztatikus feltöltődés veszély! A készülék tisztítása kizárólag antisztatikus vagy nedves, oldószermentes törlőkendővel végezhető.

**Felszerelési helyzet** A Hőmérsékletmérő / távadó bármilyen pozícióban felszerelhető.

> Törekedni kell az olyan felszerelési helyzetre és kábelelrendezésre, hogy az a csapadék, a por és a nedvesség bejutási lehetőségét a lehető legkisebbre csökkentese.

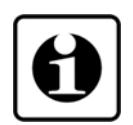

Az optimális leolvashatóság érdekében javasolt a készüléket a **4.2. A készülék főbb méretei** ábrának megfelelő helyzetben felszerelni.

### **Tömszelencék felszerelése**

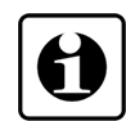

A készülék ház 3 tömszelence befogadására alkalmas. A készülék 2 db. PG11 tömszelencével és 1 db. záródugóval szerelve kerül forgalomba. Tartozékként további két tömszelence található a csomagolásban. Ha egynél több kábel fog csatlakozni a készülékhez, szerelje fel a tartozék tömszelencéket a záródugók helyére. Felszerelésekor ügyeljen a tömítettségre.

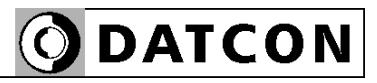

### **4.2. A készülék főbb méretei**

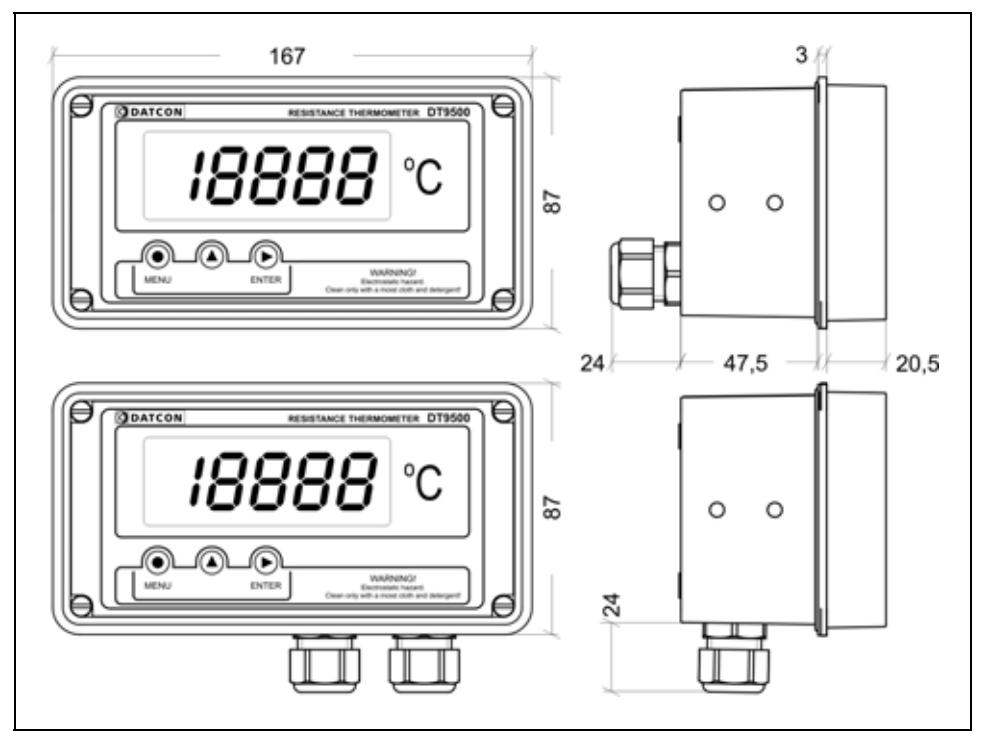

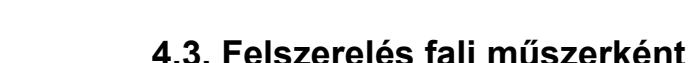

### **Előlap eltávolítása**

**ODATCON** 

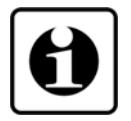

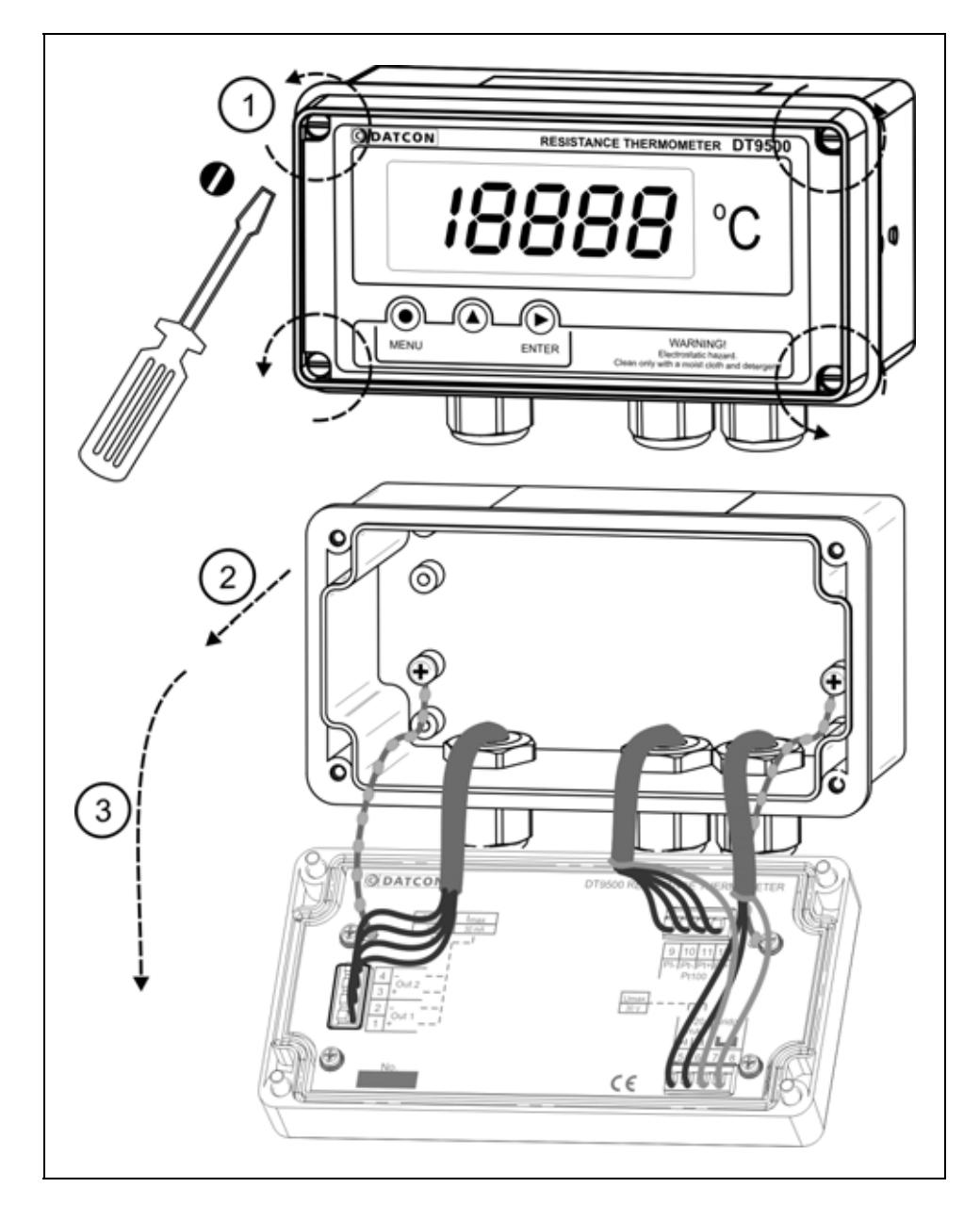

Az előlap eltávolításához csavarja ki az ábrán jelölt négy csavart.

A csavarok M4 menetűek, fejük hagyományos, hornyos kivitelű. A művelethez kizárólag megfelelő méretű **csavarhúzó**t használjon. Nem megfelelő fejméretű csavarhúzó vagy más célra készült eszköz használata a csavarfejek sérülését és kézsérülést okozhat. Csavarja ki a csavarokat az ábrán jelölt irányba forgatva. **(1)** lépés. A csavarok kiesés ellen védettek.

Ezután az előlap egyszerűen leemelhető a készülék házról **(2)** és lenyitható **(3)**. Az előlapot a házhoz műanyag huzal rögzíti, így az leesés ellen védett.

**Előkészítés** A készülék ház rögzítésére szolgál az alábbi ábrán nyilakkal jelölt, négy átmenő furat. Átmérőjük M3-as csavarhoz van kialakítva.

### **Felfogató furatok**

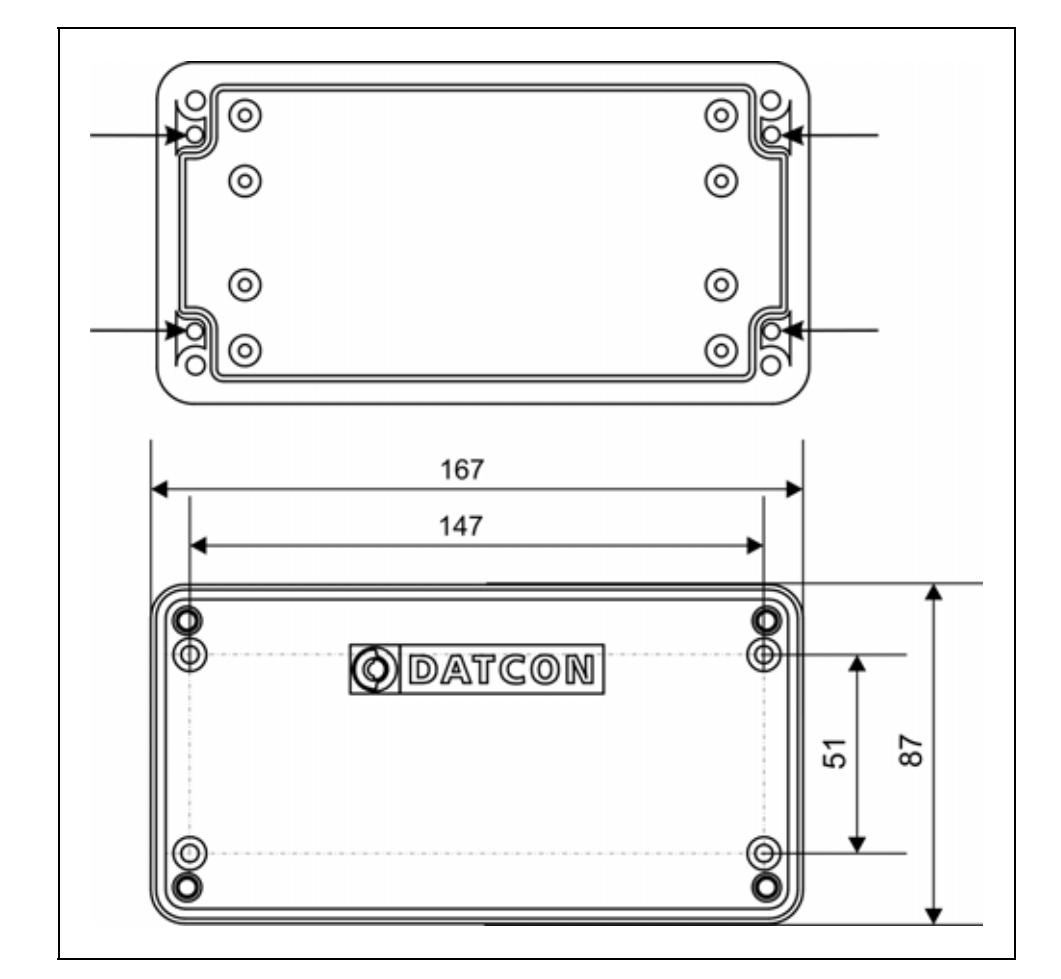

1. Az ábra alapján jelölje fel a furathelyeket.

2. Készítse el a rögzítő furatokat.

3. A kész furatokat sorjátlanítsa.

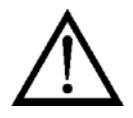

Mindvégig ügyeljen testi épségére!

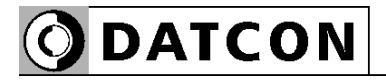

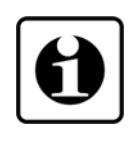

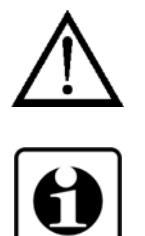

**Készülék felszerelése** A készülék felszereléséhez négy darab M3 csavarkötésre van szükség. (Nem tartozék.) A csavarok típusát a fal anyaga, méretét a fal vastagsága határozza meg. A könnyebb szerelhetőség érdekében javasolt csillagfejű csavar használata. A csavar minimális hossza a fal vastagság + 10 mm legyen.

> Szerelés közben tartson be minden biztonsági szabályt és csak hibátlan, a célnak megfelelő szerszámokkal dolgozzon.

Biztosítsa a csavarokat kilazulás ellen. Erre a célra használhat alátétet, körmös alátétet, rugós alátétet, ellenanyát, stb. Ezt az adott környezet dönti el, pl. a vibráció mértéke.

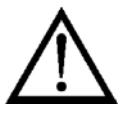

**Előlap visszaszerelése** 1. Ellenőrizze, maradt-e a készülékházban idegen anyag. Pl. kis méretű szerszám, vezetékdarabok, fémdarabok, műanyag forgács, stb. Ha maradt, távolítsa el azokat.

> 2. Helyezze vissza a készülék előlapját, ügyelve rá, hogy a tömítés a helyére kerüljön. A készülék ház és az előlap között ne maradjon rés, ne szoruljon közé kábel.

3. A csavarokat csavarja vissza.

A visszacsavarás a kicsavarással ellentétes irányban történik. A csavarokat mindig annyira kell meghúzni, hogy létrejöjjön a kívánt erősségű és kellő tömítettséget adó kötés.

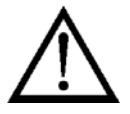

### **4.4. Felszerelés táblaműszerként**

**Előkészítés** 1. A felszerelés előtt a szerelő lemezen alakítsa ki az alábbi ábrán látható ablakkivágást. A kész kivágást sorjátlanítsa.

**ODATCON** 

A művelet speciális megmunkáló eszközök nélkül nem hajtható végre, ezért csak fémmunkában jártas, szakképzett személy végezheti, aki ismeri a szükséges technológiai lépéseket, a hozzá szükséges szerszámokat és azok veszélyeit.

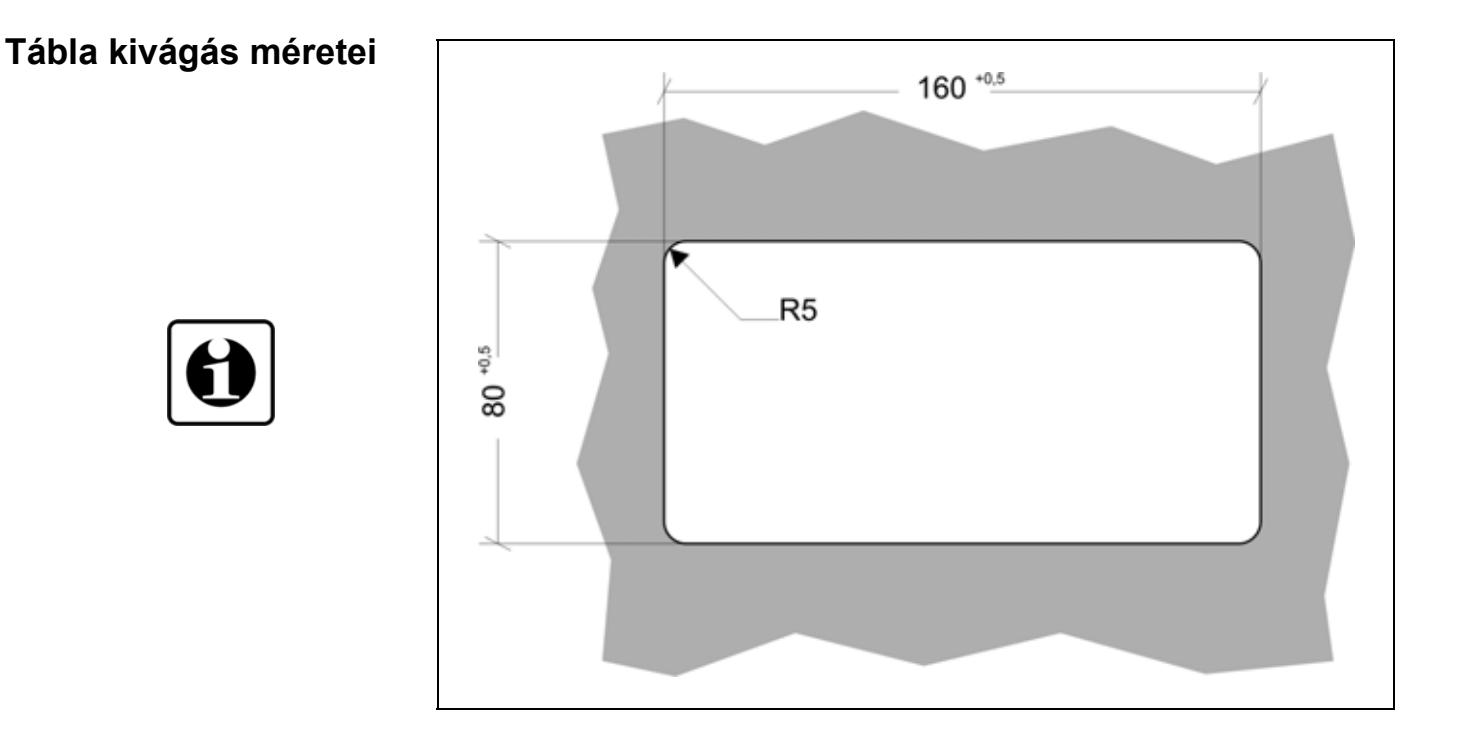

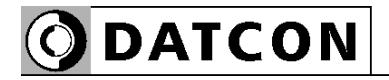

### **Felszerelés a rögzítő szerelvénnyel**

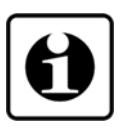

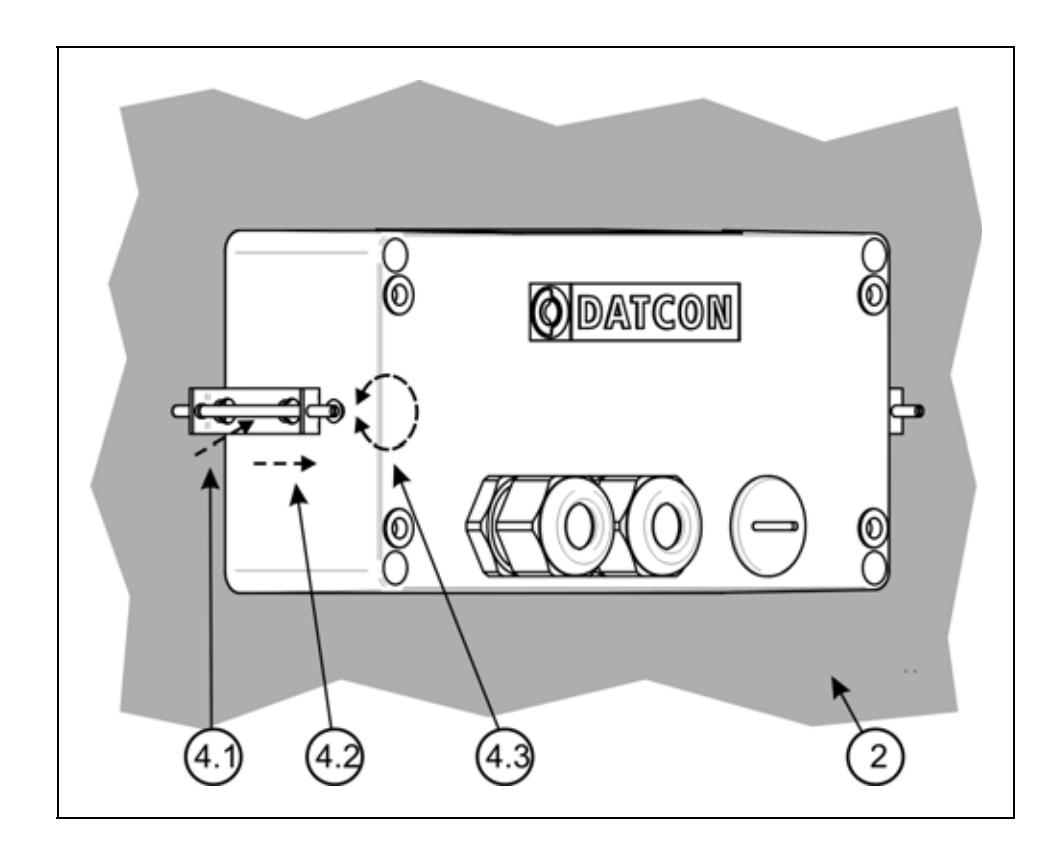

2. Helyezze fel a mellékelt tömítő gyűrűt a készülék házra a hátsó oldal felől és illessze a ház perem részéhez. Ezt az ábra **(2)** számozott lépése mutatja.

3. Bújtassa át a készülék doboz hátulját az ablakkivágáson, majd tolja be a dobozt ütközésig. Ellenőrizze a tömítő gyűrű tömítettségét a készülék ház és a szerelő lemez között.

4. A mellékelt, két rögzítő szerelvényt helyezze fel a készülék házra. Ezt az ábra **(4.1)** és **(4.2)** számozott lépése mutatia.

Rögzítse a készüléket a menetes rögzítő rúd óramutató járással megegyező irányba forgatásával. **(4.3)**

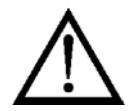

Vigyázzon, nehogy sérülést okozzanak a rögzítő szerelvény hegyes, fém részei.

# **5. Csatlakoztatás**

### **5.1. Csatlakoztatás a mérőhurokba**

Az ipari környezetben történő telepítés esetén kötelezően be kell tartani a készülékekre vonatkozó, hatályos szabványok előírásait!

Ellenőrizni kell az alkalmazott tápegység, a telepítésre kerülő készülékek és a kábelek megfelelőségét. A csatlakoztatást csak szakképzett és felhatalmazott szakember végezheti!

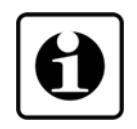

**Kábelek kiválasztása** A Pt100 mérőérzékelő bekötéséhez négy eres, csavart érpárú árnyékolt kábelt kell használni. Három eres vezeték is használható ugyan, de a vezetékek ellenállások aszimmetriája és a kontaktus ellenállások bizonytalansága miatt a mérés pontossága romlik.

> A huroktáplálás bekötéséhez két eres, csavart érpárú árnyékolt kábelt kell használni.

A határérték kimenetek bekötéséhez két eres, csavart érpárú, 500 V szigetelésű kábelt lehet használni.

A kábelek belső vezetőjének átmérője 0,25–1,5 mm, a kábel külső átmérője 5–10 mm között lehet.

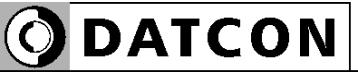

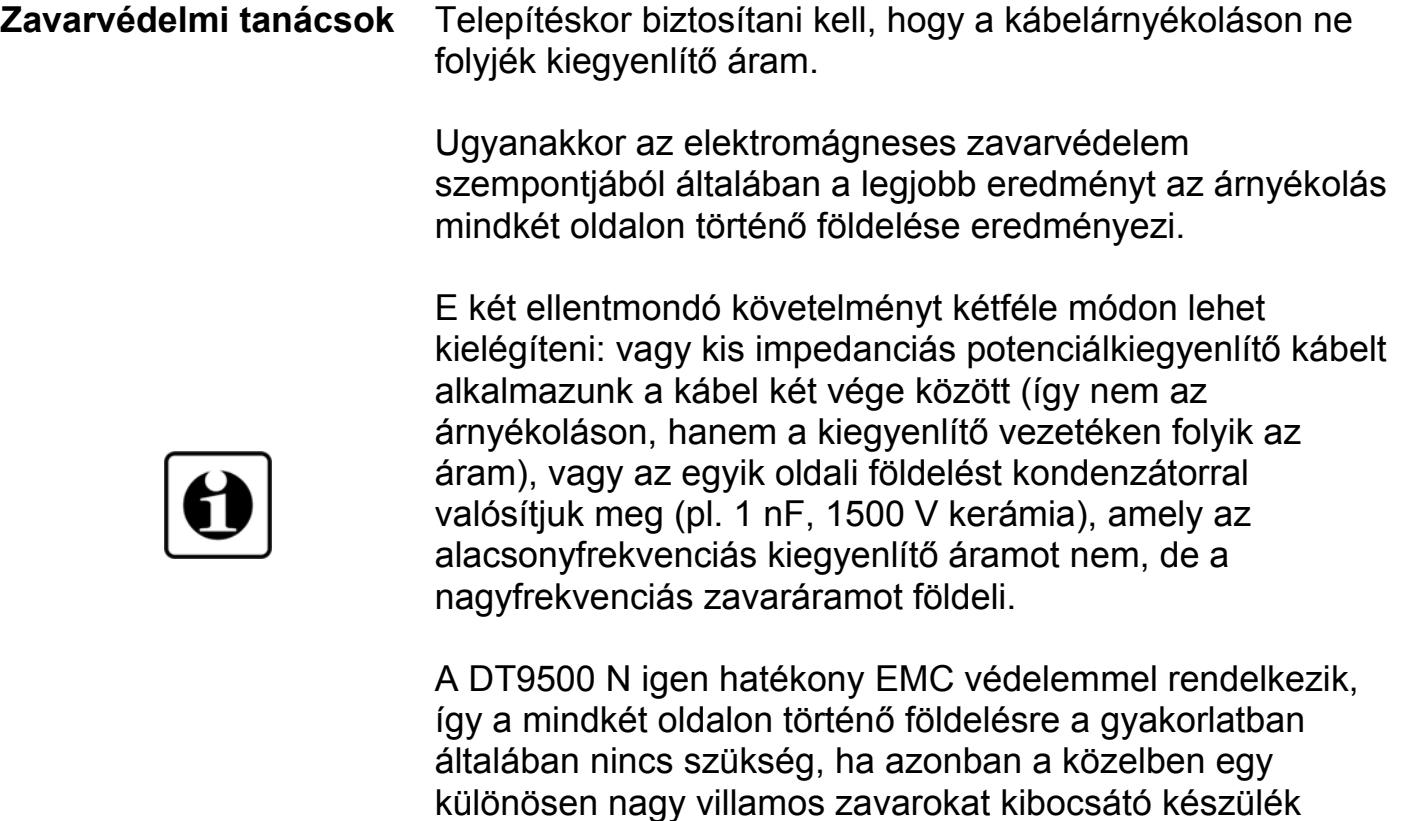

üzemel (pl. frekvenciaváltós hajtás) szükség lehet a fentiek alkalmazására. Fontos szabály még, hogy a mérőjel kábeleket, a vezérlő és erősáramú kábelektől elkülönítve vezessük.

### **Bekötés**

4 vezetékes mód

**•** A DT9500 N Pt100-hoz és az áramhurokhoz csatlakozó kábeleinek árnyékolását össze kell kötni.

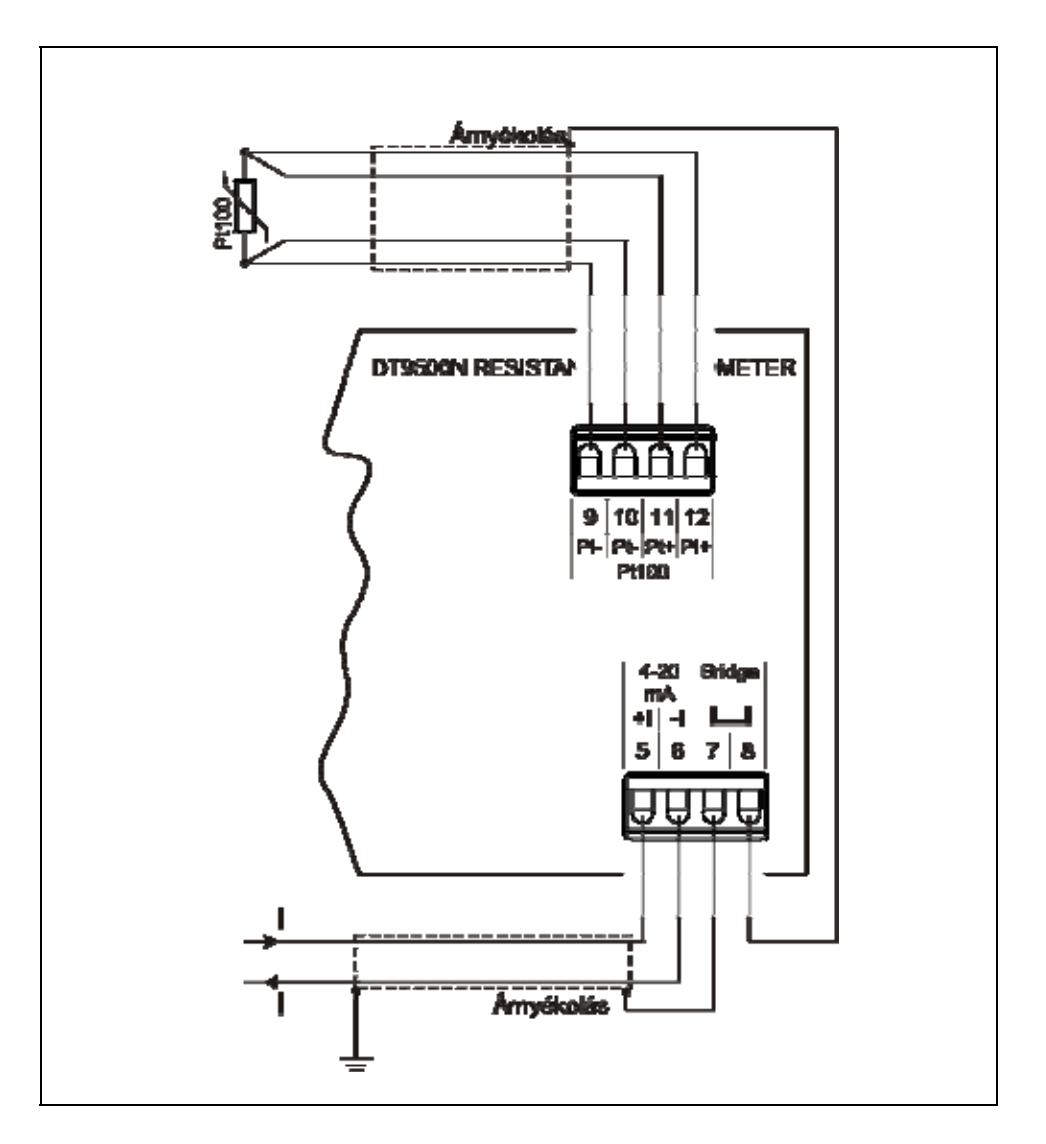

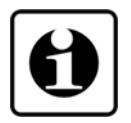

A pozitív és a negatív erek nem felcserélhetők! Ügyeljen az ábra szerinti helyes bekötésre.

A 4 vezetékes üzemmód teszi lehetővé a legpontosabb mérést, mert a vezetékek ellenállása és esetleges aszimmetrikus volta nem okoz mérési hibát. Alkalmazása feltétlenül ajánlott a pontos mérés érdekében.

# **ODATCON**

### **Bekötés**

3 vezetékes mód

**•** A DT9500 N Pt100-hoz és az áramhurokhoz csatlakozó kábeleinek árnyékolását össze kell kötni.

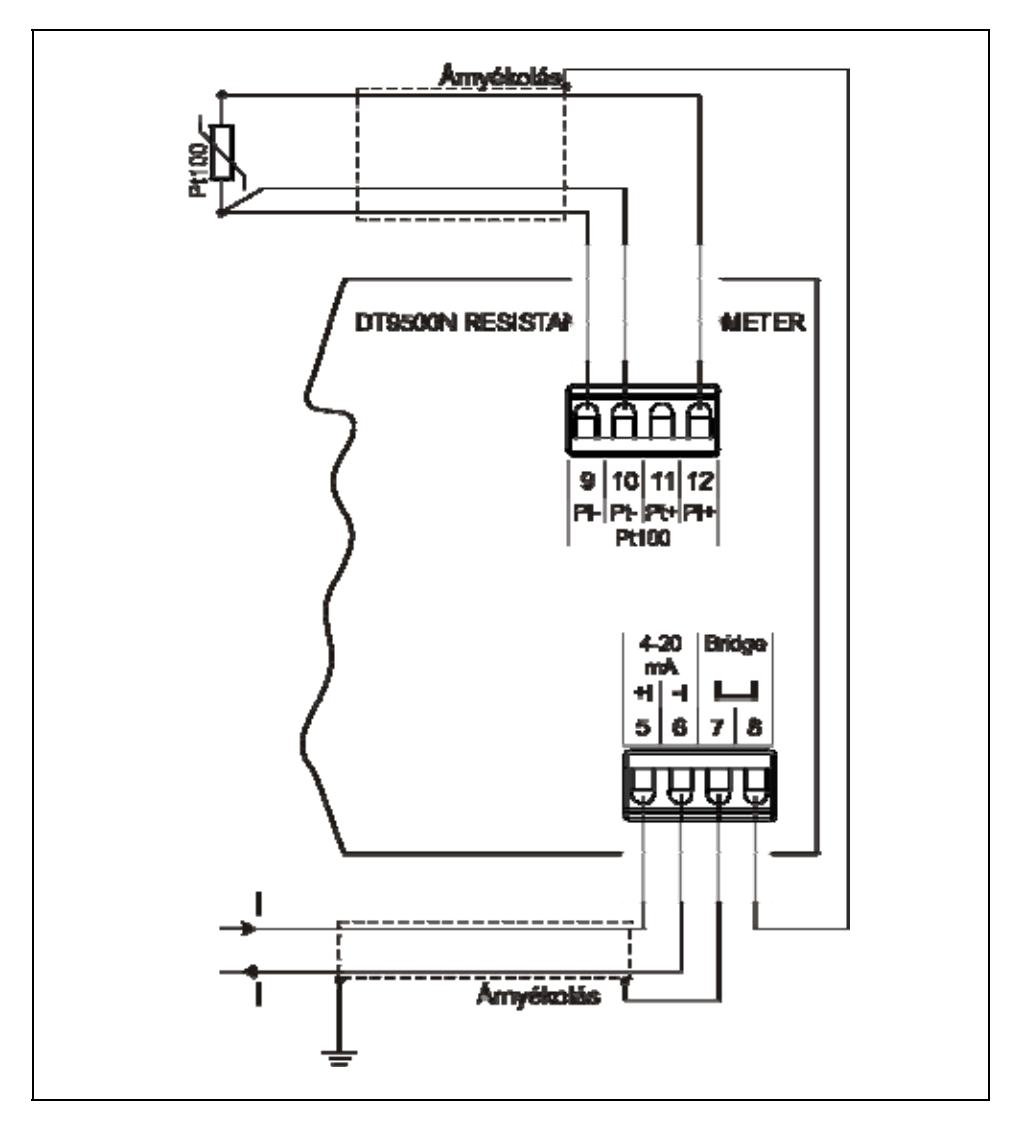

A pozitív és a negatív erek nem felcserélhetők! Ügyeljen az ábra szerinti helyes bekötésre.

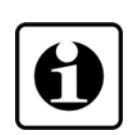

A 3 vezetékes üzemmód kevésbé pontos mérést tesz lehetővé, mint a 4 vezetékes, mert a vezeték erek eltérő ellenállása, aszimmetriája, valamint a kontaktusok különböző átmeneti ellenállása járulékos mérési hibát okoz. Használata csak kisebb pontossági követelmények esetén javasolt.

Minden más esetben célszerű a 4 vezetékes mérési módot alkalmazni. (Az előző oldalon lévő ábra szerinti bekötést.)

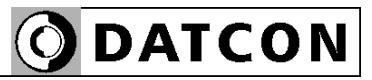

### **Határérték kimenetek bekötése**

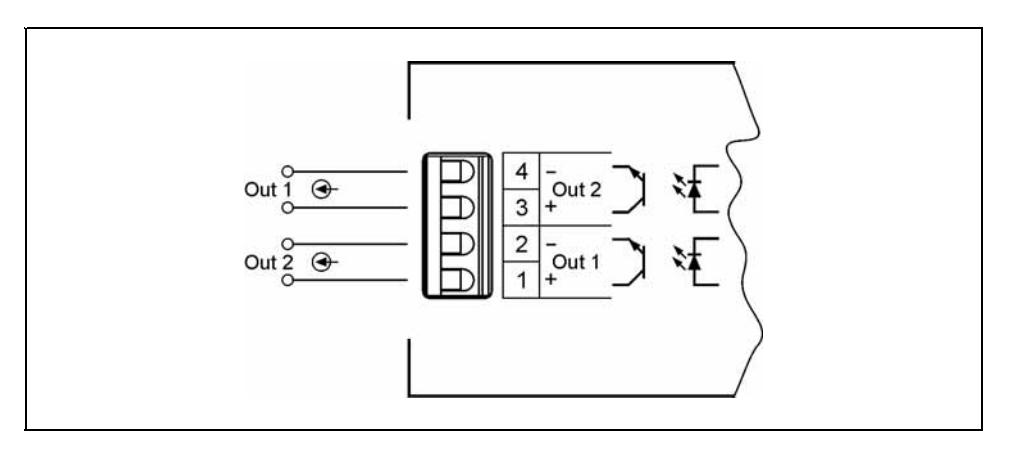

A pozitív és a negatív erek nem felcserélhetők! Ügyeljen az ábra szerinti helyes bekötésre.

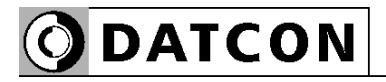

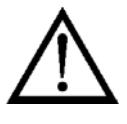

### **Kábelek bevezetése**

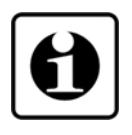

**Kábelek száma** Ajánlott az áramhurkot különálló árnyékolt kábelen bevezetni és a határérték kimeneteket másik kábelen. A készüléket zavaró elektromágneses hatások csökkentése érdekében feltétlenül javasolt az előző oldalakon bemutatott huzalozás kiépítése és az árnyékolások ábra szerinti, szakszerű bekötése.

> Közös kábel csak akkor használható, ha az erek közötti szigetelési szilárdság 500 V vagy annál nagyobb!

> 1. Ha kettőnél több kábel fog csatlakozni a készülékhez, szerelje fel a tartozék tömszelencét a záródugó helyére.

2. Készítse elő a kábelt a csatlakoztatáshoz. A szigeteletlen vezetékvég hossz 8 mm legyen.

3. Szerelje le a készülék előlapját a **4.3.** fejezet, **Előlap eltávolítása** résznél leírtak szerint.

4. Lazítsa meg a tömszelencén lévő szorító anyát annyira, hogy a kábel könnyedén bevezethető legyen. (Ne tekerje le teljesen, mert elveszhet és a tömítőgyűrű is kieshet.)

### **Kábelek bevezetése**

### **Csatlakoztatás a sorkapocsba**

5. Vezesse be a kábelt a tömszelencén keresztül a készülékházba olyan hosszan, hogy a sorkapocsba kötést könnyedén meg tudja oldani. (A felesleges hossz a művelet végén visszahúzható.) Ügyeljen rá, hogy a kábel ne sértse meg a készüléket.

**ODATCON** 

A készülékben található sorkapcsok gyorsan kialakítható, csavarkötés nélküli vezetékcsatlakozást tesznek lehetővé. Helyes használatukat az alábbi ábra mutatja be.

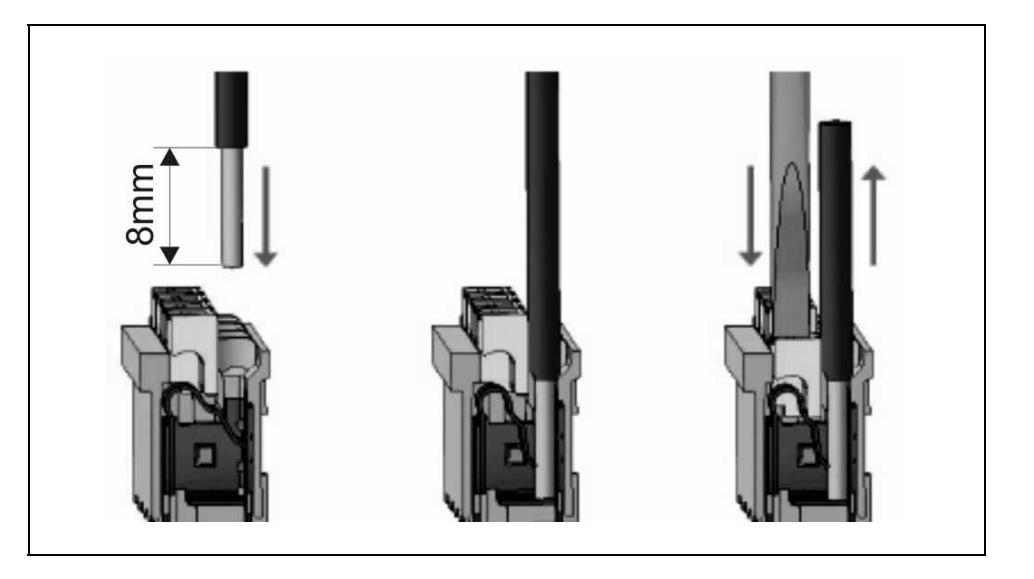

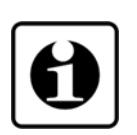

1. A szigeteletlen vezetékvéget ütközésig tolja be a sorkapocsba. Hajlékony kábelvég esetén a fehér kioldó gomb lenyomásával segítheti a csatlakozó kinyílását. Sodrott vezetékvég esetén célszerű érvéghüvely használata.

2. A vezeték betolásával létrejön az önzáró fémes csatlakozás. A vezeték enyhe húzásával ellenőrizze a csatlakozás megfelelőségét.

(3. A kábel kiszerelésénél csavarhúzóval nyomja le a fehér kioldó gombot és húzza ki a vezetékvéget.)

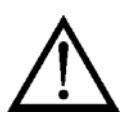

A vezeték betolásához és az eltávolításhoz nem szükséges nagy erőhatás. A kioldó gomb könnyedén lenyomható. Ne alkalmazzon a szükségesnél nagyobb erőkifejtést, mert azzal a sorkapocs sérülését okozhatja!

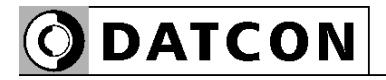

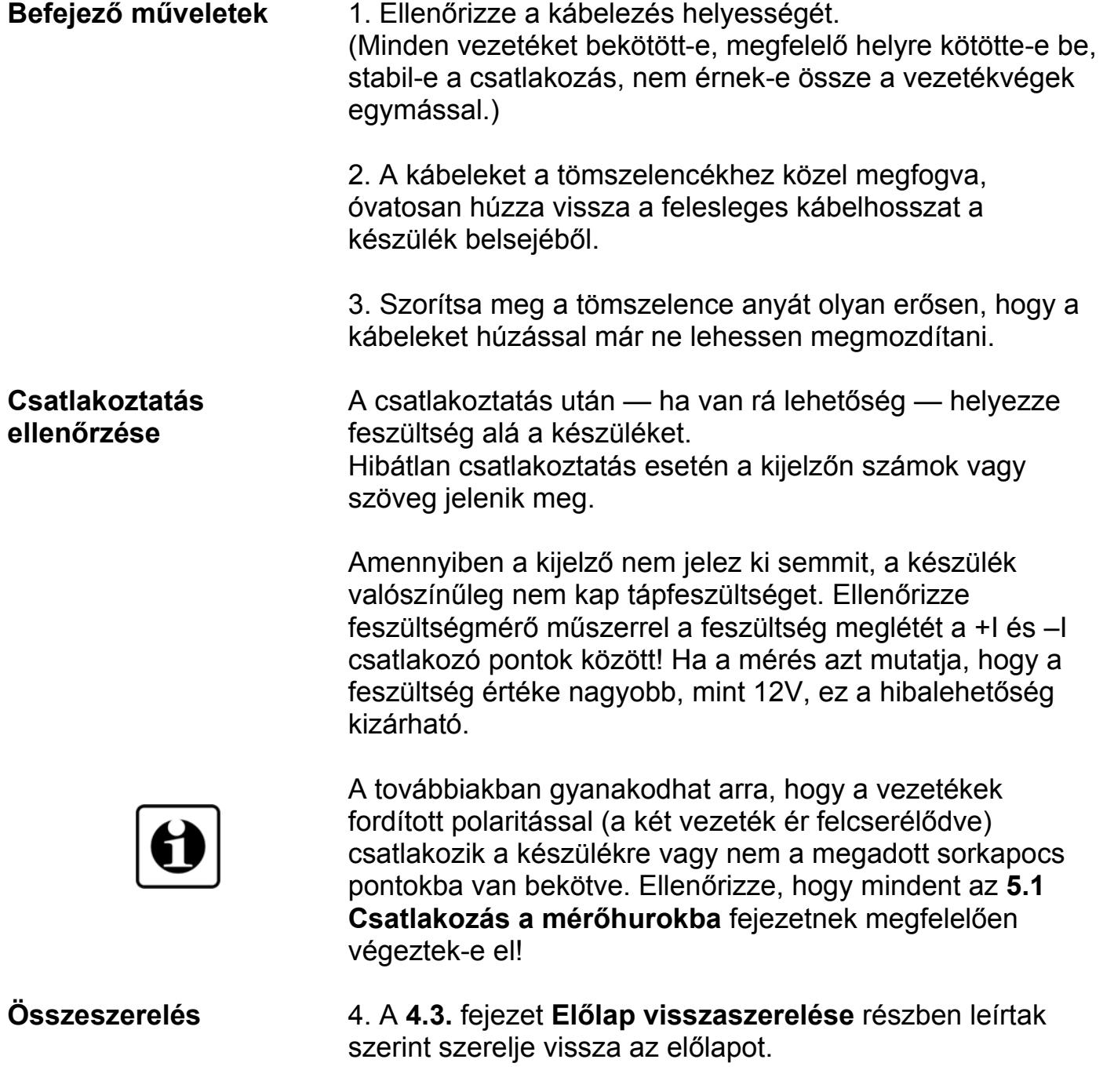

Ezzel a csatlakoztatás kész.

## **6. A kijelző és a kezelőszervek**

### **6.1. Első bekapcsolás**

### **A kijelző**

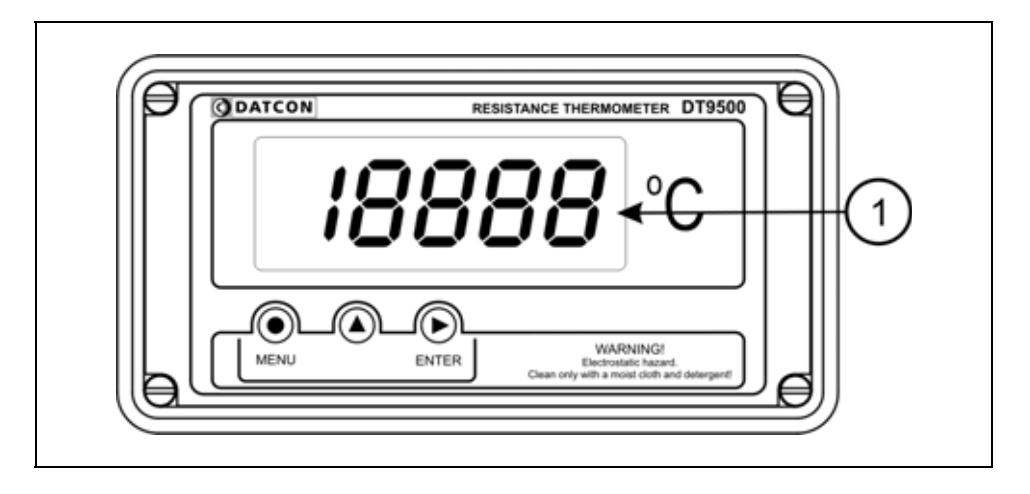

### **A kijelzőt az (1)-es számú nyíl mutatja**

Miután megtörtént a készülék felszerelése, a Pt100 a megadott módon be van kötve, és elvégezték a mérőhurokba csatlakoztatást, a készülék kijelzőjén a mért hőfok látható tizedfokban. Ennek megfelelően, ha a hőfok

24,2 Celsius fok, ez látható a kijelzőn:  $\overline{D}$   $\overline{C}$   $\overline{C}$ .

Ha 123,7 °C, akkor ez:  $123.7$ .

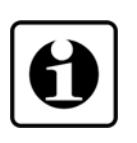

Mivel a készülék a gyári alapbeállítás szerint 4 vezetékes Pt100 bekötésre van felkészítve, a kijelzett érték csak akkor pontos, ha valóban 4 vezetékkel kötötték be a Pt100-at. Ha a bekötési mód 3 vezetékes, a készüléket a pontos méréshez át kell állítani erre az üzemmódra. (7.2. fejezet, 04-es menüpont.)

**Hibaüzenet esetén** Ha a kijelzőn a hőmérséklet érték helyett valami más jelenik meg (villogó, betűkkel kiírt üzenet), akkor a DT9500 N hibaüzenetét látja.

> A hiba behatárolása érdekében lapozzon a kezelési útmutató végén található függelék, **10.3 Hibaüzenetek** vagy a **10.4 Kritikus hibák üzenetei** fejezetéhez.

Hiba esetén a kimenő áram 20,8 mA.

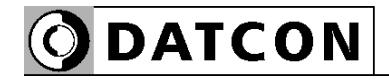

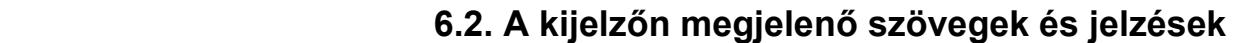

A DT9500 N kijelzője 7 szegmenses típusú: minden egyes számot, betűt és egyéb jelet maximum 7 pálcikából rak ki. A számok leolvasása nem okoz problémát, néhány betű viszont szokatlanul hat:

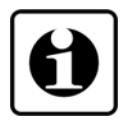

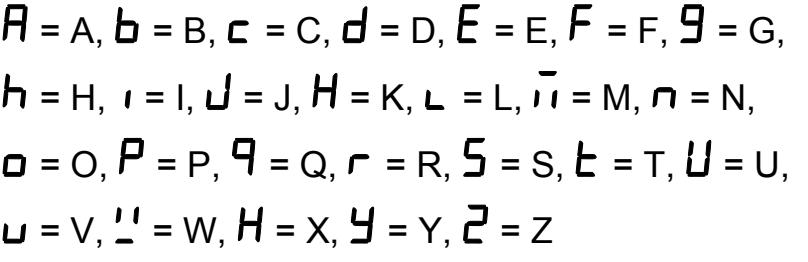

Magyar ékezetes betűk megjelenítésére nincs mód, ezért minden információt angol nyelvű kifejezésekből képzett kódszavakkal (mnemonik) ír ki a készülék.

Az egyszerre kijelezhető betűk száma négy, ebből adódóan a kiírandó szöveg néhány betűre rövidített formában íródik ki. E szövegek felsorolása található az alábbiakban. Bal oldalon a kijelző kép látható. Jobb oldalon a magyar jelentés, zárójelben a teljes angol szó és kötőjellel az esetleges magyarázó szöveg.

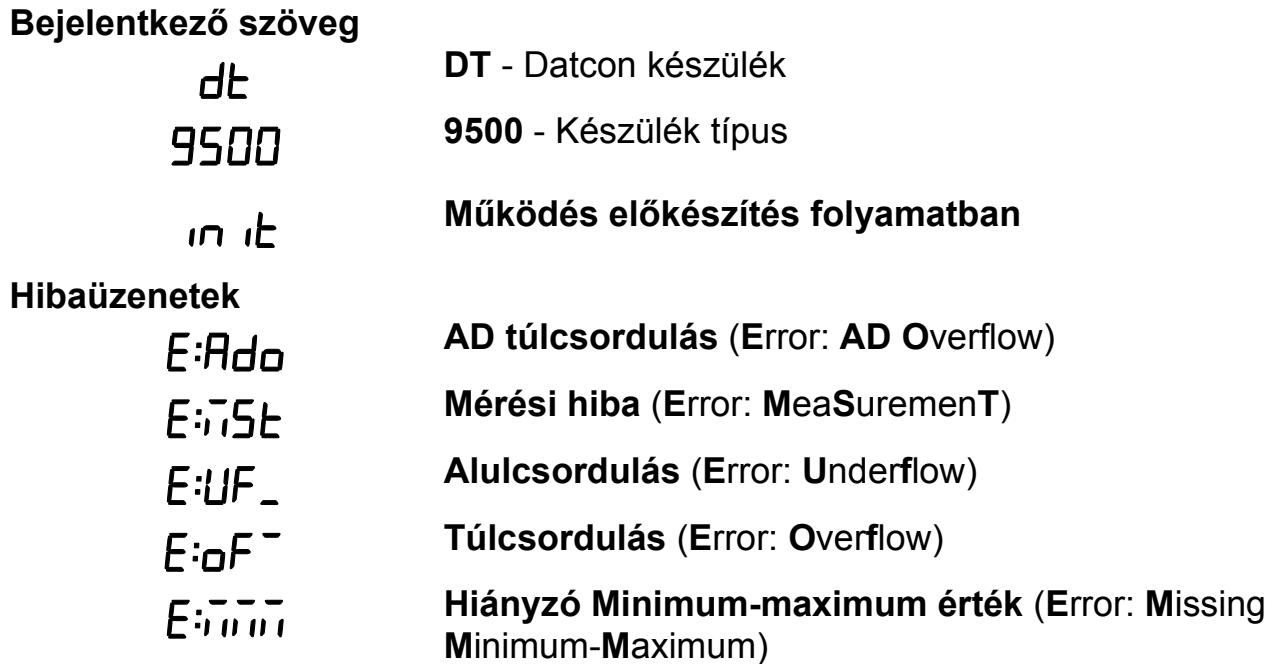

**ODATCON** 

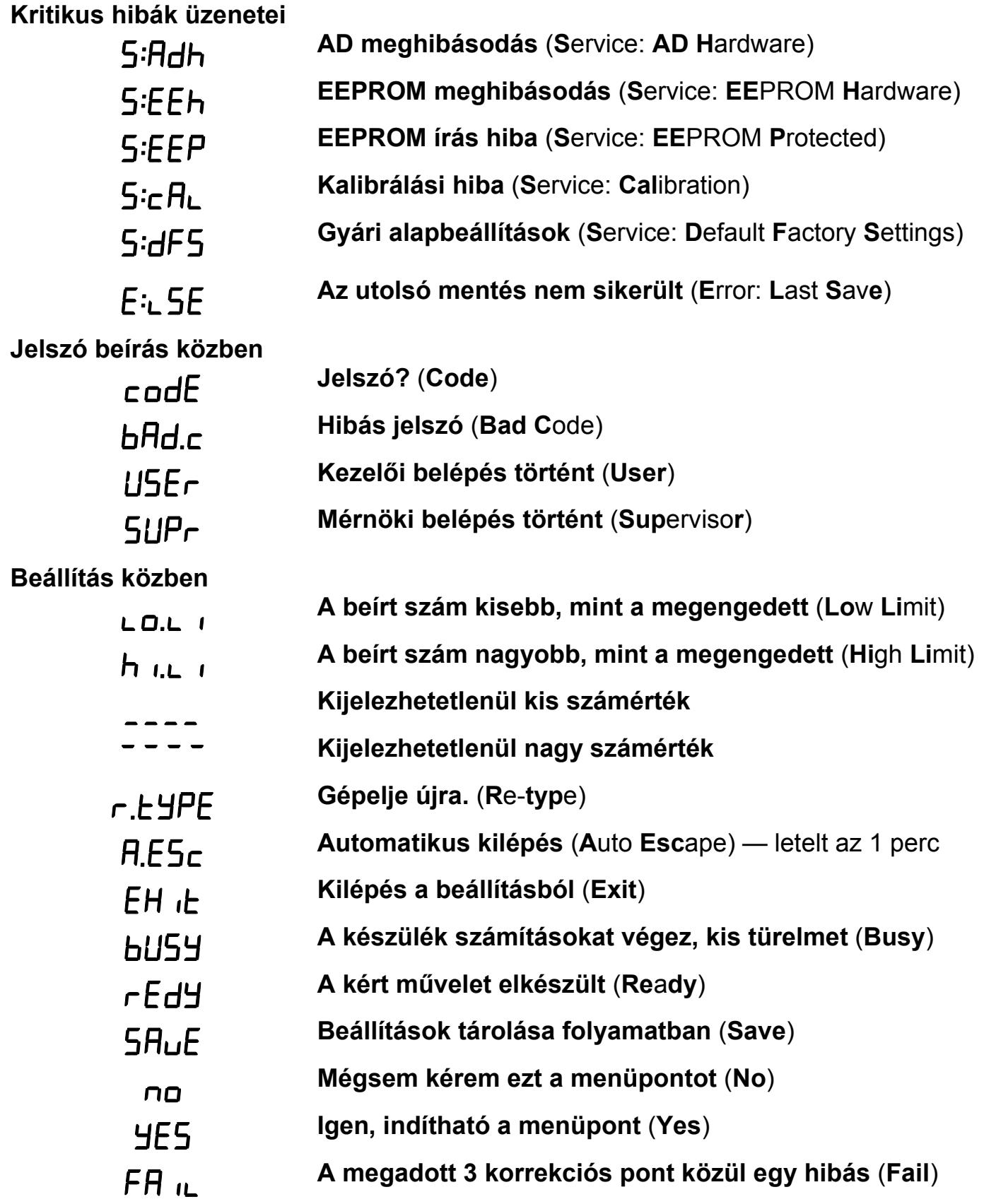

### **Minimum-maximum érték**

**kijelzés** (▲ gomb)

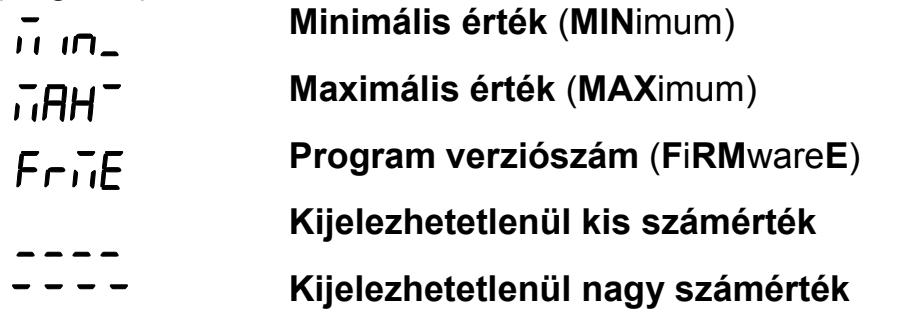

### **Határérték kijelzés**

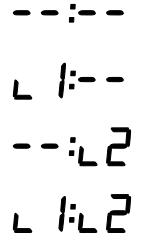

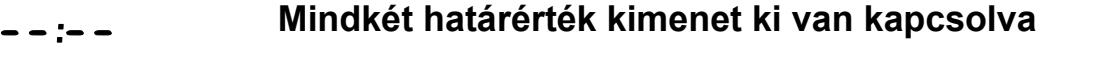

- **Az 1. határérték kimenet be van kapcsolva.** (**L**imit **1**)
- **Az 2. határérték kimenet be van kapcsolva.** (**L**imit **2**)
- **Mindkét határérték kimenet be van kapcsolva**

### **6.3. Kezelőszervek**

A DT9500 N kezelése és beállítása az ábrán **(1)**, **(2)**, **(3)** számmal jelölt nyomógombok segítségével történik.

### **Nyomógombok funkciója mérés közben**

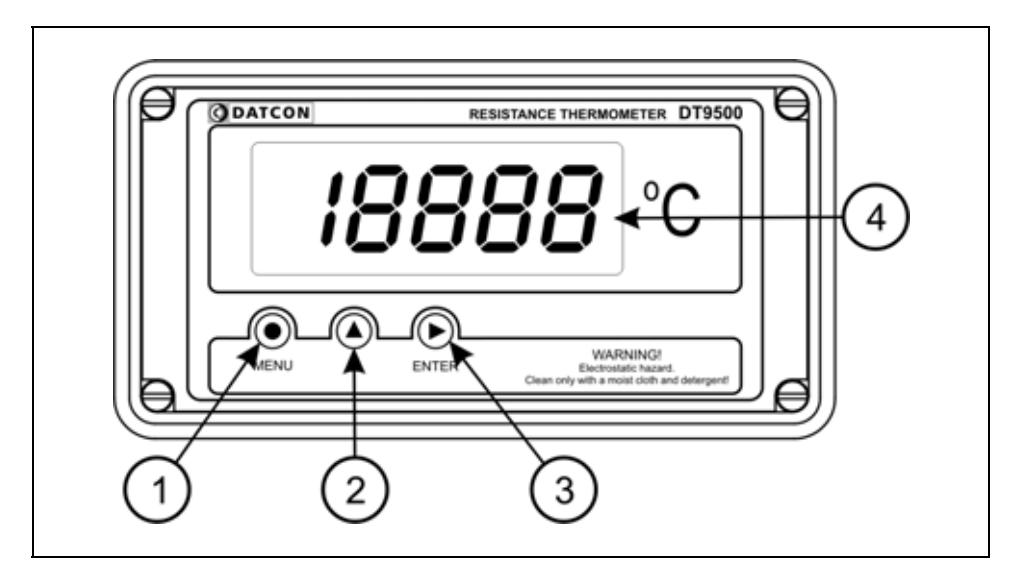

### **(1) MENU gomb:** Menübe lépés

Megnyomásakor a készülék a **7.1. Jelszó beírás** fejezetben leírtak szerint jelszót kér és hibátlan jelszó megadás után a menübe lép. **Eközben a mérés szünetel és a határérték kimenetek állapota nem változik meg. A menübe lépéskor az áram kimenet kisebb, mint 4 mA értékre csökken. A menüből való kilépésig ebben az állapotban marad.** 

Amennyiben egy percig nem történik billentyű lenyomás a készülék újraindul és folytatódik a mérés.

**(2) ▲ gomb:** Minimum érték, maximum érték, program (Firmware) verziószám kiírás.

Az adatokat csak a gomb nyomva tartásáig jeleníti meg. **Eközben a mérés szünetel és a határérték kimenetek állapota sem változik meg.** 

Használata:

1. Nyomja meg és tartsa lenyomva a **▲** gombot. felirat jelzi, hogy a készülék a legutolsó törlés óta mért összes érték közül a legkisebbet fogja megjeleníteni. 2. A gomb folyamatos lenyomott állapota esetén 1,5 másodperc után megjelenik a minimum érték és a gomb felengedéséig kijelződik.

# DATCON

3. A **▲** gomb ismételt lenyomása és nyomva tartása esetén

a  $\overline{\mathsf{i}}$ HH<sup>-</sup> felirat jelenik meg a kijelzőn, jelzi, hogy a készülék a legutolsó törlés óta mért összes érték közül a legnagyobbat fogja megjeleníteni.

4. A gomb folyamatos lenyomott állapota esetén 1,5 másodperc után megjelenik a maximum érték és a gomb felengedéséig kijelződik.

5. A **▲** gomb ismételt lenyomása és nyomva tartása esetén

a  $FriE$  felirat jelenik meg a kijelzőn, jelzi, hogy a készülék a működtető program (Firmware) verziószámát fogja megjeleníteni.

6. A gomb folyamatos lenyomott állapota esetén 1,5 másodperc után megjelenik a program verziószám. Formátuma: É.H.NN, ahol É az év, H a hónap és NN a nap.

Megjegyzések:

**•** A ▲ gomb ismételt lenyomásával újra a minimum érték jelenik meg. Így a ▲ gombbal a három érték sorban, egymás után megtekinthető.

**•** Ha a ▲ gombot 5 másodpercnél hosszabb ideig felengedett állapotban tartja, a következő lenyomás után mindig a minimum érték jelenik meg, attól függetlenül, hogy melyik érték kijelzése következett volna. Ez azért jó, mert a kezelő megszokja, hogy a sorrend mindig a következő: minimum érték, maximum érték, program verziószám.

**•** A minimum érték és a maximum érték törlése mérnöki szintű belépés után a 14. menüpont (**Minimum és maximum érték törlés**) segítségével történik

**(3) ENTER gomb:** Határérték kimenet állapot kijelzés. Működése a határérték kijelzés üzemmódjától függ. Gyári beállítás szerint ki van kapcsolva, így a nyomógomb lenyomása nem okoz változást. Részletes leírás a **7.3. Határérték kimenetek kijelzési módja** fejezetben található.

További funkció: riasztás nyugtázása. Hatására az "Alarm üzemmód"-ban lévő határérték kimenetek kikapcsolódnak.

# **7. Beállítás**

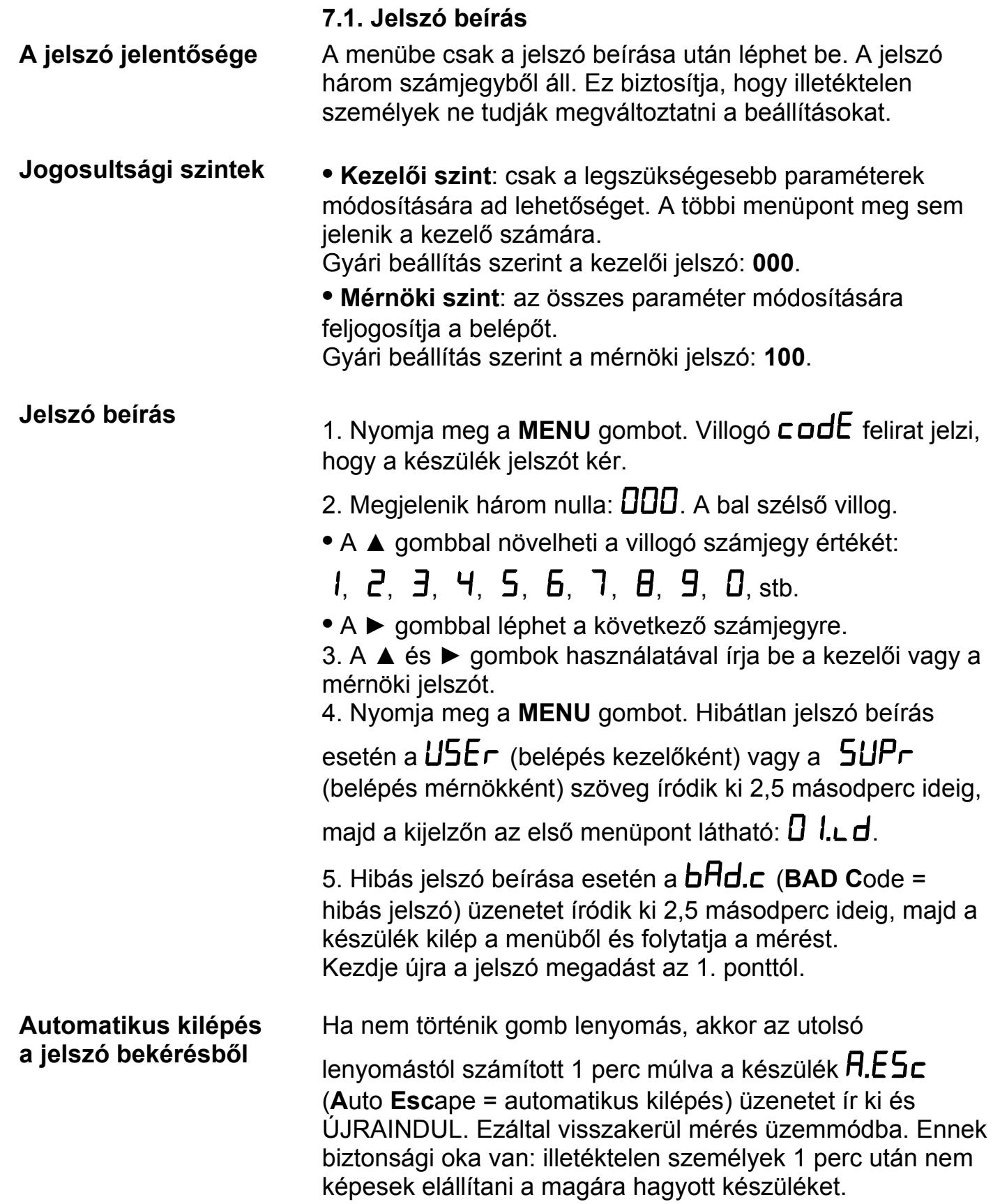

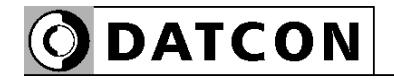

### **7.2. A menü**

### **A menü felépítése**

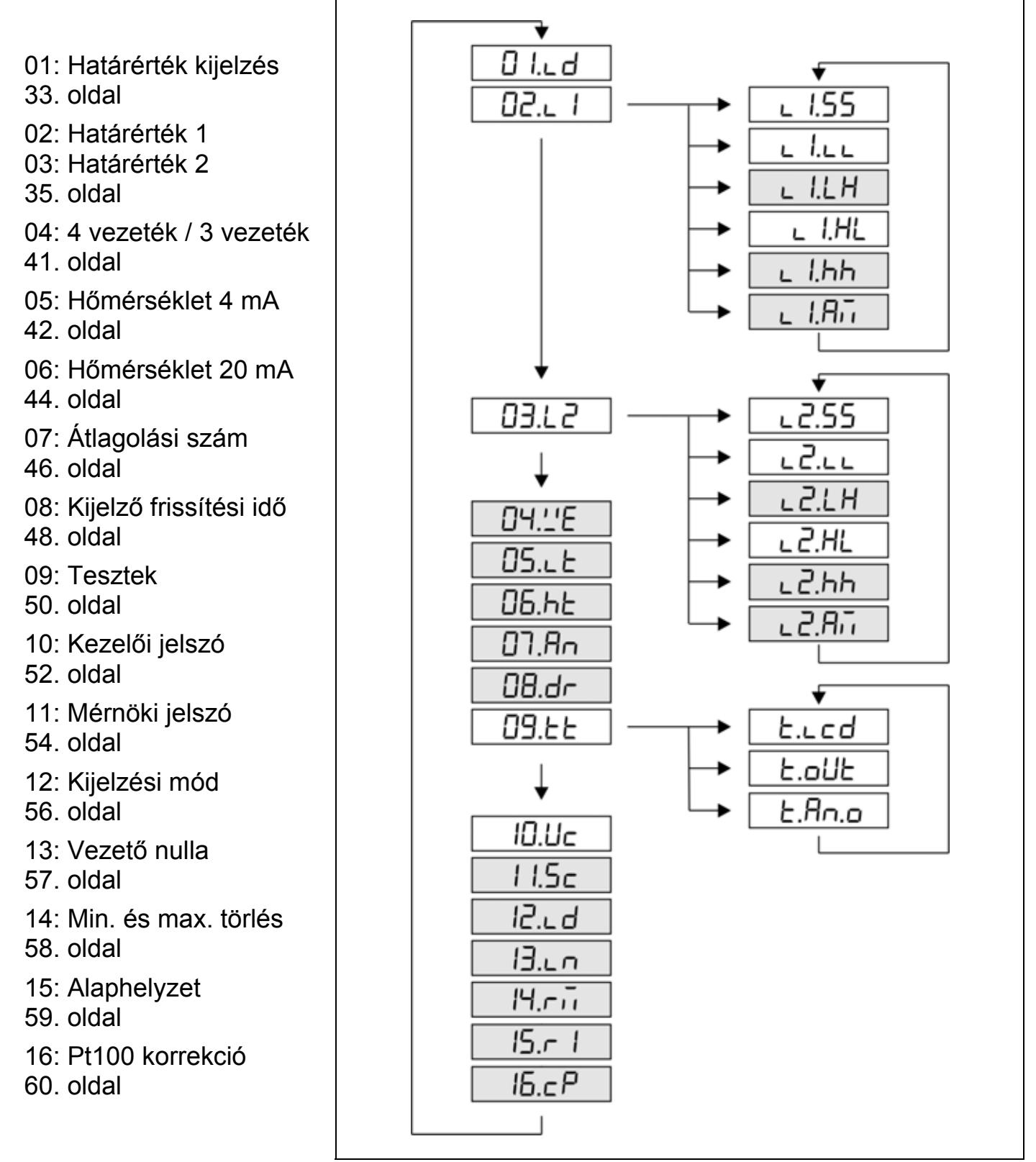

### **Megjegyzés:**

A szürkével jelölt menüpontok csak mérnöki szintű belépés után jelennek meg.

**ODATCON** 

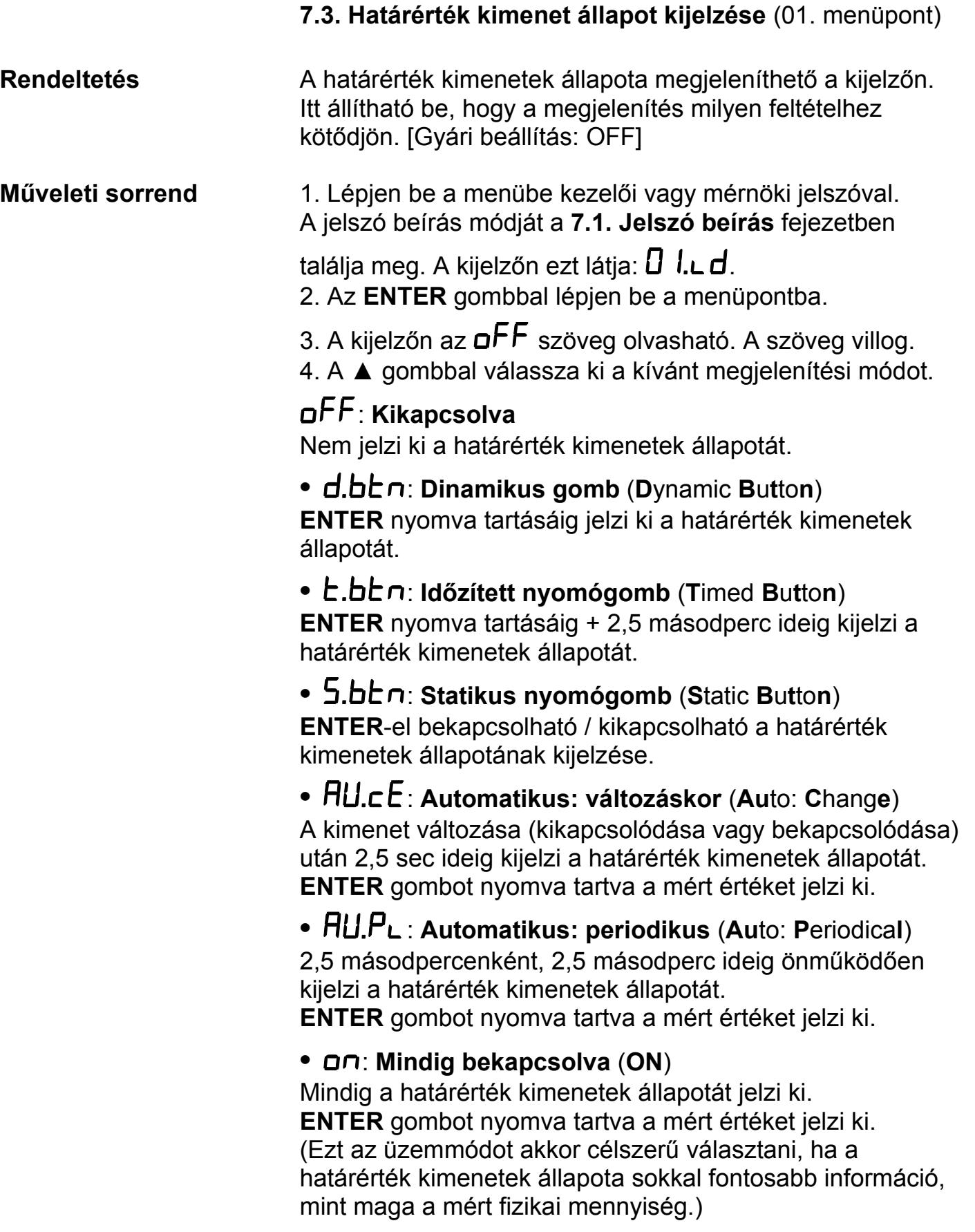

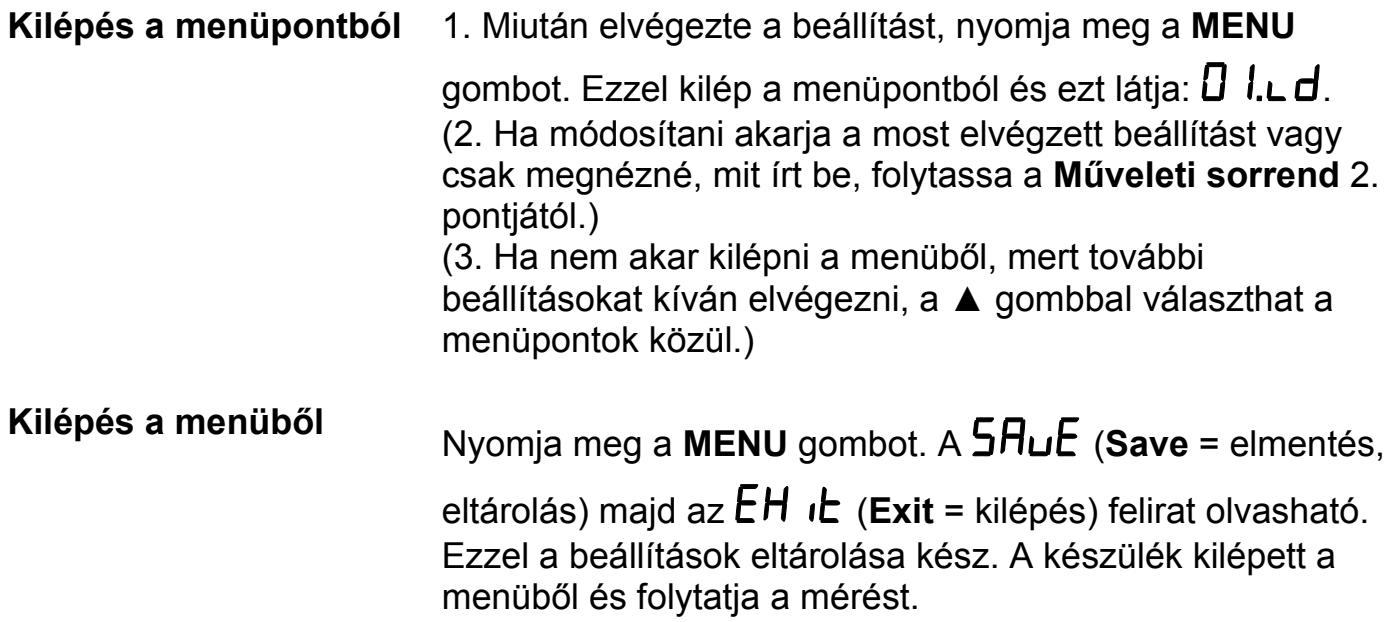

 **7.4. Határérték kimenet beállítása** (02. és 03. menüpont)

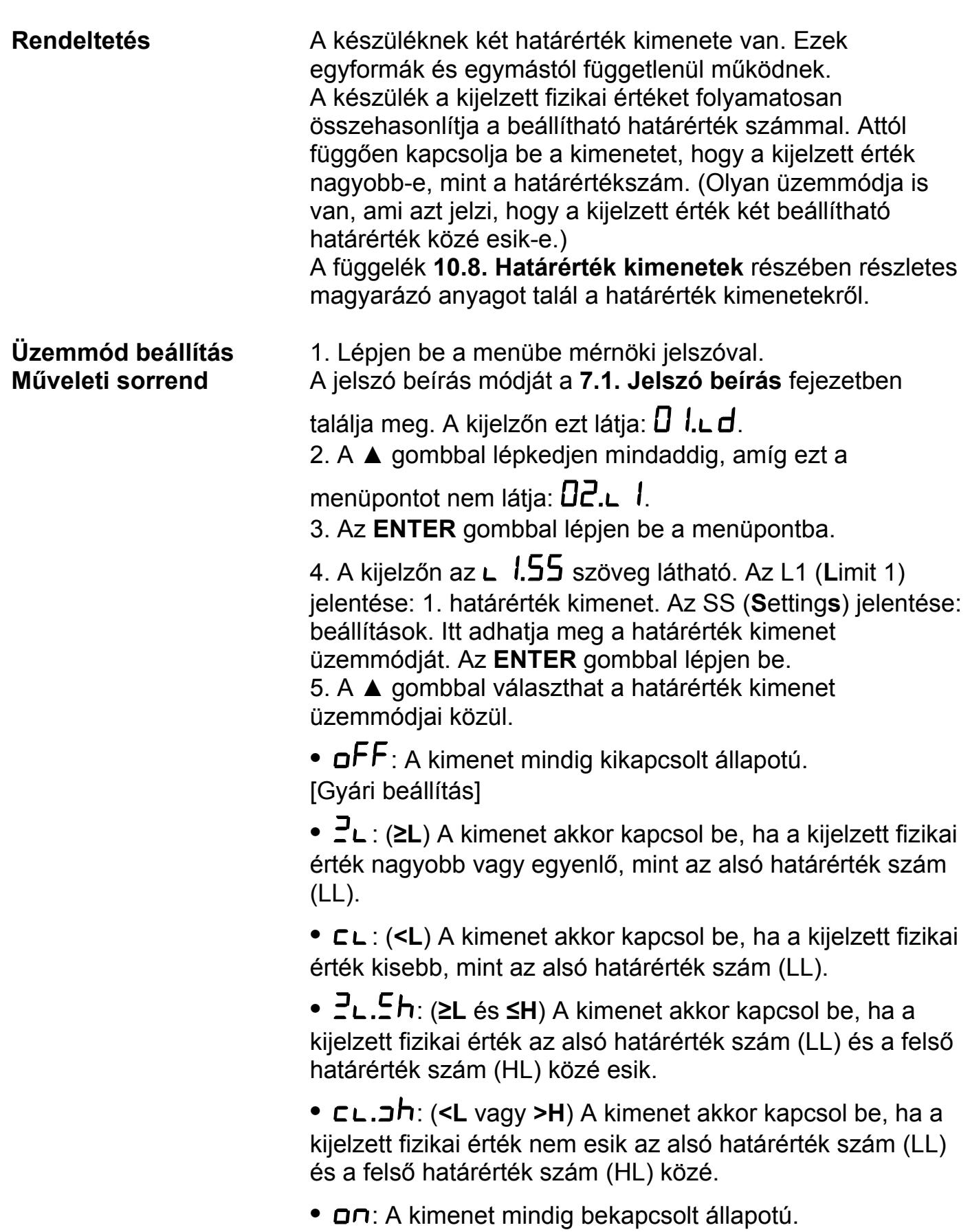

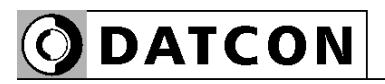

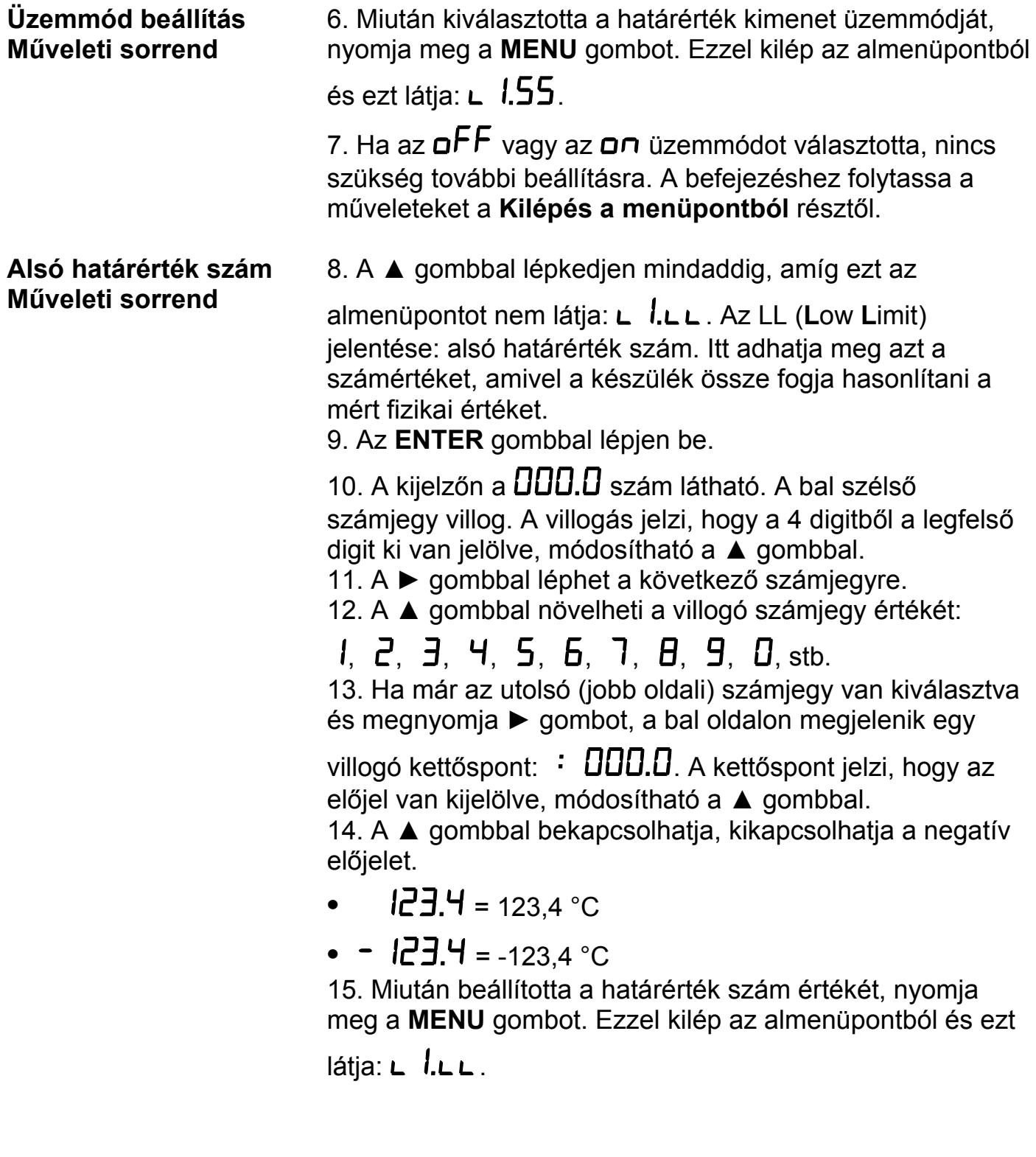
#### **Alsó határérték hiszterézise Műveleti sorrend**

16. A ▲ gombbal lépkedjen mindaddig, amíg ezt az

almenüpontot nem látja: **L**  $I.L.h$ . Az LH (Low Hysteresis) jelentése: alsó határérték szám hiszterézise. Itt adhatja meg azt a számértéket, ami az alsó határértékszámhoz (LL-hez) **hozzáadódva és kivonódva** kialakítja annak hiszterézisét. Ebből adódóan a tényleges hiszeterézis az itt beírt érték kétszerese lesz.

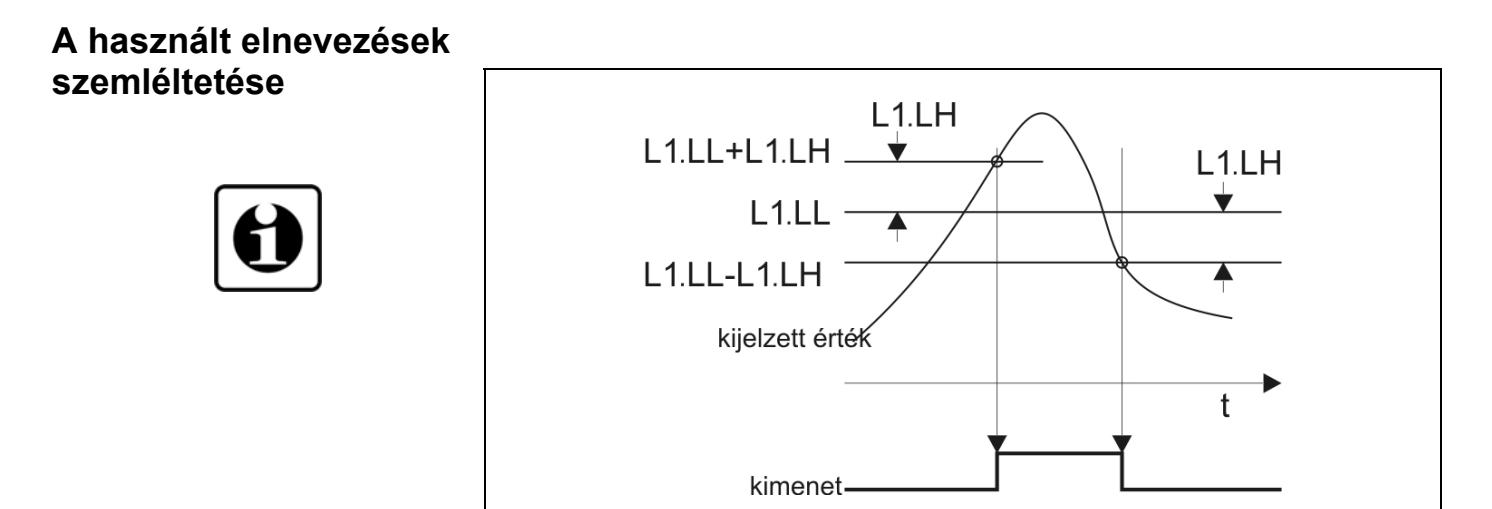

Megjegyzés: az ábra szerint a határérték kimenet a  $\exists$ L üzemmódban van.

**Alsó határérték hiszterézise Műveleti sorrend**  17. Az **ENTER** gombbal lépjen be.

18. A kijelzőn a  $\overline{00.0}$  szám látható. Ez az L1.LH értéke. Tetszőlegesen átírható 00,0–99,9 közötti számértékre. A bal szélső számjegy villog.

- 19. A ► gombbal léphet a következő számjegyre.
- 20. A ▲ gombbal növelheti a villogó számjegy értékét:

1, 2, 3, 4, 5, 6, 7, 8, 9, 0, stb.

21. Miután beállította a hiszterézis értékét, nyomja meg a **MENU** gombot. Ezzel kilép az almenüpontból és ezt látja:

### $L$   $lL$  $h$ .

22. Ha a  $\frac{3}{2}L$  vagy a  $\frac{2}{2}L$  határérték üzemmódot választotta, nincs szükség további beállításra. A befejezéshez folytassa a műveleteket a **Kilépés a menüpontból** résztől.

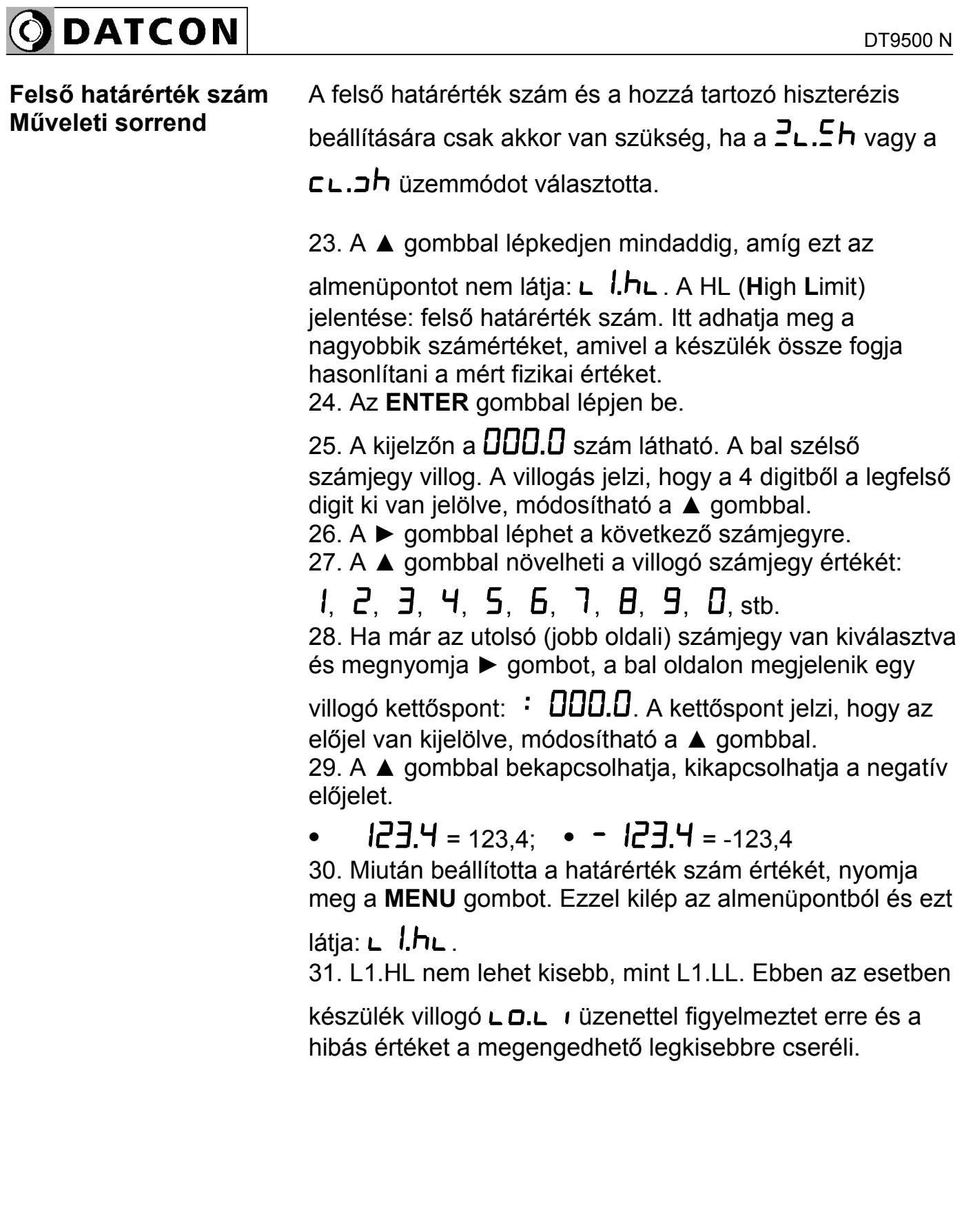

```
ODATCON
```
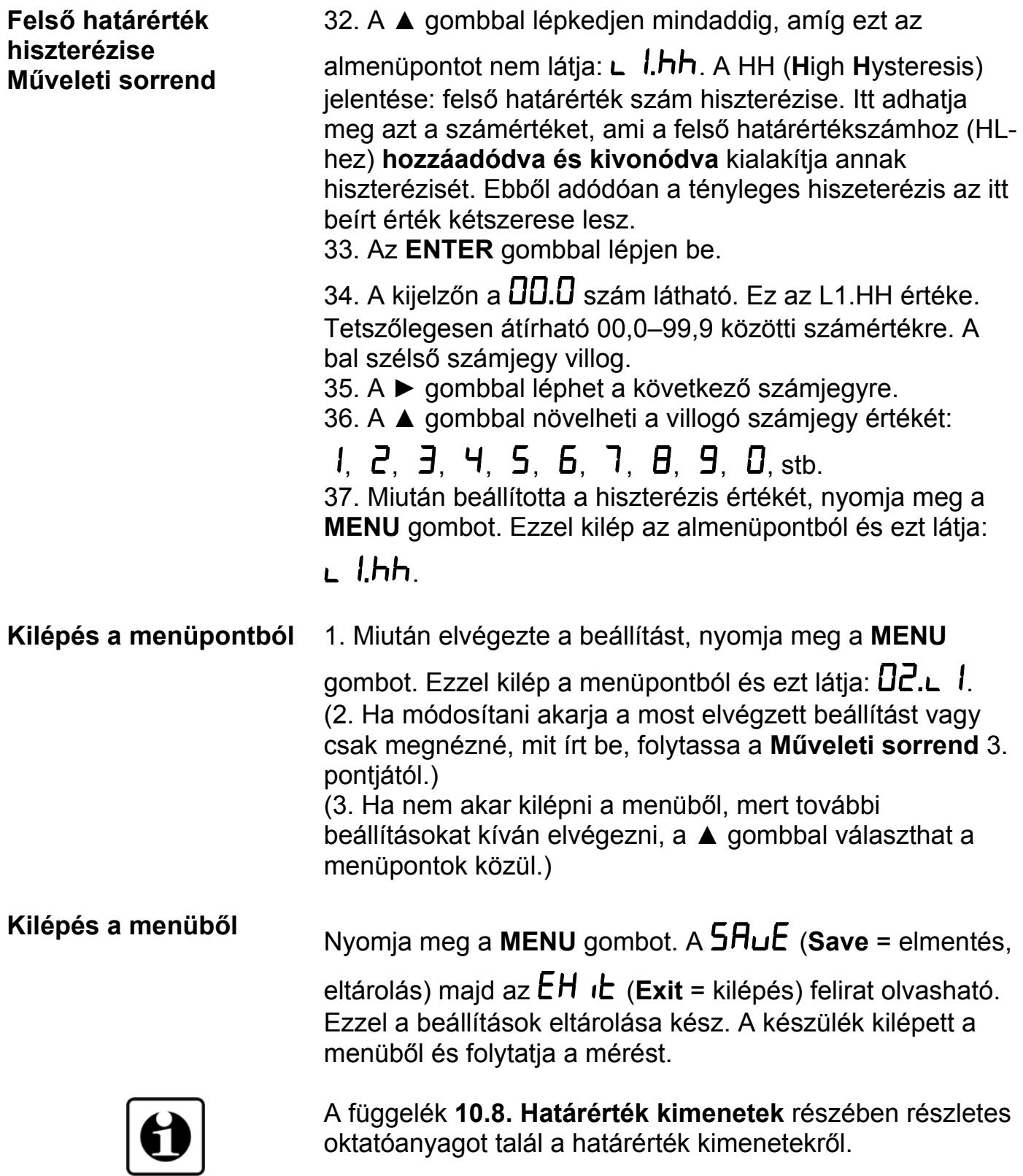

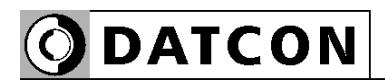

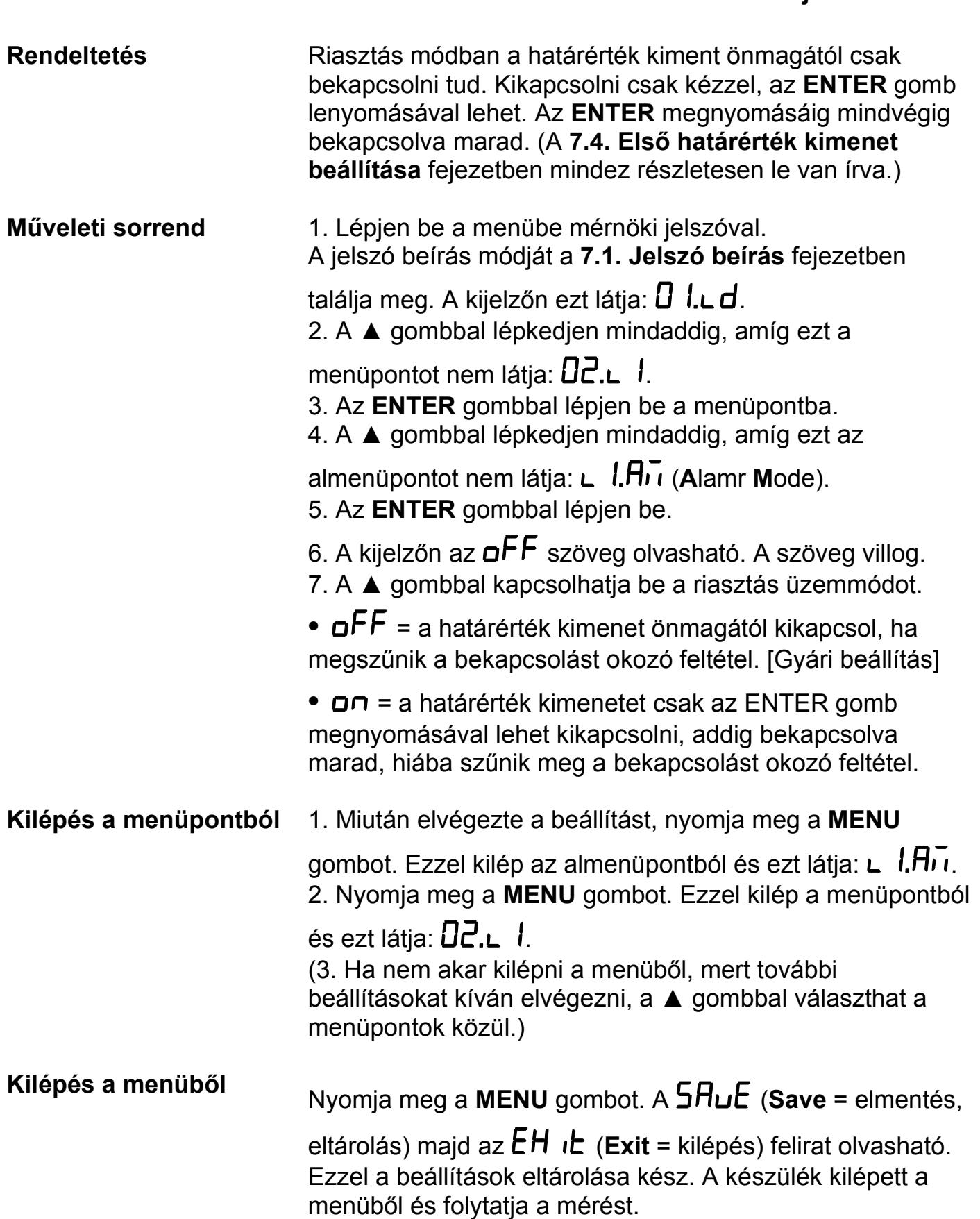

#### **7.5. Határérték kimenet riasztás üzemmódja**

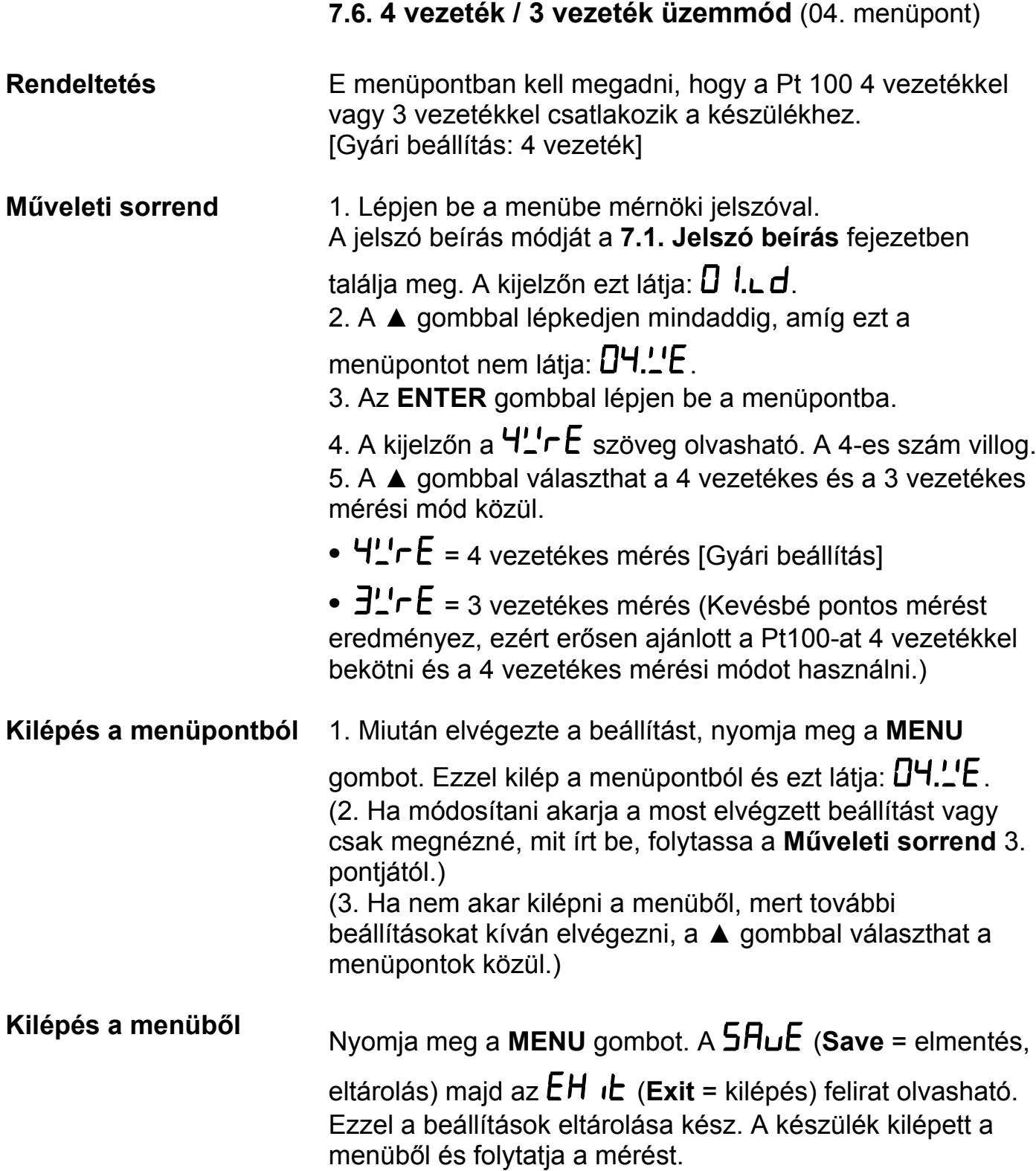

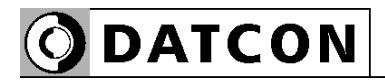

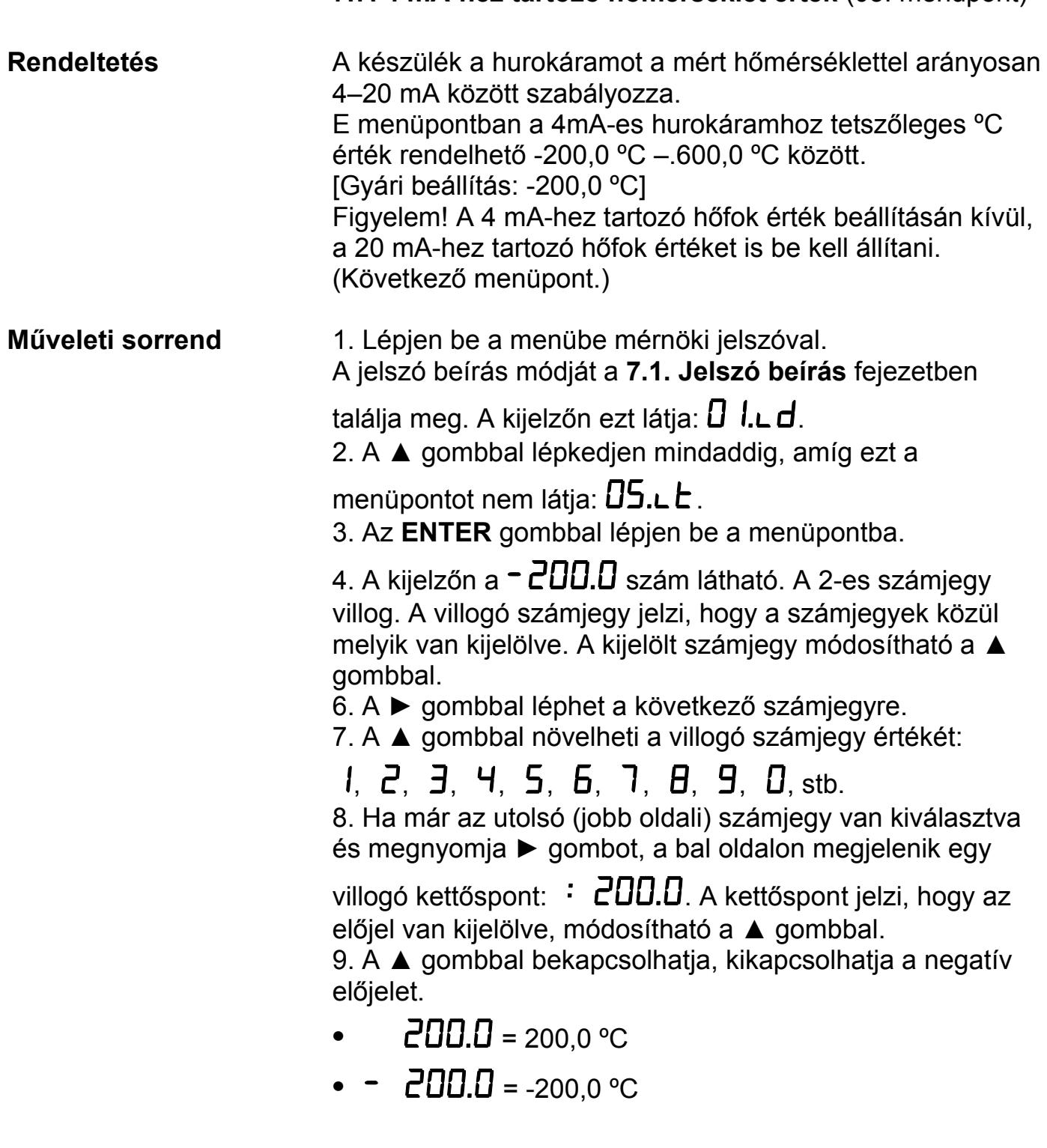

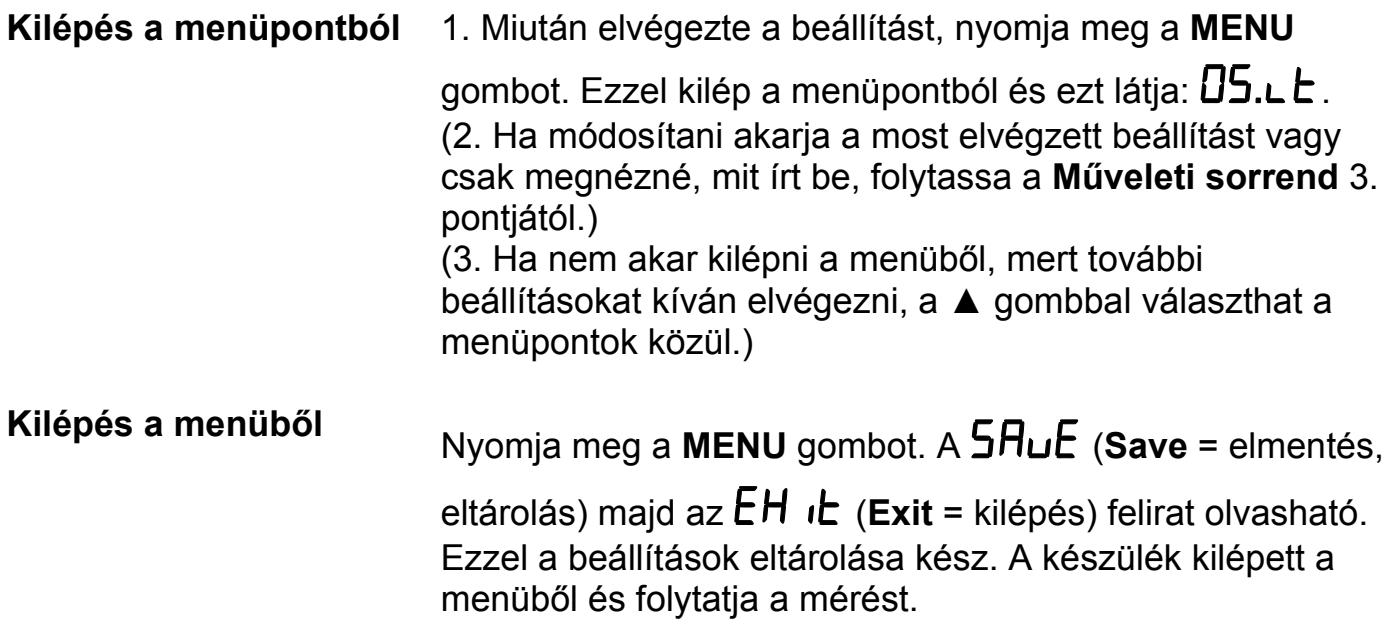

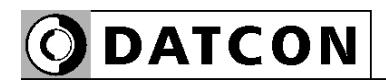

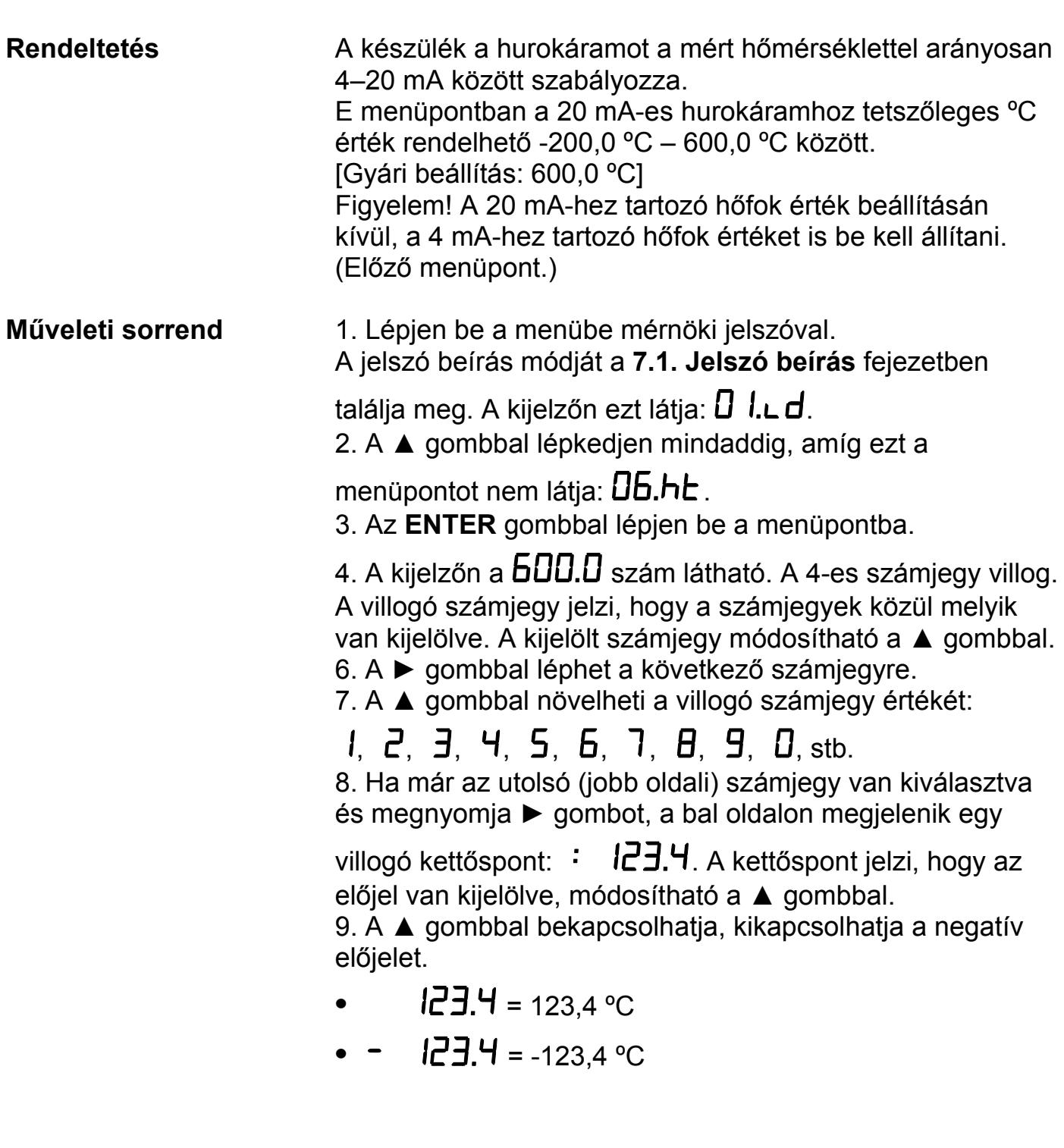

 **7.8. 20 mA-hez tartozó hőmérséklet érték** (06. menüpont)

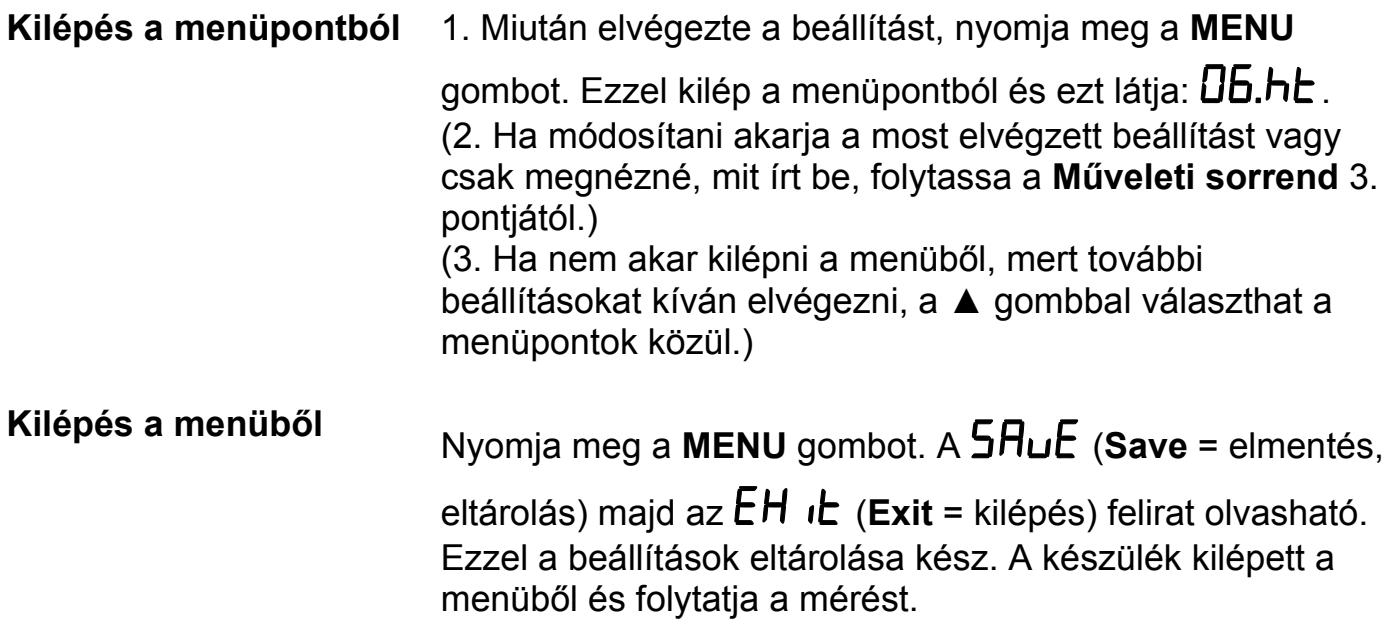

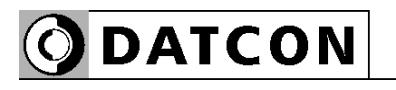

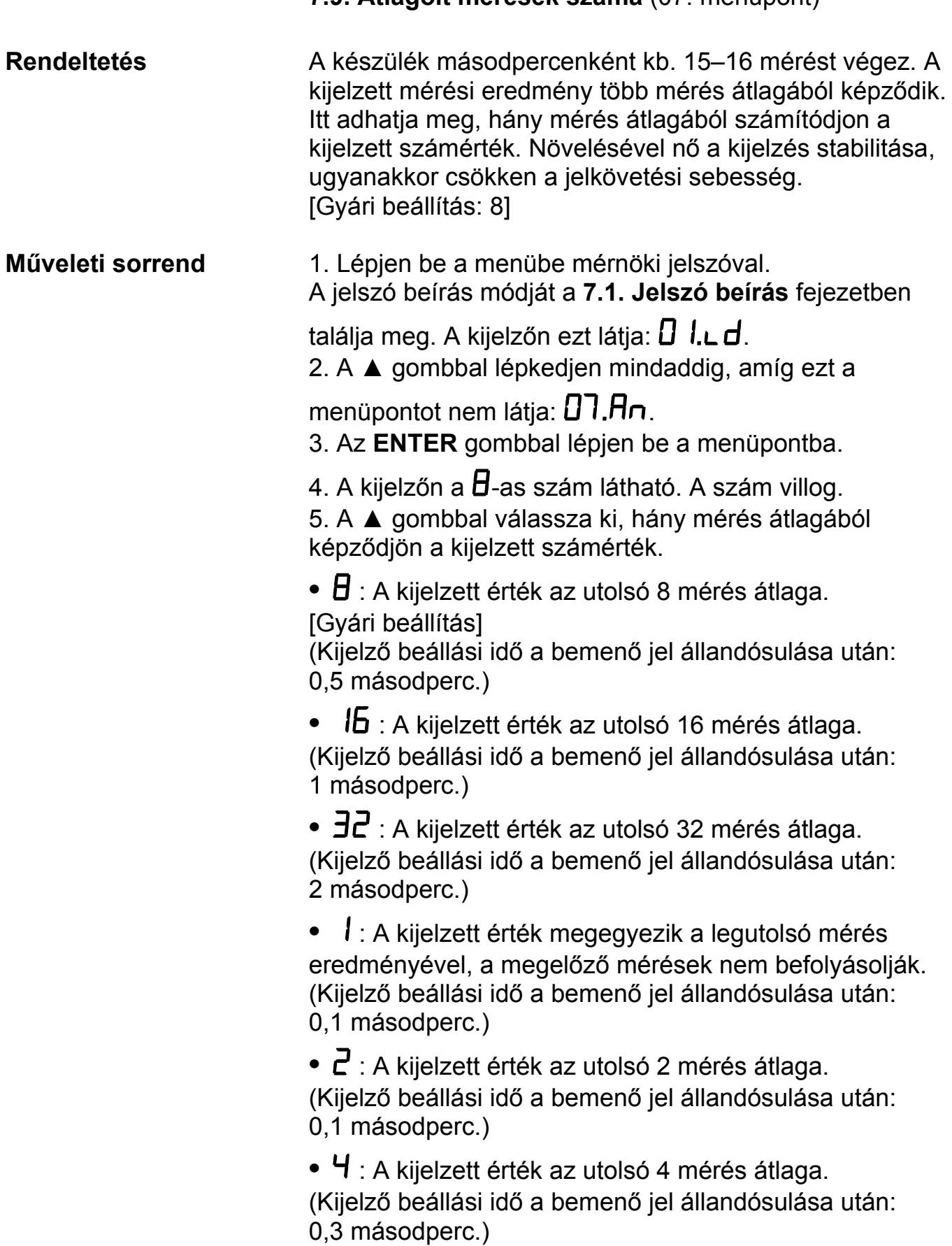

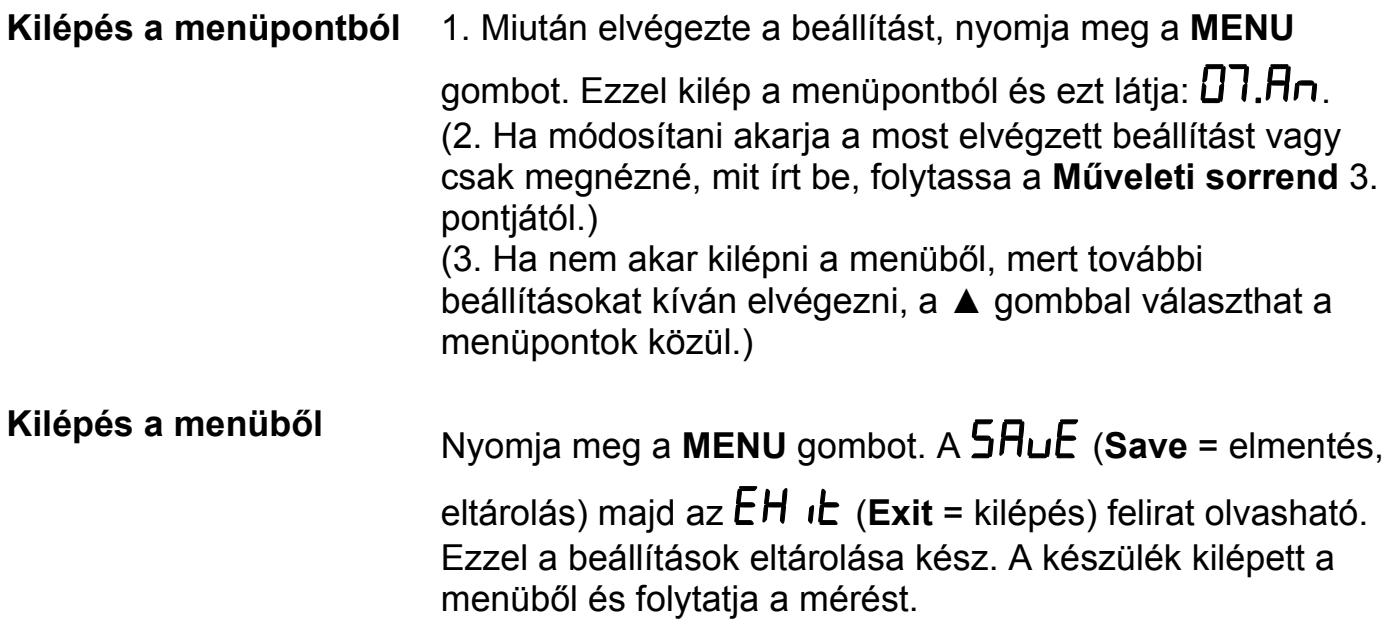

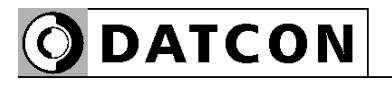

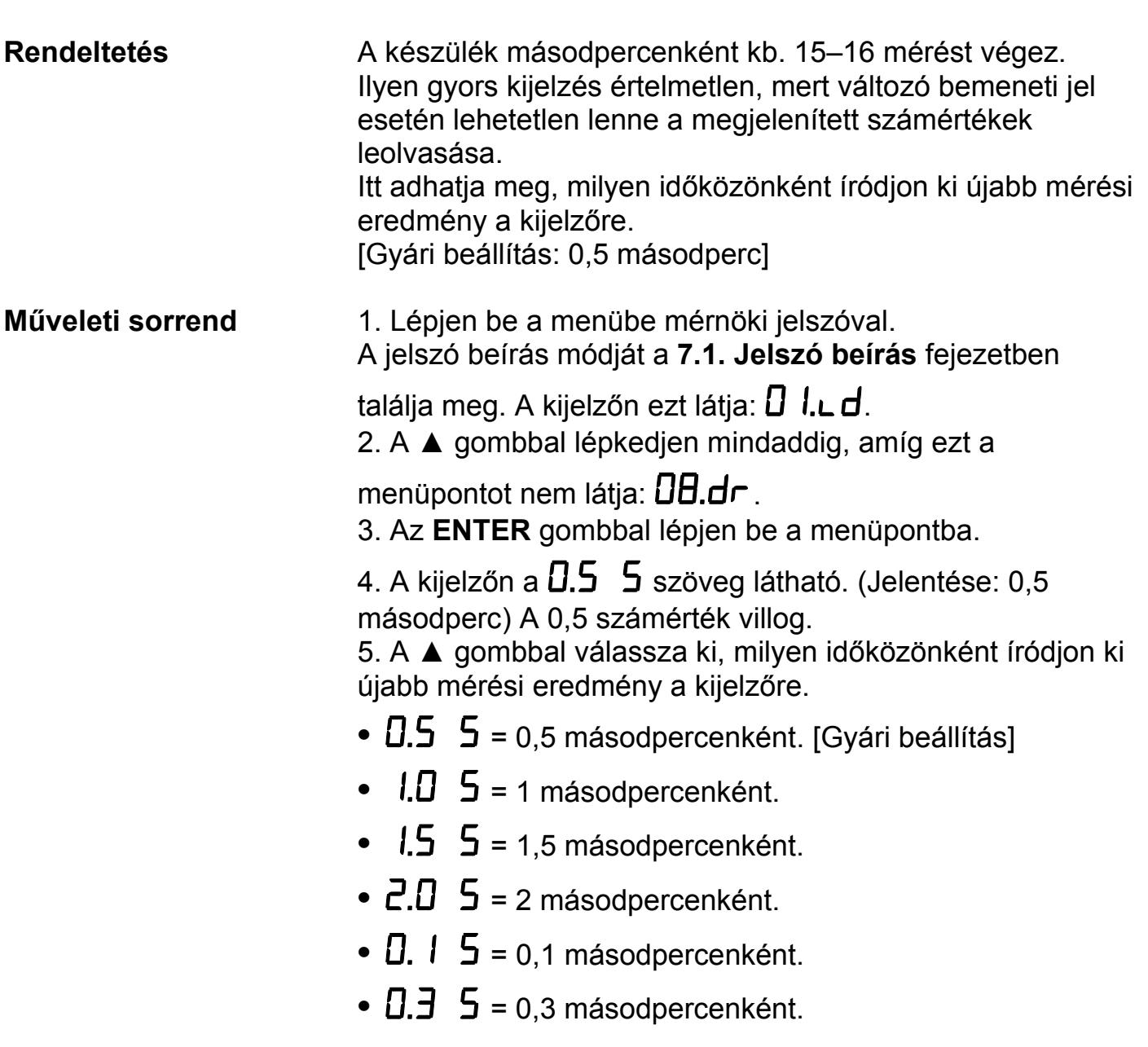

 **7.10. Kijelző frissítés ideje** (08. menüpont)

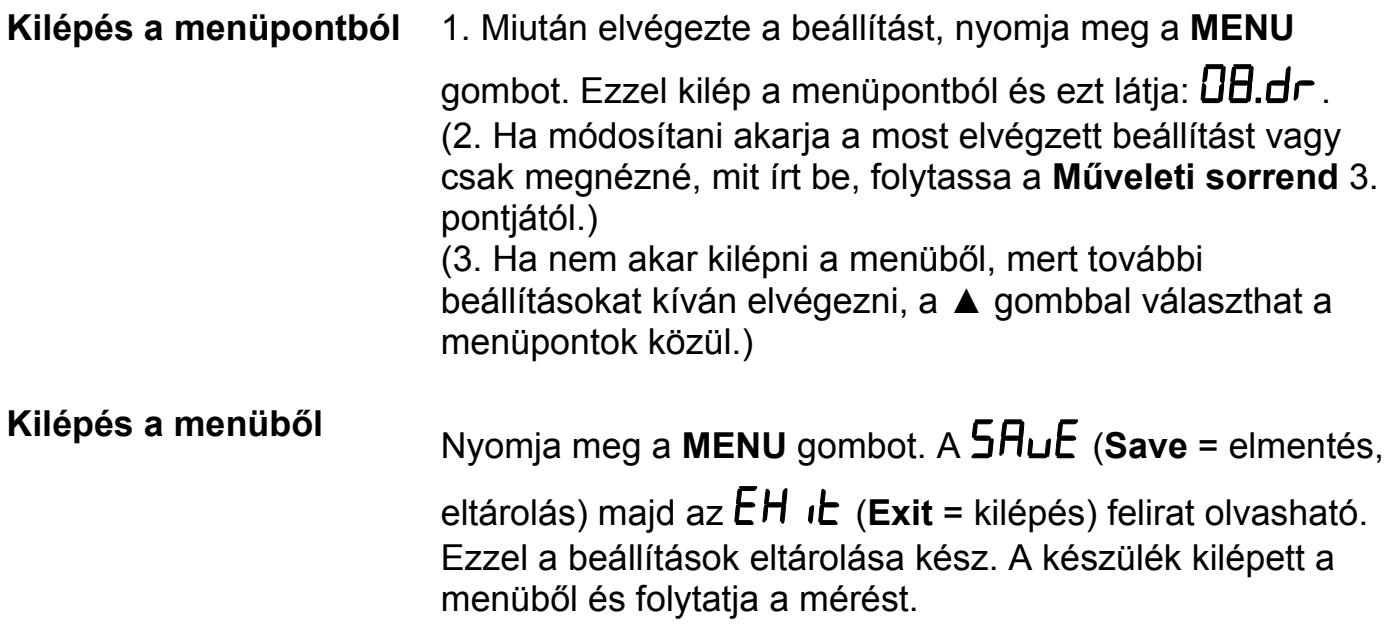

 **7.11. Tesztek** (09. menüpont)

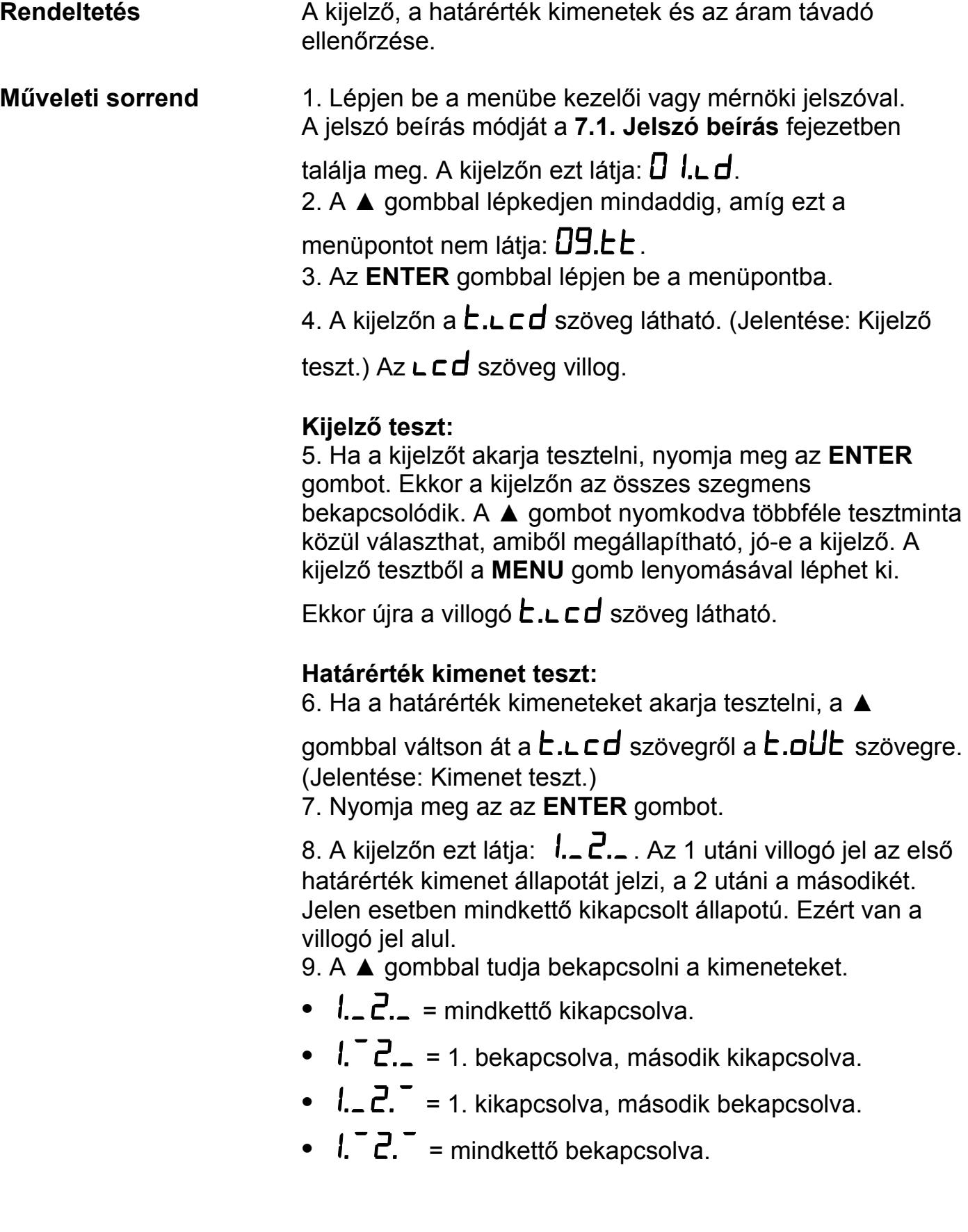

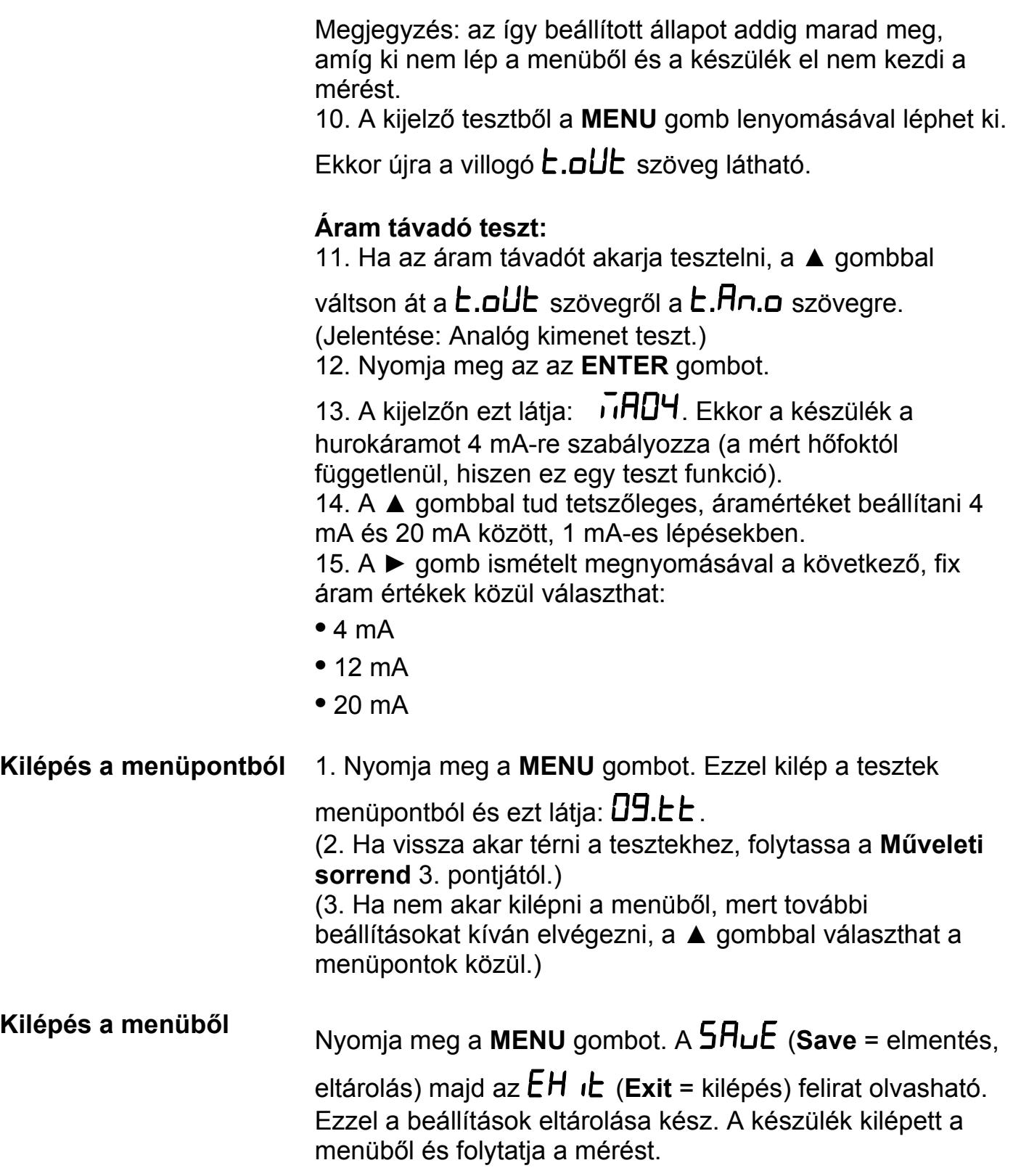

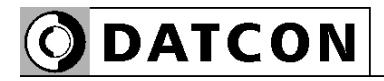

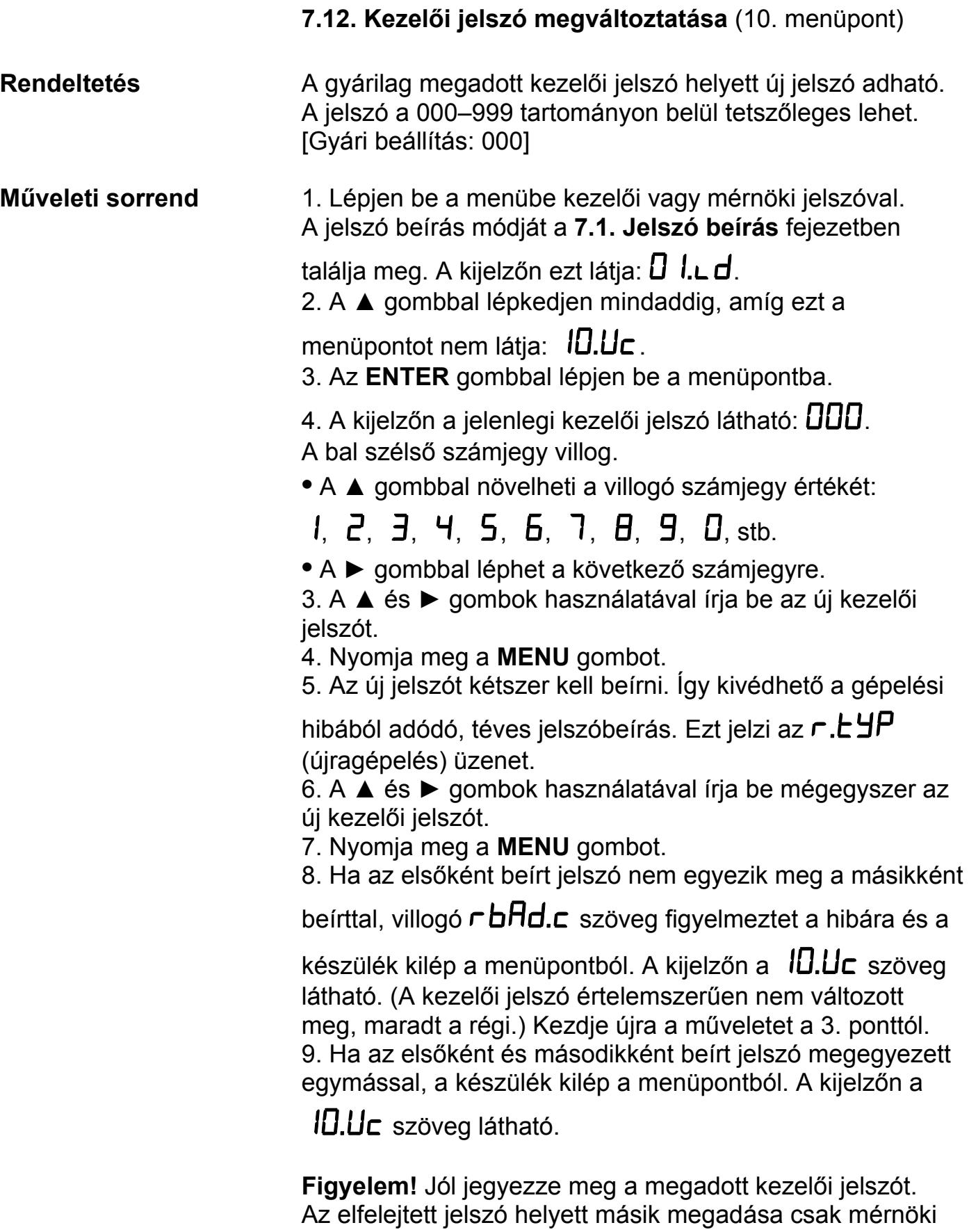

belépés után lehetséges.

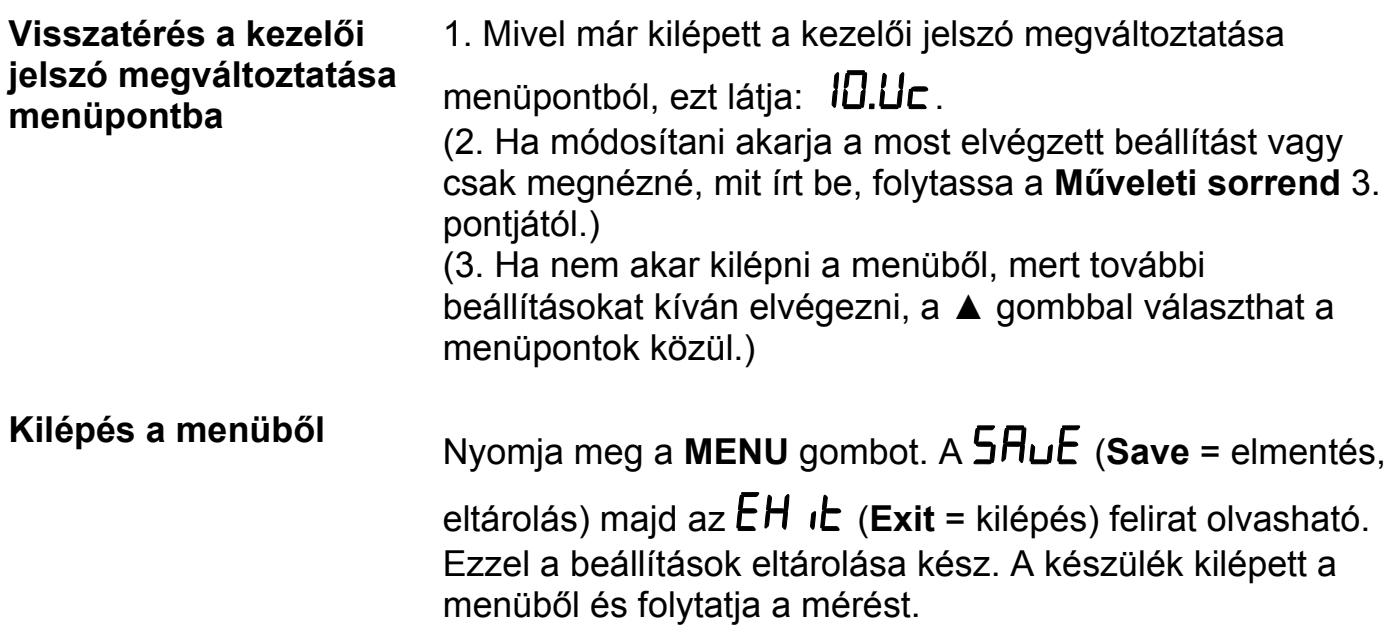

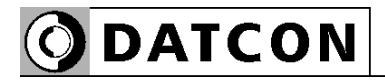

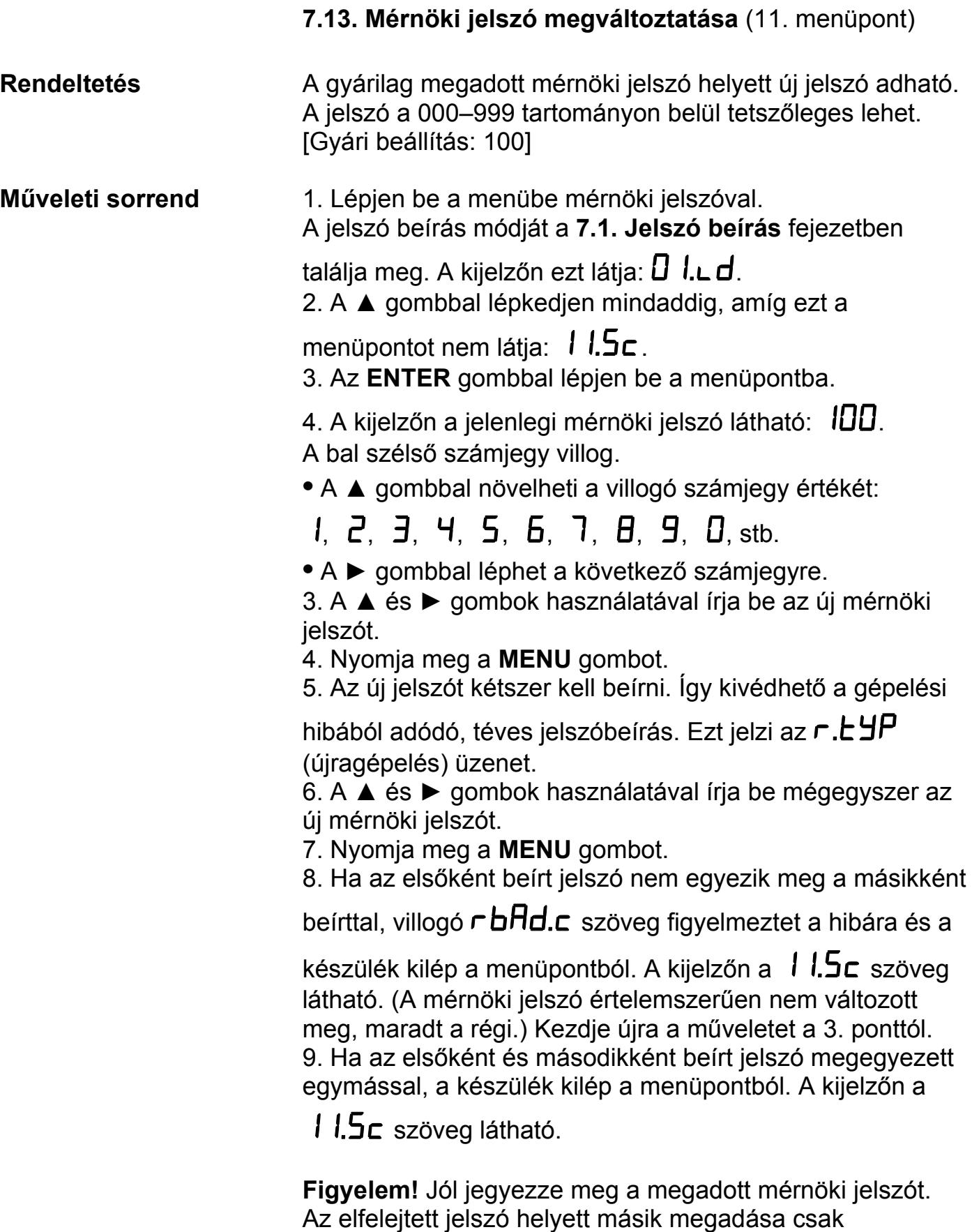

szervizben lehetséges.

54 20180614-V0

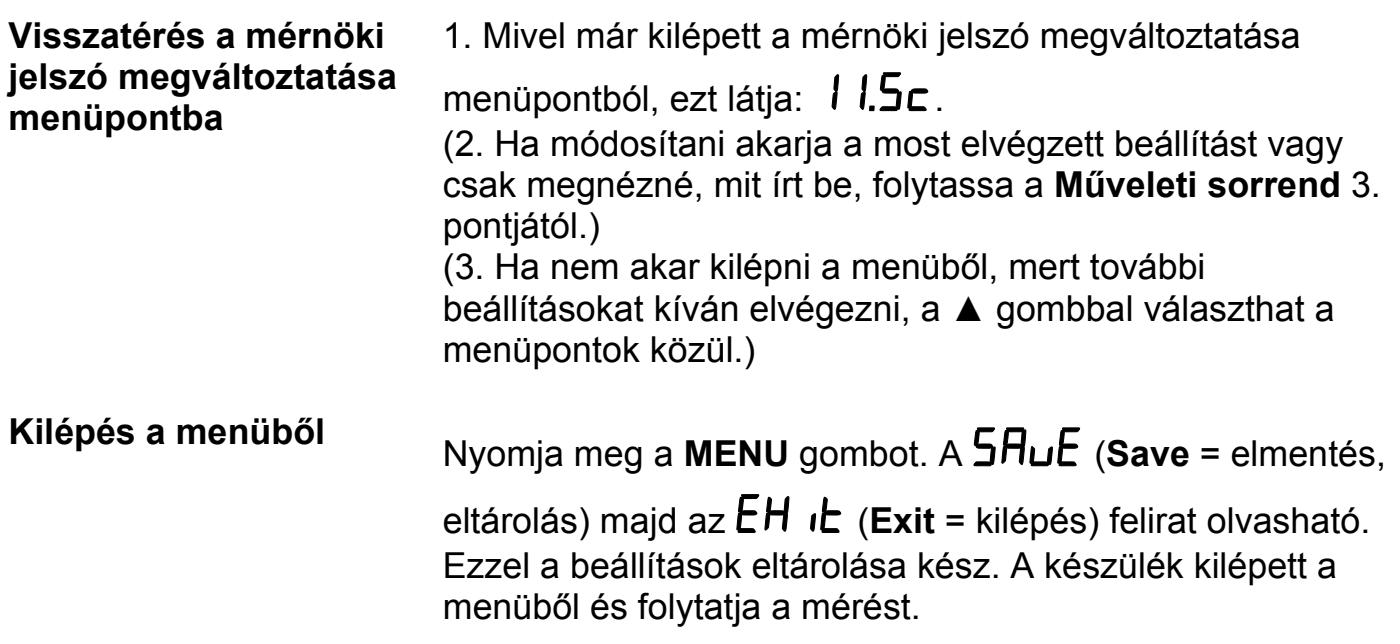

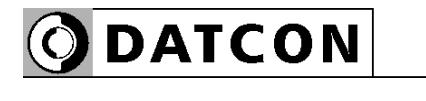

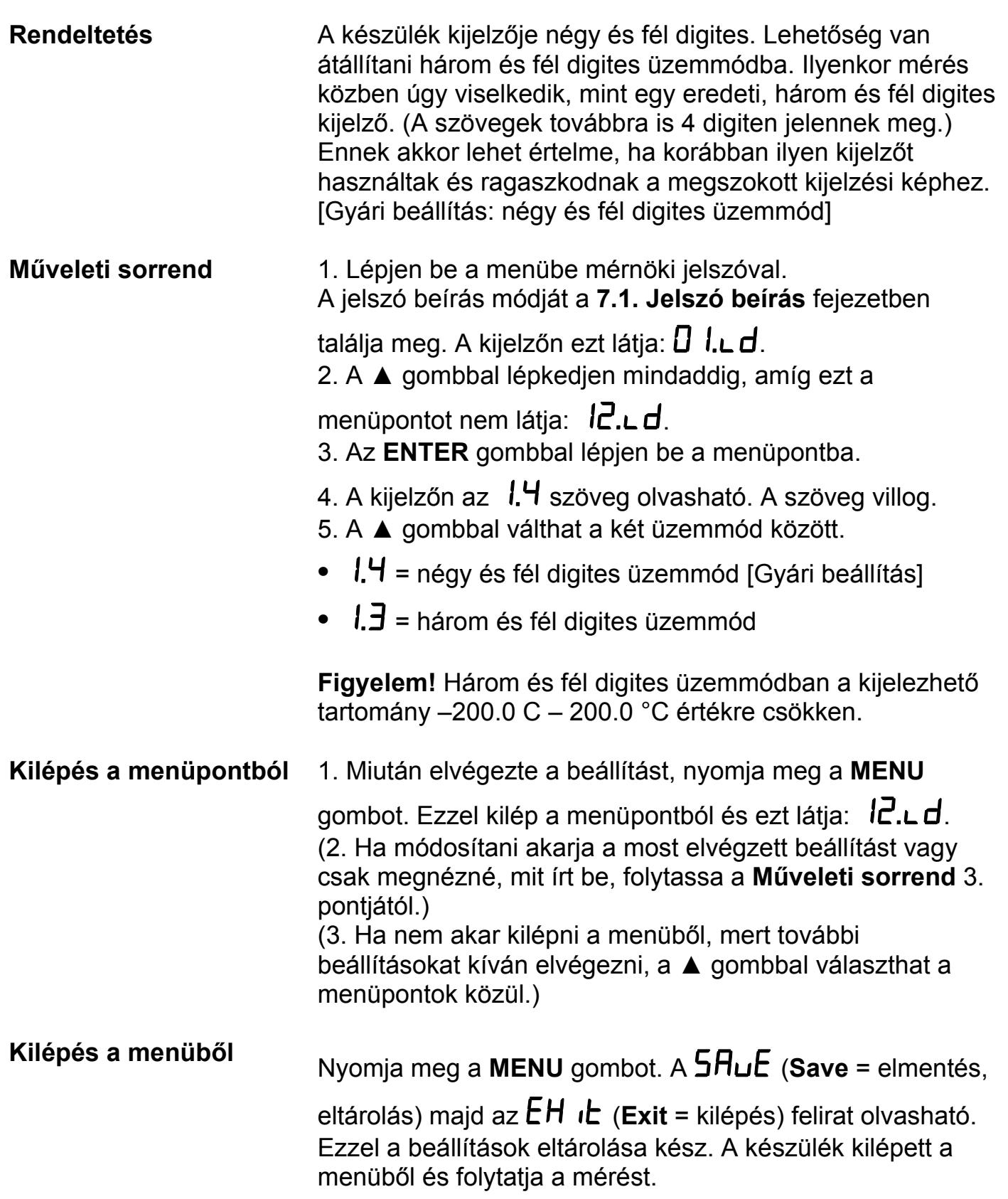

 **7.14. Kijelzési üzemmód** (12. menüpont)

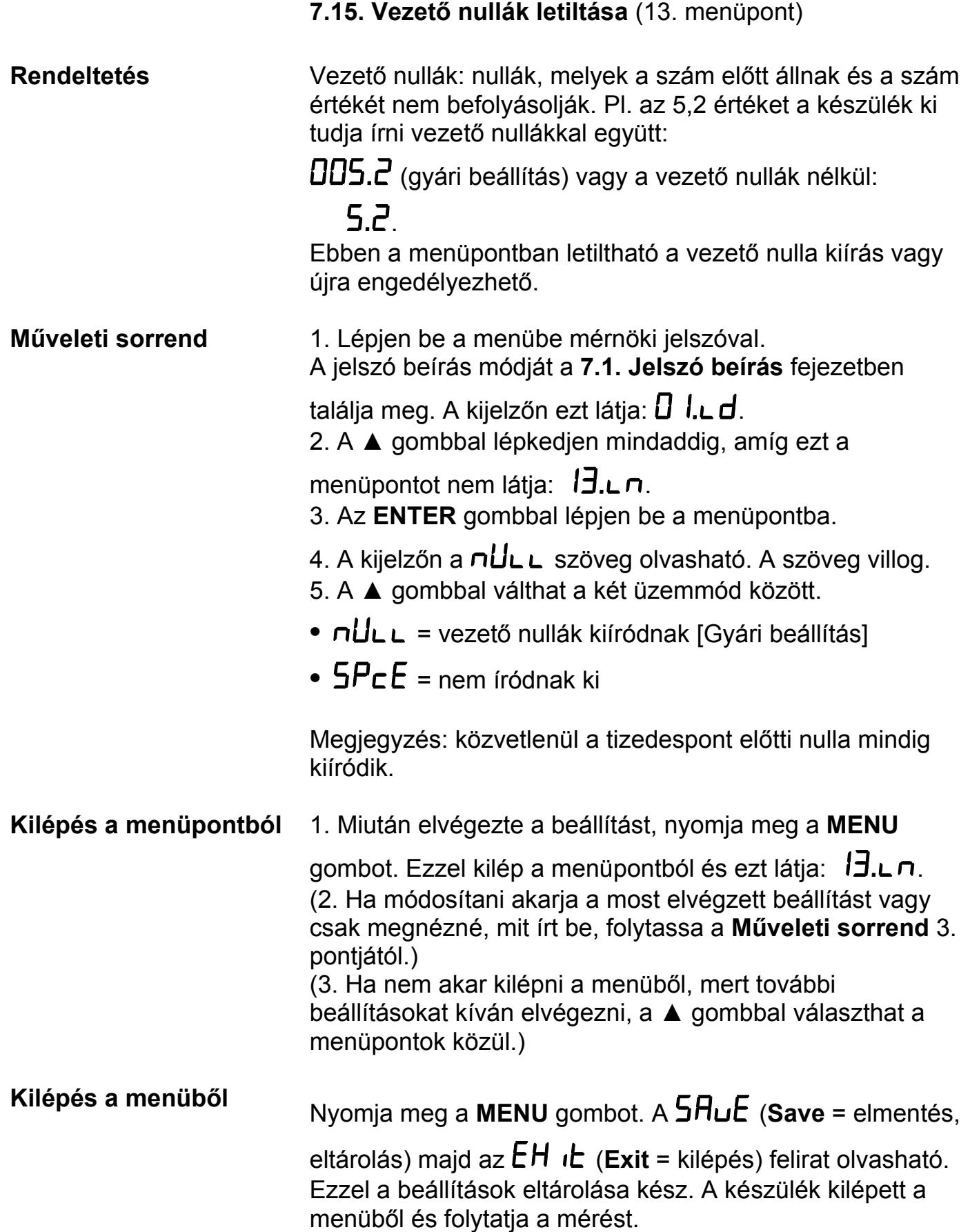

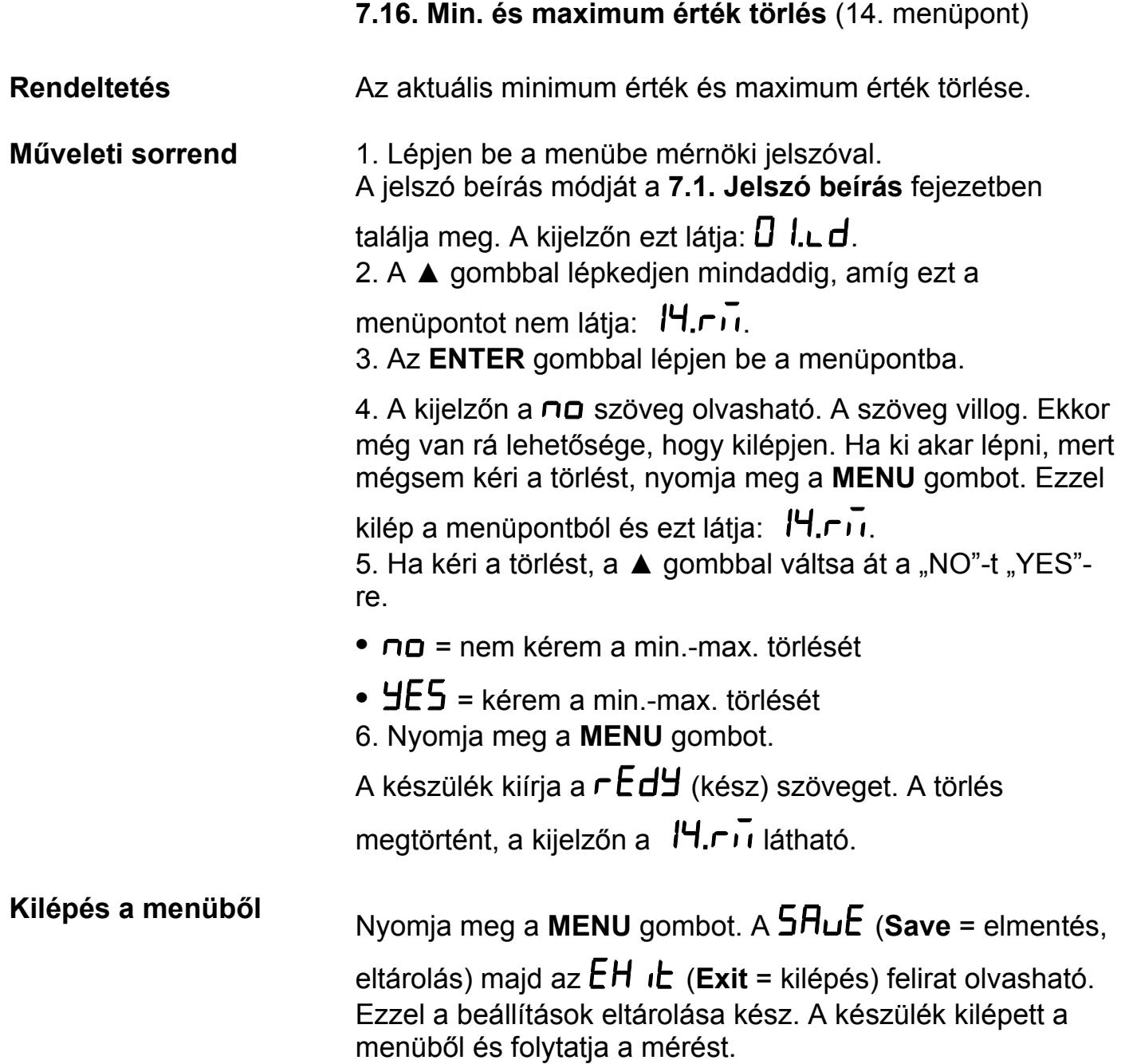

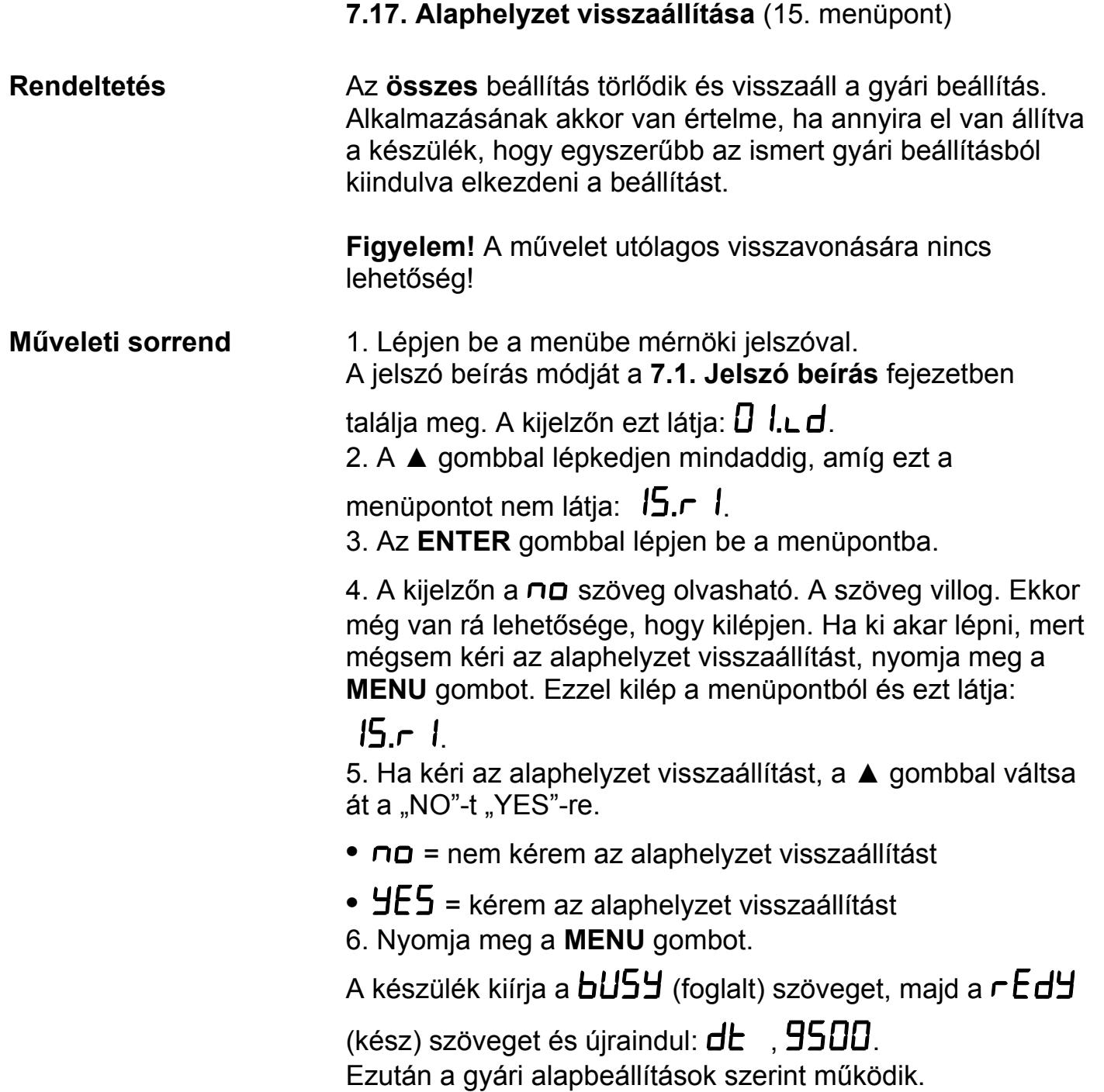

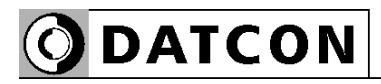

### **7.18. Pt100 korrekciós értékek** (16. menüpont)

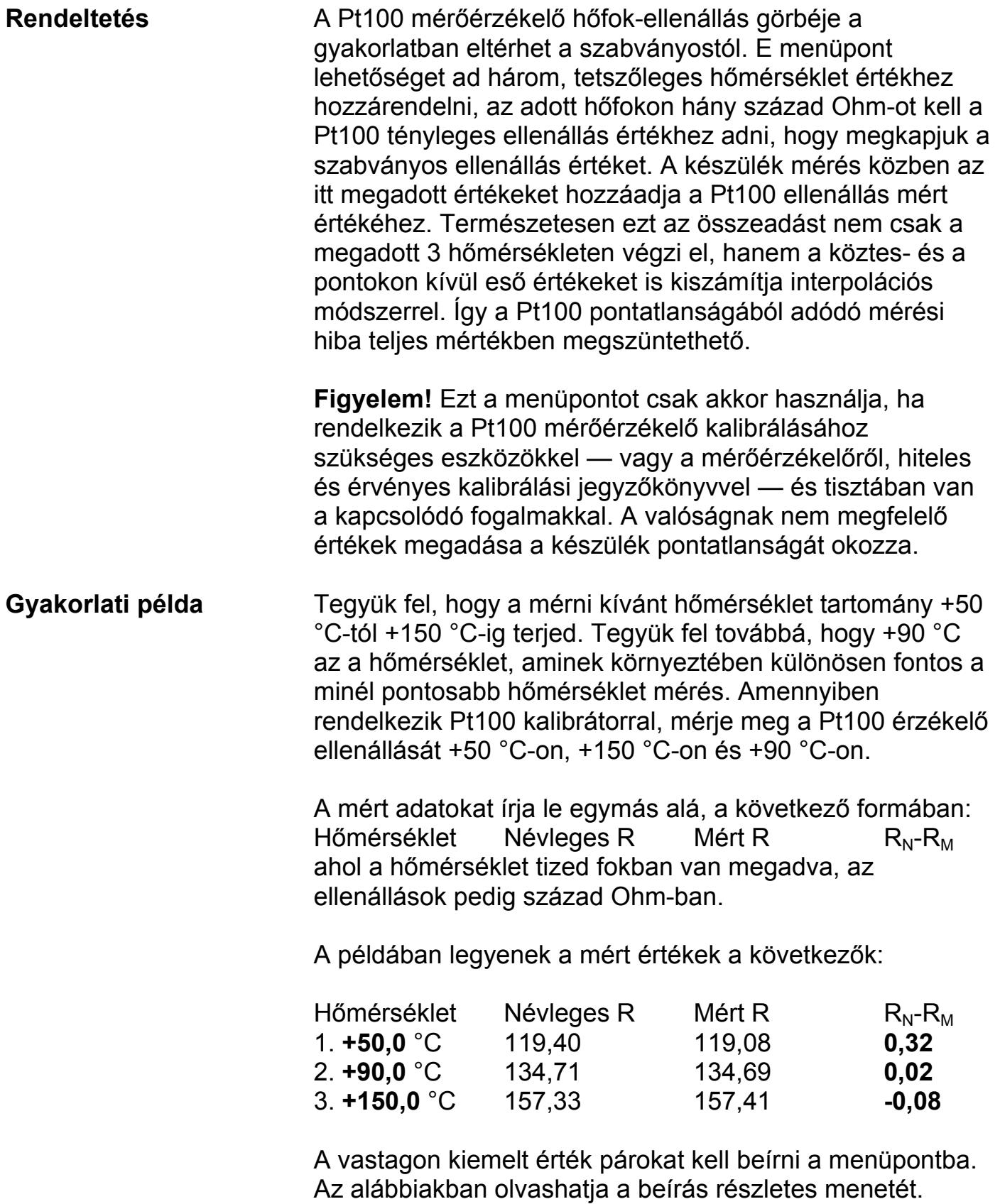

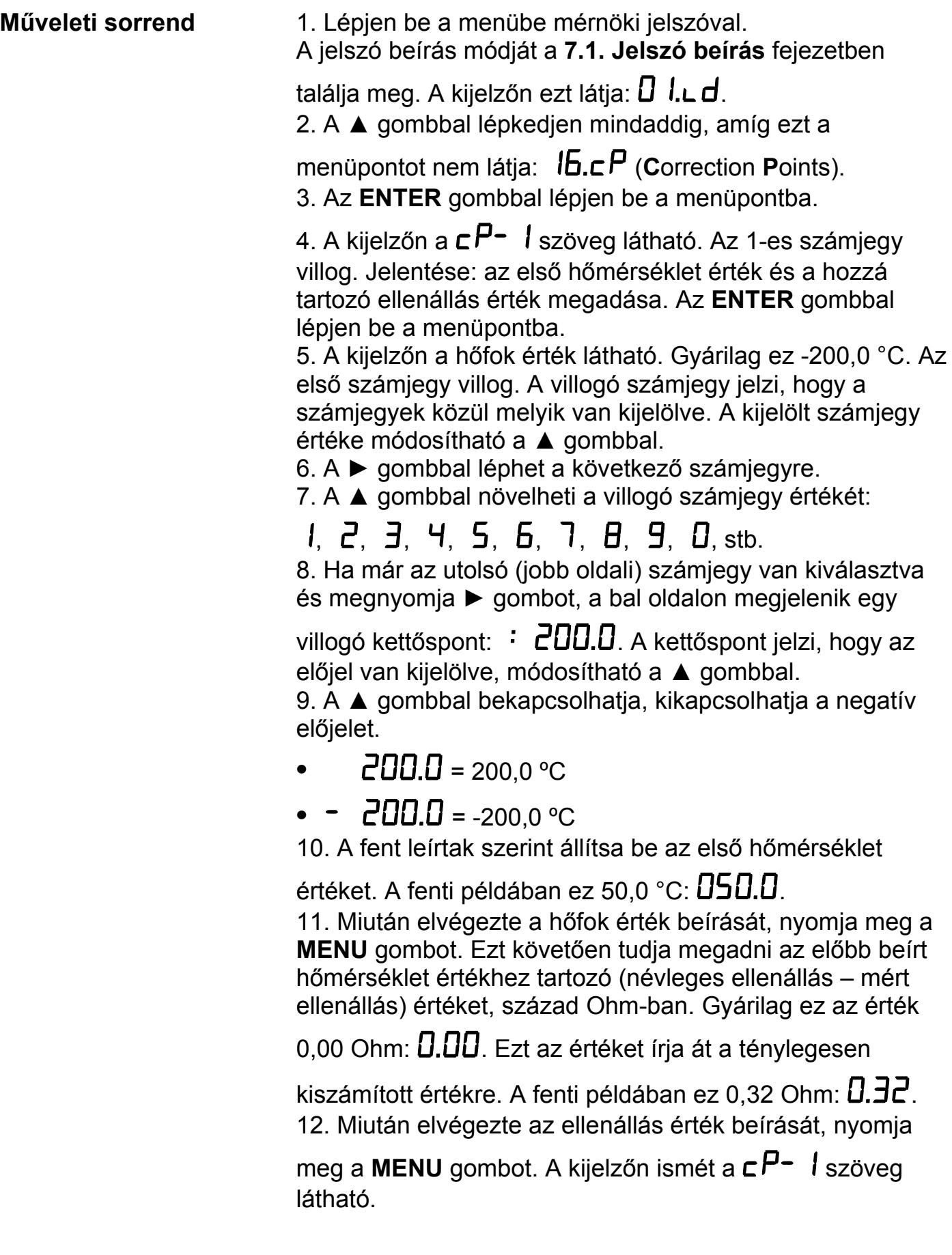

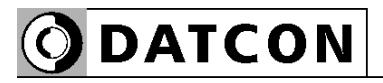

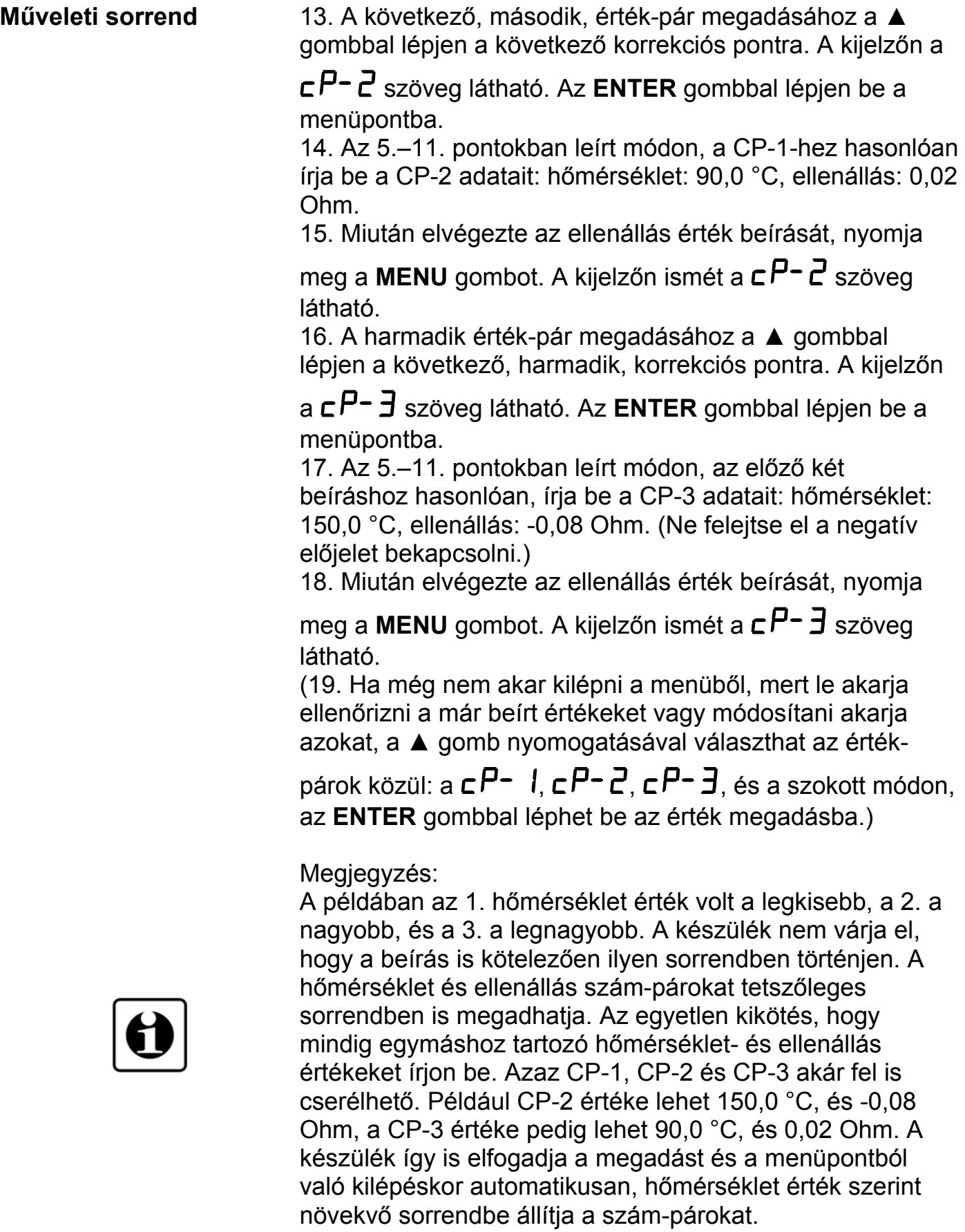

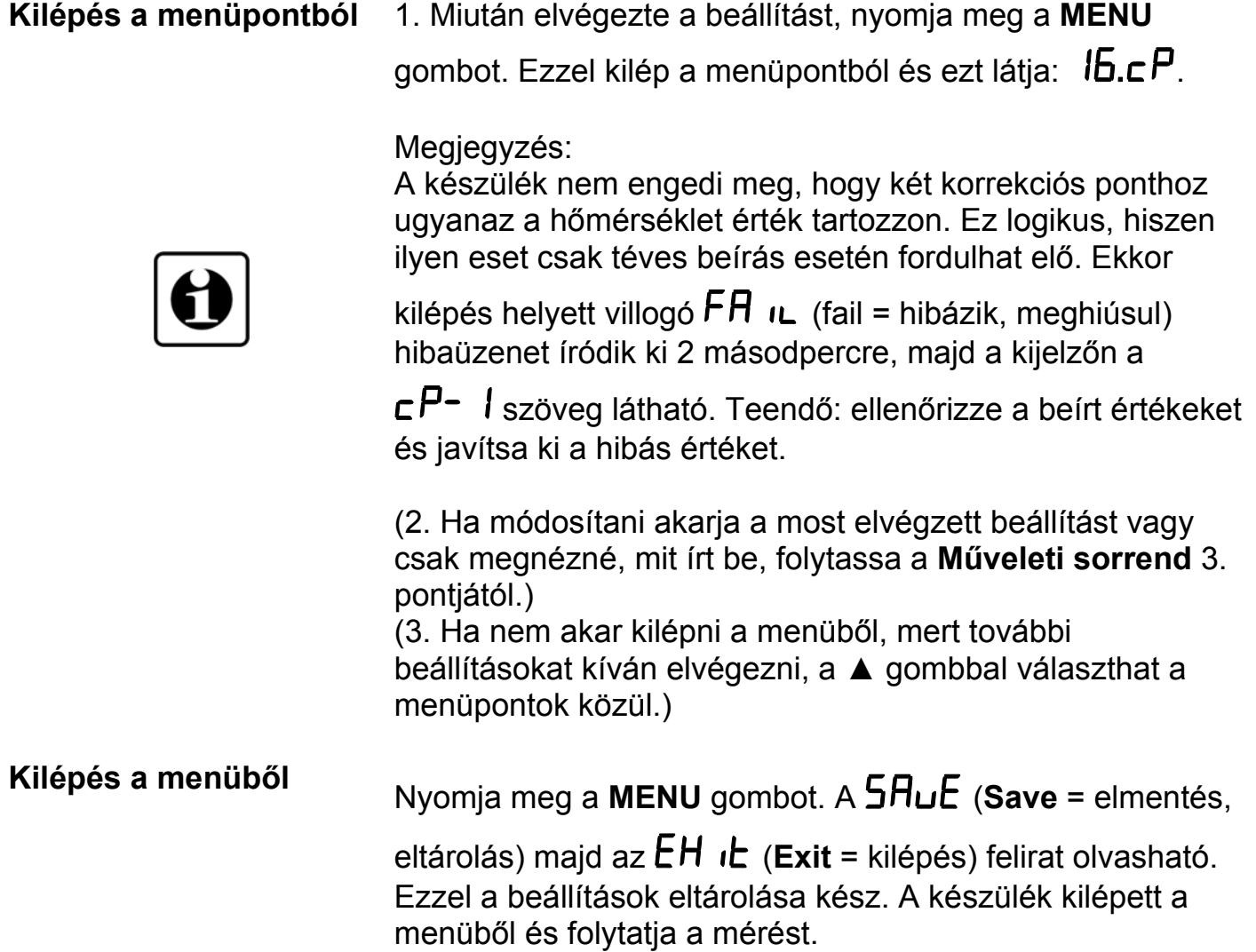

### **8. Hibakeresés, hibajavítás**

#### **8.1. Hibakeresés**

A készülék kifinomult öntesztelő funkcióval rendelkezik. Képes érzékelni és kijelezni a hibák nagy részét.

A függelék **10.3.** és **10.4.** fejezeténél megtalálható az összes hibaüzenet részletes leírása.

Teljes működésképtelenséget okozó hiba esetén a kijelzőn nem jelenik meg semmi.

#### **8.2. Hibajavítás**

A **2.1.** pontban leírtak szerint: **Biztonsági és garanciális okokból, a készülék belső részeit érintő beavatkozást csak a DATCON szakemberei végezhetnek.**

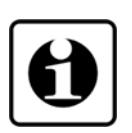

Javasolt, hogy hiba esetén jegyezzék fel a készülék által kiírt hibaüzenetet és a tapasztalt hibajelenséget. Amikor javításra viszik, közöljék a hibajelenséget a Datcon szakembereivel. Ezzel megkönnyítik a hiba behatárolását és a javítás gyorsabban elvégezhető.

### **9. Leszerelés**

#### **9.1. Leszerelési eljárás**

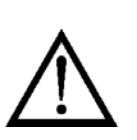

A **4. Felszerelés** fejezetben leírtakat kell fordított sorrendben elvégezni. Leszereléskor ugyanúgy kötelező betartani minden biztonsági előírást, mint felszerelésnél. A leszerelést csak szakképzett és felhatalmazott szakember végezheti!

### **9.2. Ártalmatlanítás**

A hatályos törvények értelmében, a gyártó vállalja a megsemmisítésre jelölt készülékek ártalmatlanítását, amennyiben Önök szennyeződésmentes állapotban beszállítják a telephelyére.

### **10. Függelék**

### **10.1. Műszaki adatok**

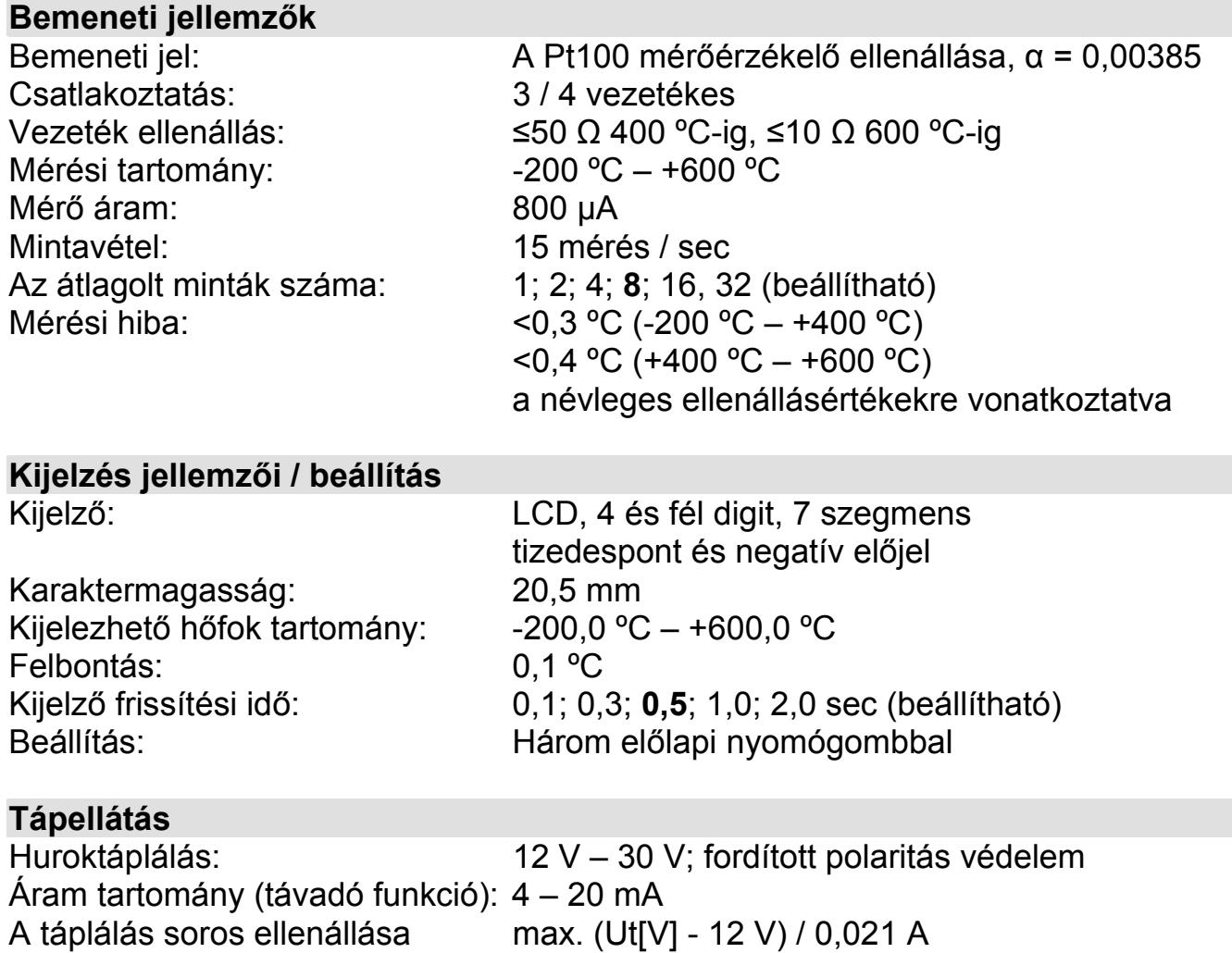

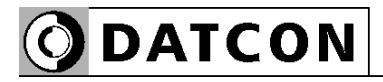

#### **Kimeneti jellemzők**

#### **Távadó kimenet**

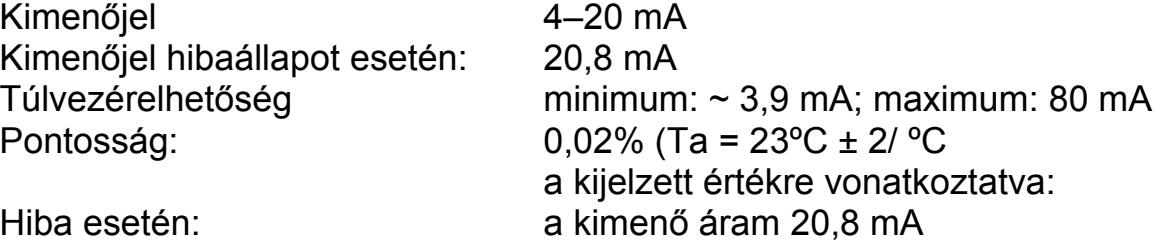

#### **Határérték kimenetek**

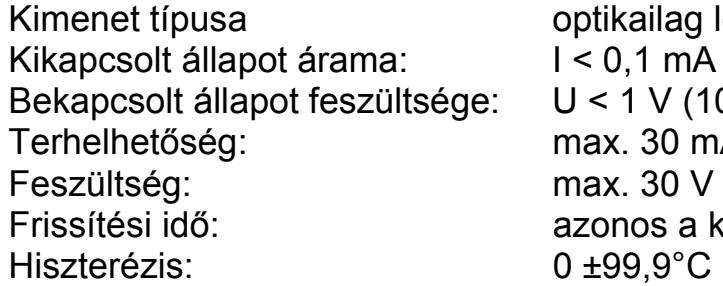

lag leválasztott passzív kapcsoló tranzisztor  $mA(9 V-nál)$  $V(10 \text{ mA-nél})$  $30 \text{ mA}$ s a kijelző frissítési idejével

#### **Környezeti feltételek**

Működési hőmérséklet: -20 °C – 60 °C Tárolási hőmérséklet: -25 °C – 70 °C Telepítés helye: biztonságos tér

Relatív légnedvesség: 90% max., nem lecsapódó

#### **Elektromágneses kompatibilitás (EMC)**

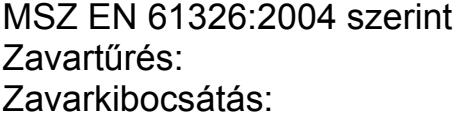

-A- kritérium -A- osztály

#### **Általános adatok**

Méret: lásd: 4.2. ábra Tömeg:  $\sim$ 0.8 kg Tokozás védettsége: IP 65 Kábel bevezetés: IP 65 tömszelence Csatlakozó vezeték:

Készülékház: fröccsöntött polikarbonát doboz, fali- vagy táblaműszerként szerelhető Felszerelési helyzet: választható, lásd: 4.2 ábra 0.25-1.5 mm<sup>2</sup> keresztmetszetű Elektromos csatlakozás: csavarkötés nélküli, rugós, önzáró sorkapcsok

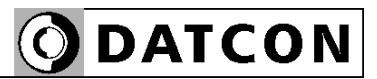

### **10.2. Alkalmazási példa**

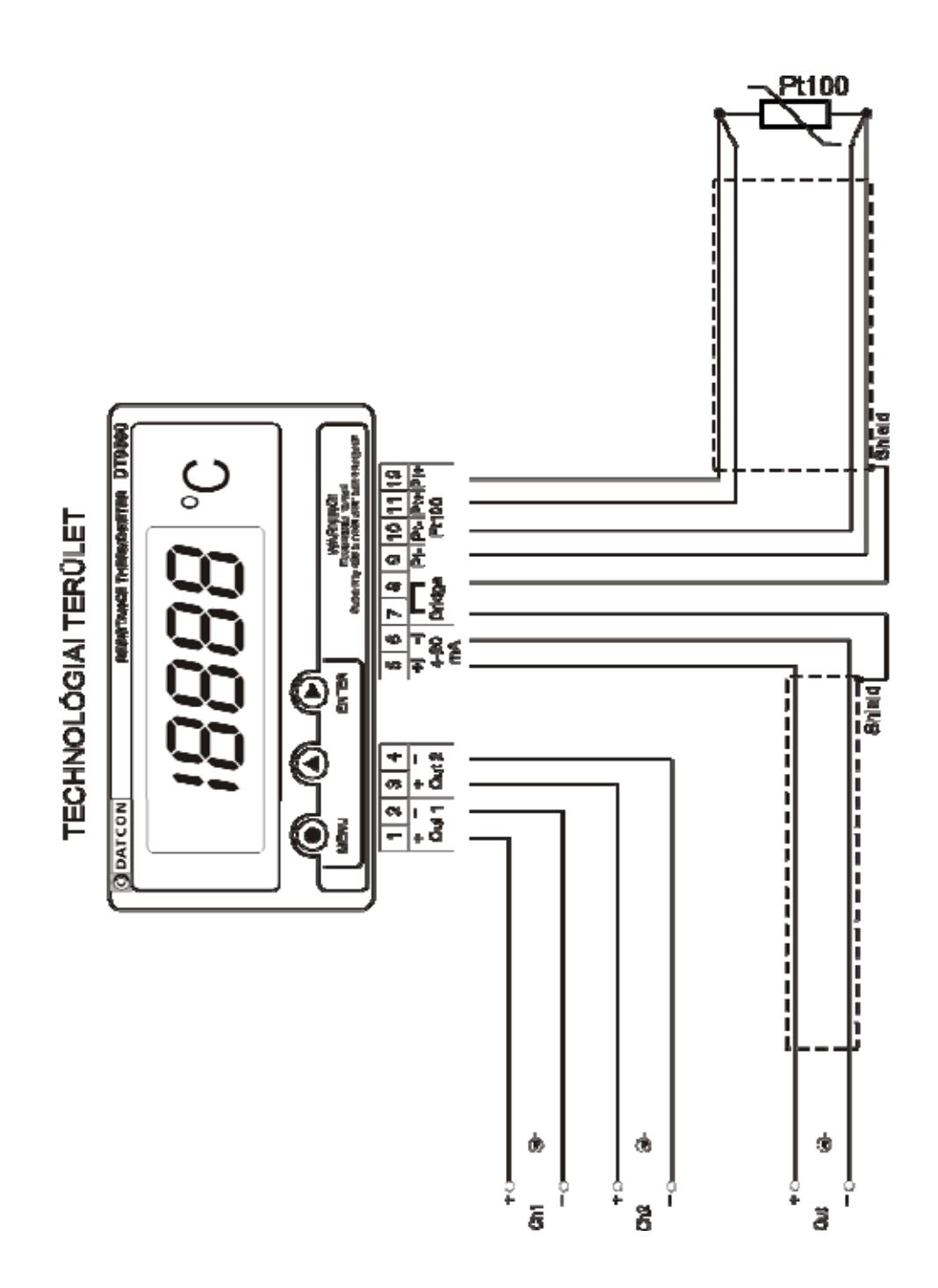

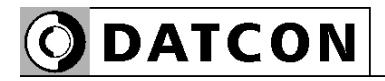

#### **10.3. Hibaüzenetek**

A készülék kifinomult öntesztelő funkcióval rendelkezik, a hibák nagy részét képes érzékelni és kijelezni. Ez segít a hibák felismerésében és elhárításában.

Az angol nyelvű üzenetek rövidítése olvasható a kijelzőn.

 **AD túlcsordulás** (**E**rror: **AD <sup>O</sup>**verflow) Hiba a mérőkörben. **Elhárítás**: a Pt100 mérőkör (valószínűleg a kábelezés) hibás. Ellenőrizze a kábelezést.

- **Mérési hiba** (**E**rror: **M**ea**S**uremen**T**) Mérési hiba, a mérés nem lehetséges. **Elhárítás**: a Pt100 mérőkör (valószínűleg a kábelezés) hibás, szakadt vagy zárlatos, esetleg a Pt100 hibás. Ellenőrizze a kábelezést és a Pt100-at. Ilyen hibát okozhat a megengedett mérési hőfoktartomány átlépése is.
- **Alulcsordulás** (**E**rror: **U**nder**f**low) A kijelzendő érték kisebb, mint a kijelzőn kijelezhető minimum. (Négy és fél digites kijelzési mód esetén: < -20 000; három és fél digites esetén: < -2 000.) **Elhárítás**: használja a négy és fél digites üzemmódot.
- **Túlcsordulás** (**E**rror: **O**ver**f**low) A kijelzendő érték nagyobb, mint a kijelzőn kijelezhető maximum. (Négy és fél digites kijelzési mód esetén > 20 000; három és fél esetén: > 2 000.) **Elhárítás**: használja a négy és fél digites üzemmódot.
- **Hiányzó Minimum-maximum érték** (**E**rror: **M**issing **M**inimum-**M**aximum) Az utolsó törlés óta folyamatosan tárolt minimum érték és maximum érték működési zavar miatt törlődött. **Elhárítás**: nincs teendő.

#### **10.4. Kritikus hibák üzenetei**

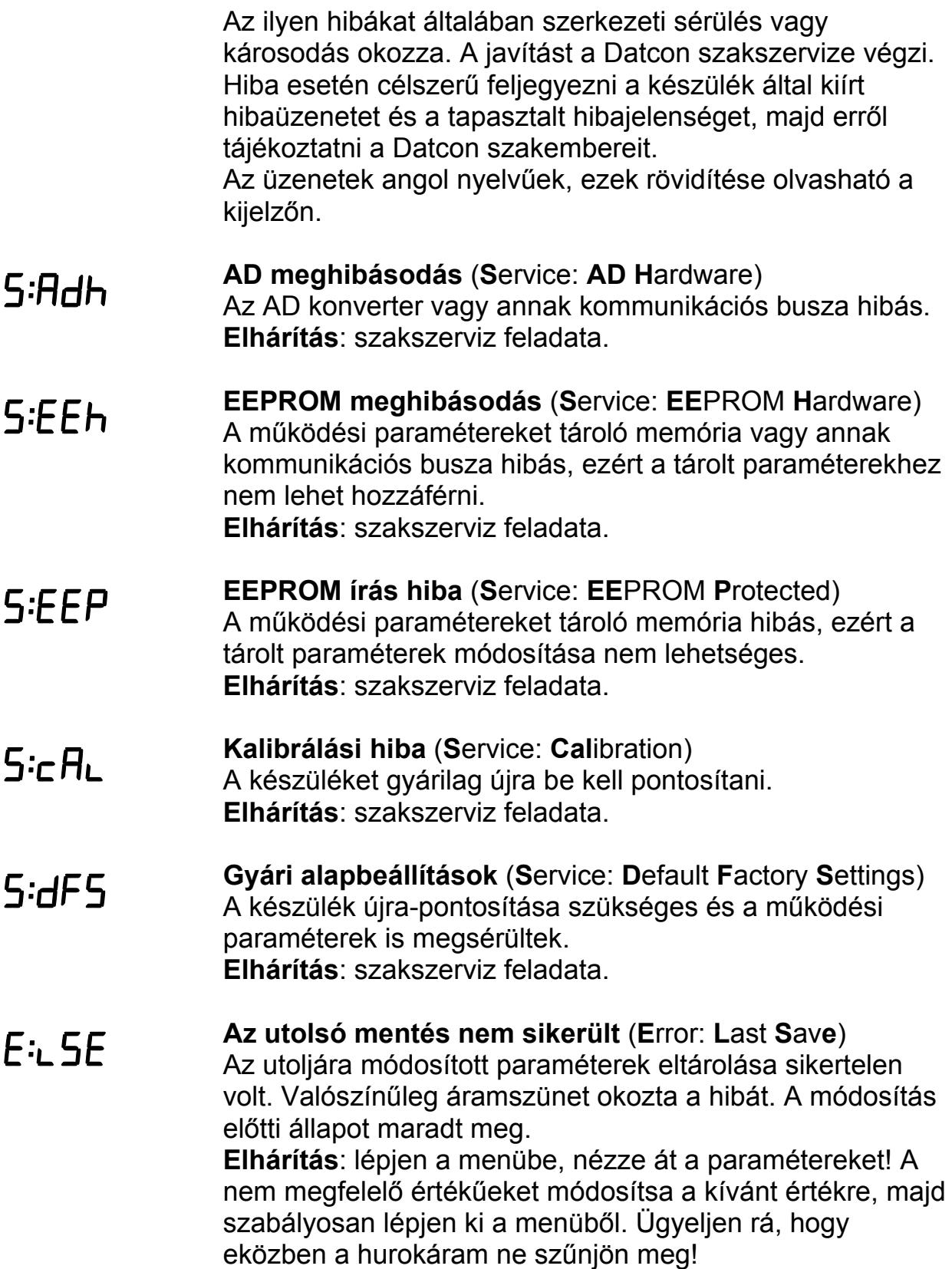

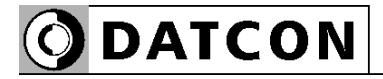

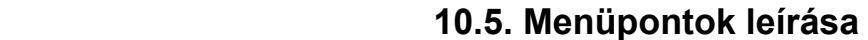

Az alábbiakban a menüpontok rövid leírása olvasható. A menü kezelését a **7. Beállítás** fejezetben találja meg.

 **Határérték kimenetek állapot kijelzési módja** (**L**imit **D**isplaying) [Gyári alapbeállítás: OFF]

> • *of F* Kikapcsolva (OFF) Nem jelzi ki a határérték kimenetek állapotát.

**• d.b<sup></sup>cn Dinamikus nyomógomb (Dynamic Button) ENTER** nyomva tartásáig jelzi ki a kimenetek állapotát.

**•** Időzített nyomógomb (**T**imed **B**u**t**to**n**) **ENTER** nyomva tartásáig + 2,5 másodperc ideig jelzi ki.

**•** Statikus nyomógomb (**S**tatic **B**u**t**to**n**) **ENTER**-el ki/be kapcsolható a kijelzés.

**•** Automatikusan: változáskor (**Au**to: **C**hang**e**) A kimenet változása után 2,5 sec ideig. **ENTER**-el tiltható.

**•** Automatikusan: periodikus (**Au**to: **P**eriodica**l**) Periodikus: 2,5 másodpercenként ki-be. **ENTER**-el tiltható.

**•** Mindig bekapcsolva (**ON**) **ENTER**-el tiltható.

- **1. határérték kimenetet konfiguráló almenü** (**L**imit **1**) Részletes leírása a **7.3.**, **7.4**, **7.5** fejezetekben.
- **2. határérték kimenetet konfiguráló almenü** (**L**imit **2**) Ugyanaz, mint az 1. határértéké, csak minden a 2. határérték kimenetre vonatkozik. Részletes leírása a **7.3.**, **7.4**, **7.5** fejezetekben.

**NY''F** Csak mérnöki jelszóval érhető el.

#### **4 vezetékes / 3 vezetékes mérési mód kiválasztása (W**ir**E)**

A Pt100 tényleges bekötési módjával megegyező értékre kell beállítani. [Gyári alapbeállítás: 4 vezetékes mérés.]

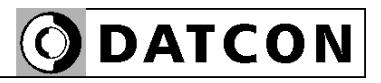

 $05.1t$ Csak mérnöki jelszóval érhető el.

06.hE Csak mérnöki jelszóval érhető el.

## $\Pi$ .An

Csak mérnöki jelszóval érhető el.

## **NA** dr

Csak mérnöki jelszóval érhető el.

#### **4 mA-hez tartozó hőfok érték**

A 4 mA hurokáramhoz tartozó hőfok érték. A kijelzőn kijelezhető hőfok intervallumban bármilyen érték megadható. [Gyári alapbeállítás: -200,0 °C]

#### **20 mA-hez tartozó hőfok érték**

A 20 mA hurokáramhoz tartozó hőfok érték. A kijelzőn kijelezhető hőfok intervallumban bármilyen érték megadható. [Gyári alapbeállítás: 600,0 °C]

#### **Átlagolási szám** (**A**veraging **N**umber)

Ennyi mérési eredmény átlagából képződik a kijelzett érték. Növelésével nő a kijelzés stabilitása, ugyanakkor csökken a jelkövetési sebesség. [Gyári alapbeállítás: 8]

#### **Kijelző frissítési gyakoriság** (**D**isplay **R**efresh)

A készülék másodpercenként kb. 15 mérést végez. Ilyen gyors kijelzés értelmetlen, hiszen lehetetlen lenne a megjelenített számértékek leolvasása. E menüpontban adható meg, hány másodpercenként íródjon ki új érték a kijelzőre. [gyári alapbeállítás: 0,5 sec]

### **Teszt programokat tartalmazó almenü (T**es**t)**

**•** Kijelző teszt (**T**est: **LCD**) Kijelző hibátlan működésének ellenőrzése.

#### • **E.aUE, E.An.a** Kimenet teszt (Test: Output, Test: **AN**alog **O**utput.)

A határérték kimenetek állapotának megjelenítése, megváltoztatása, azok üzemmódjától függetlenül. Áram kimenet ellenőrzése.

#### **Kezelői jelszó megváltoztatása** (**U**ser **C**ode) Az új jelszót kétszer kell beírni a gépelési hibák megakadályozása érdekében. A második beírásra az

 (**R**e-**Typ**e = újragépelés) üzenet figyelmezet a jelszó első beírása után. Ha a két jelszó nem egyezik meg,

a **b** $H$ d.  $\Gamma$  (**Bad** Code = hibás jelszó) üzenet íródik ki, majd a készülék kilép a menüpontból.

**Figyelem!** Jól jegyezze meg a megadott kezelői jelszót, mert az elfelejtett helyett új megadása csak mérnöki belépés után lehetséges. [gyári alapbeállítás: 000]

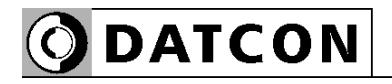

 $11.5c$ Csak mérnöki jelszóval érhető el.

ہے ، ح، Csak mérnöki jelszóval érhető el.

### 17 I. n Csak mérnöki jelszóval érhető el.

## $H \cap I$

Csak mérnöki jelszóval érhető el.

## $15 - 1$

Csak mérnöki jelszóval érhető el.

## $I\sqrt{H}$

Csak mérnöki jelszóval érhető el.

**Mérnöki jelszó megváltoztatása** (**S**upervisor **C**ode) Az új jelszót kétszer kell beírni a gépelési hibák megakadályozása érdekében. A második beírásra az

 (**R**e-**Typ**e = újragépelés) üzenet figyelmezet a jelszó első beírása után. Ha a két jelszó nem egyezik meg,

a **b<sub>rada</sub>** (**Bad C**ode = hibás jelszó) üzenet íródik ki, majd a készülék kilép a menüpontból.

**Figyelem!** Jól jegyezze meg a megadott mérnöki jelszót, mert az elfelejtett helyett új megadása csak szervizben lehetséges. [gyári alapbeállítás: 100]

### **Kijelzési mód** (**L**C**D**)

- $1.4$ : négy és fél digites üzemmód (-1999,9-1999,9).
- $l.\overline{J}$ : három és fél digites üzemmód (-199,9-199,9). [gyári alapbeállítás: négy és fél digit]

### **Értéktelen vezető nullák kiírása/elrejtése** (**L**eader **N**ull)

• n**ULL**: az értéktelen vezető nullák is kijelződnek.

• **5PCE** (Space = szóköz): nem kerülnek kijelzésre. [gyári alapbeállítás: értéktelen vezető nullák kijelzése]

## **Minimum és maximum érték törlése** (**R**eset **M**in. & max.)

 $45$ -t választva az aktuális minimum érték és maximum érték törlődik.

### **Alaphelyzet visszaállítása** (**R**eset **1**)

 $455$ -t választva az összes paraméter visszaáll a gyári alapértékre és a készülék újraindul.

**Figyelem!** A művelet utólagos visszavonására nincs lehetőség!

#### **Pt100 ellenállás korrekciós értékek megadása** (**C**orrection **P**oints)

A Pt100 mérőérzékelő hőfok-ellenállás görbéje a gyakorlatban eltérhet a szabványostól. E menüpontban lehetősége van 3 tetszőleges hőmérséklet értékre megadni, az adott hőfokon hány század Ohm az eltérés a szabványos értéktől. Így a Pt100 pontatlanságából adódó mérési hiba teljes mértékben megszüntethető.
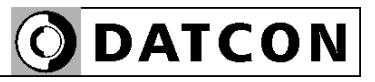

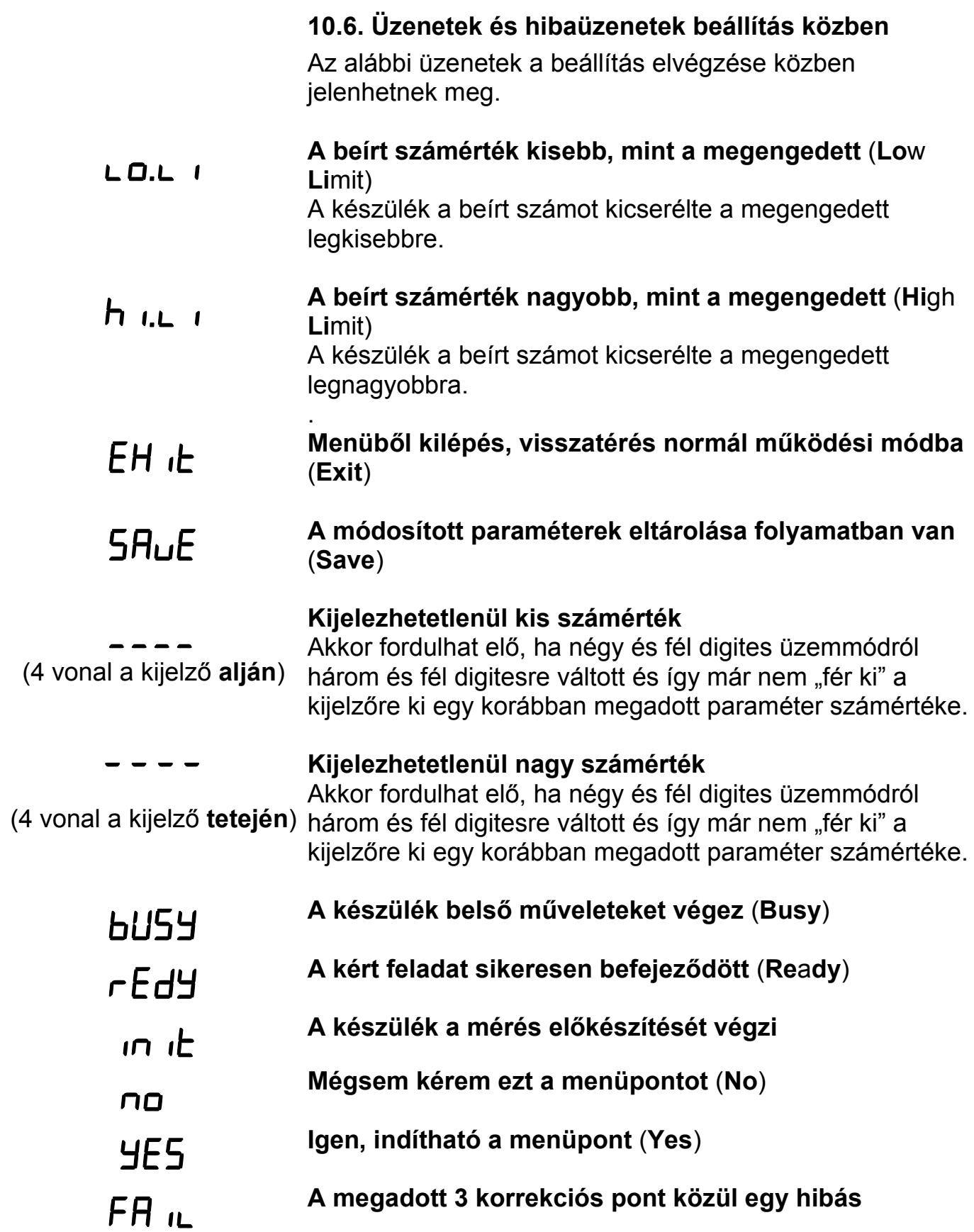

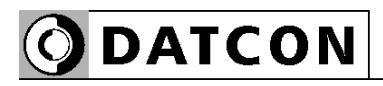

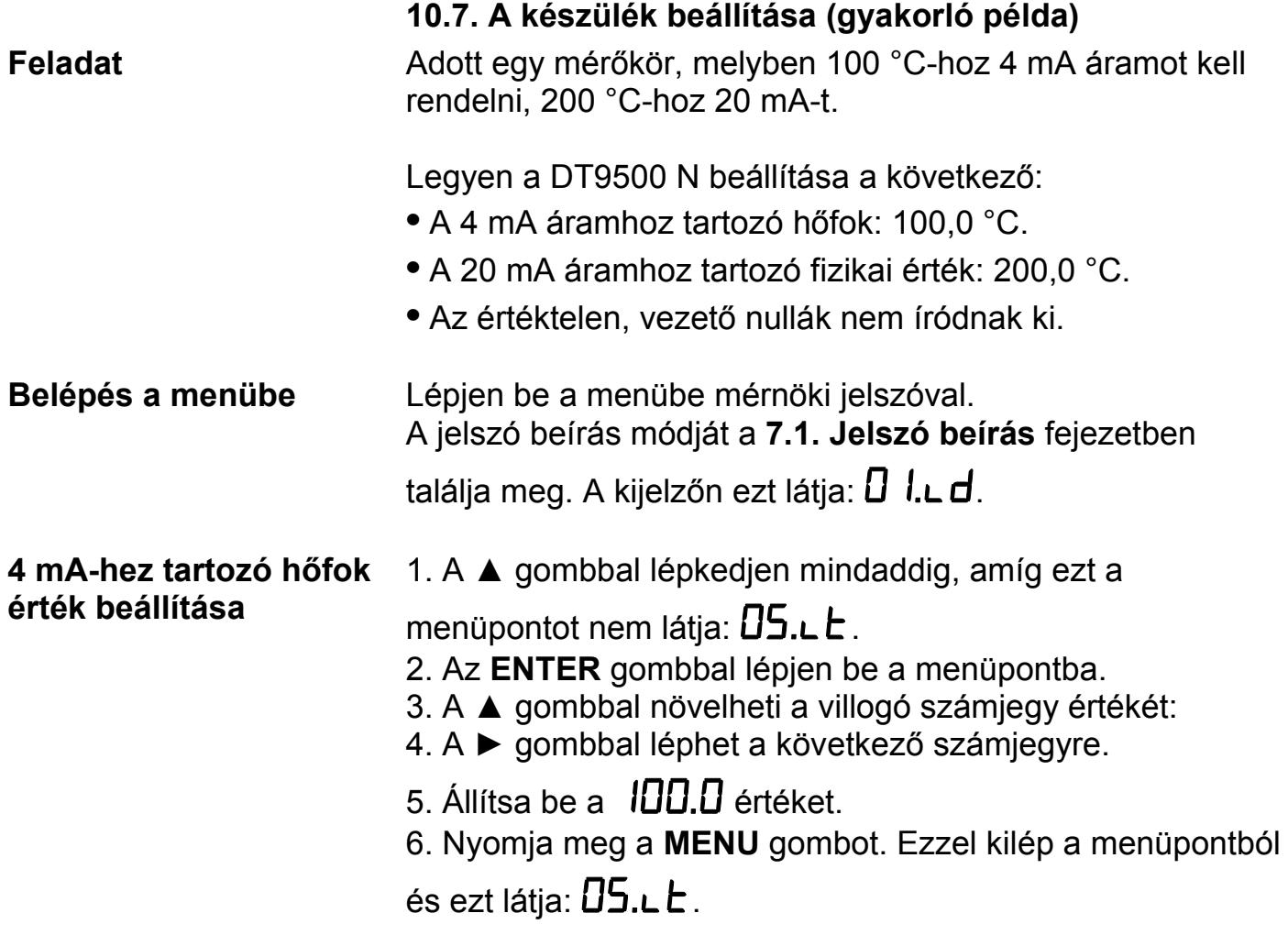

**ODATCON** 

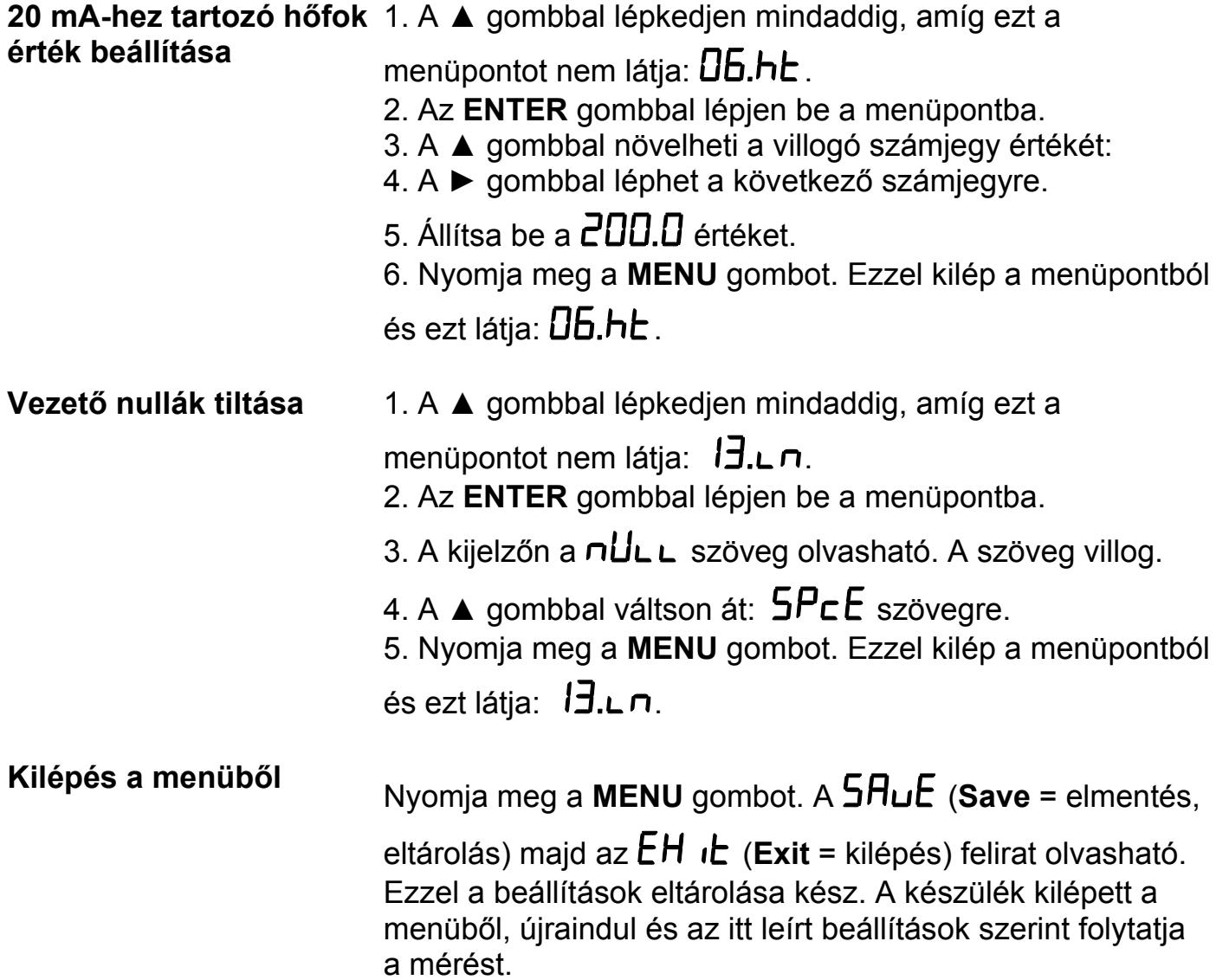

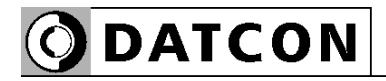

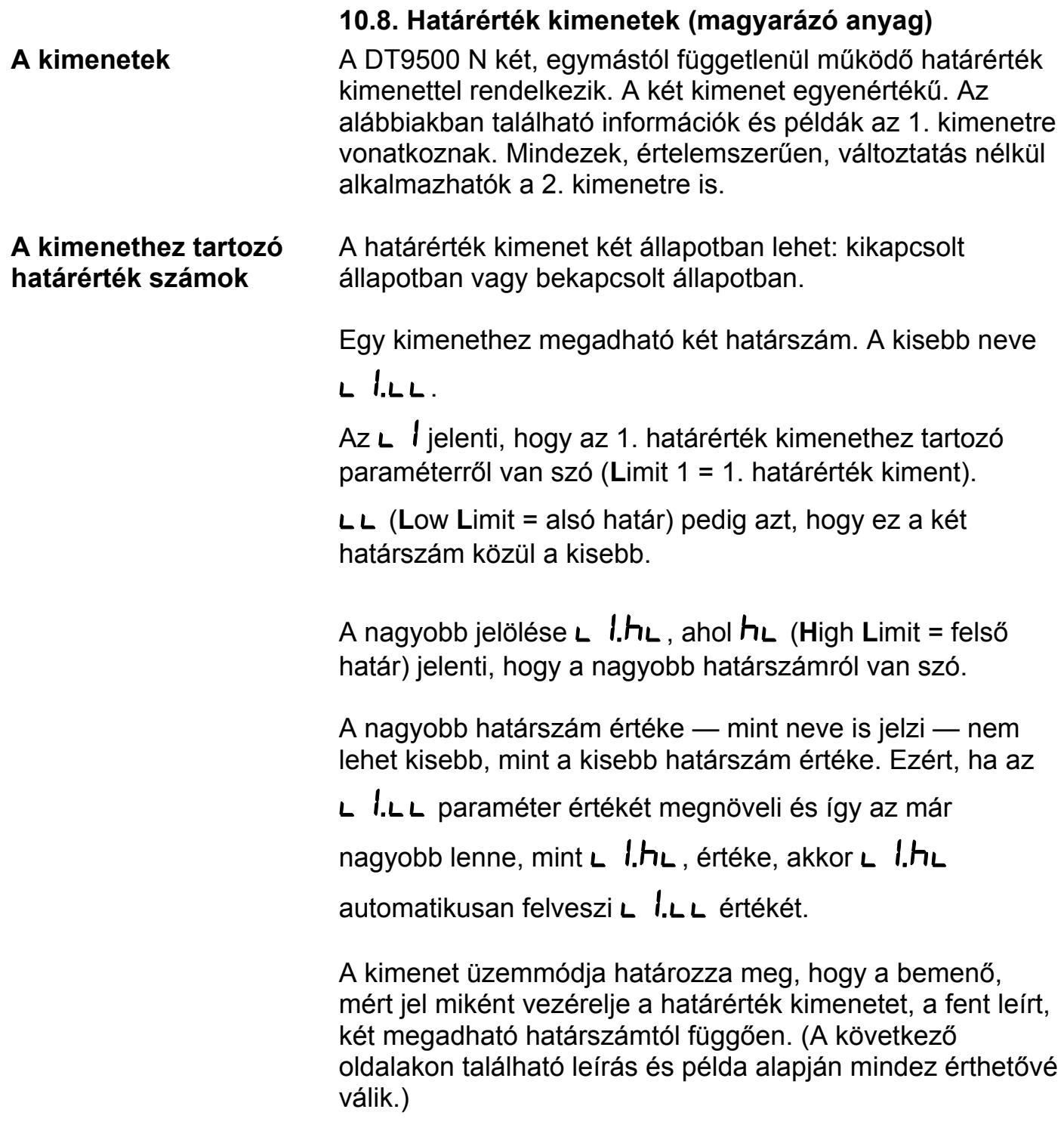

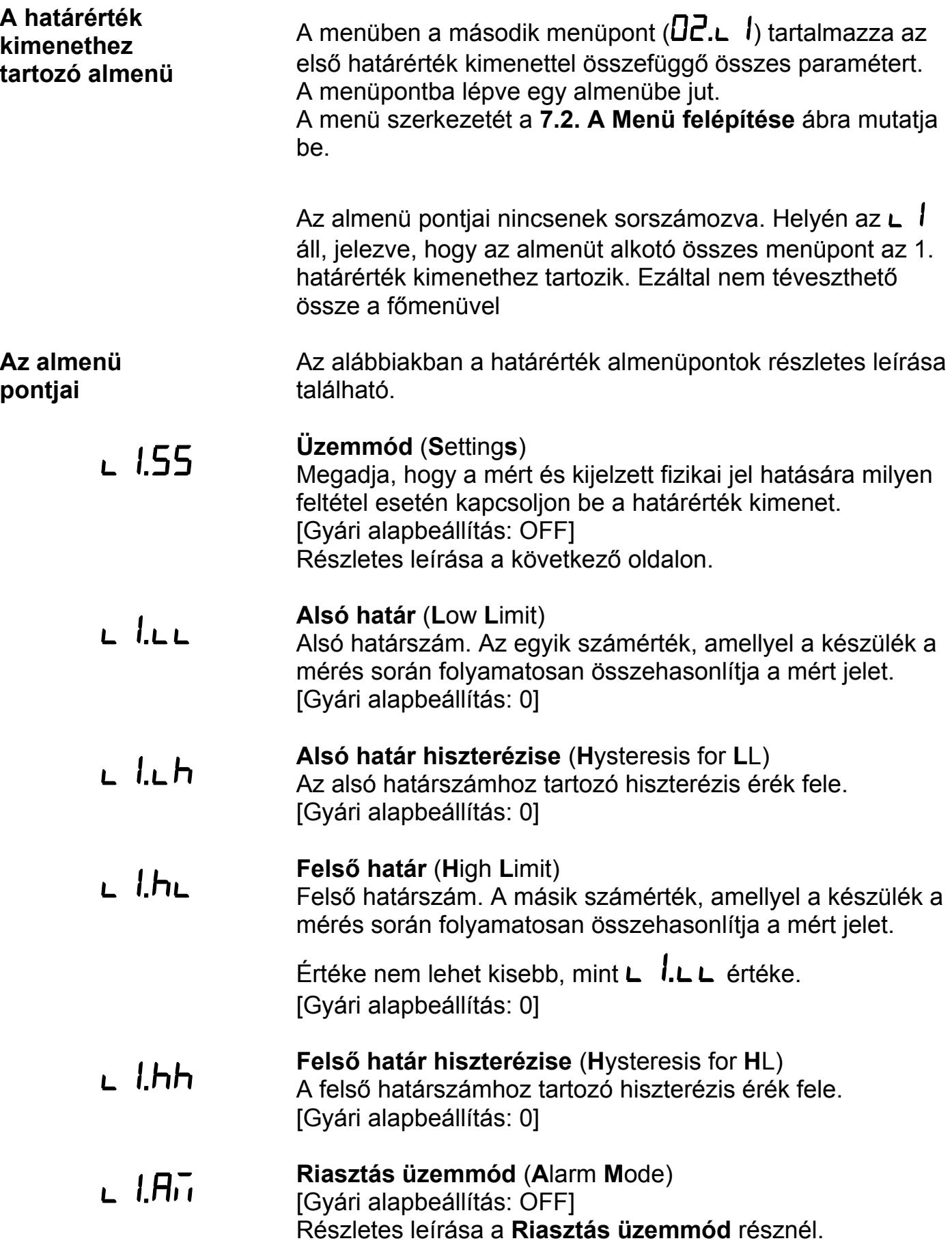

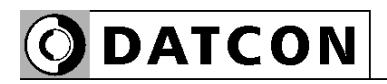

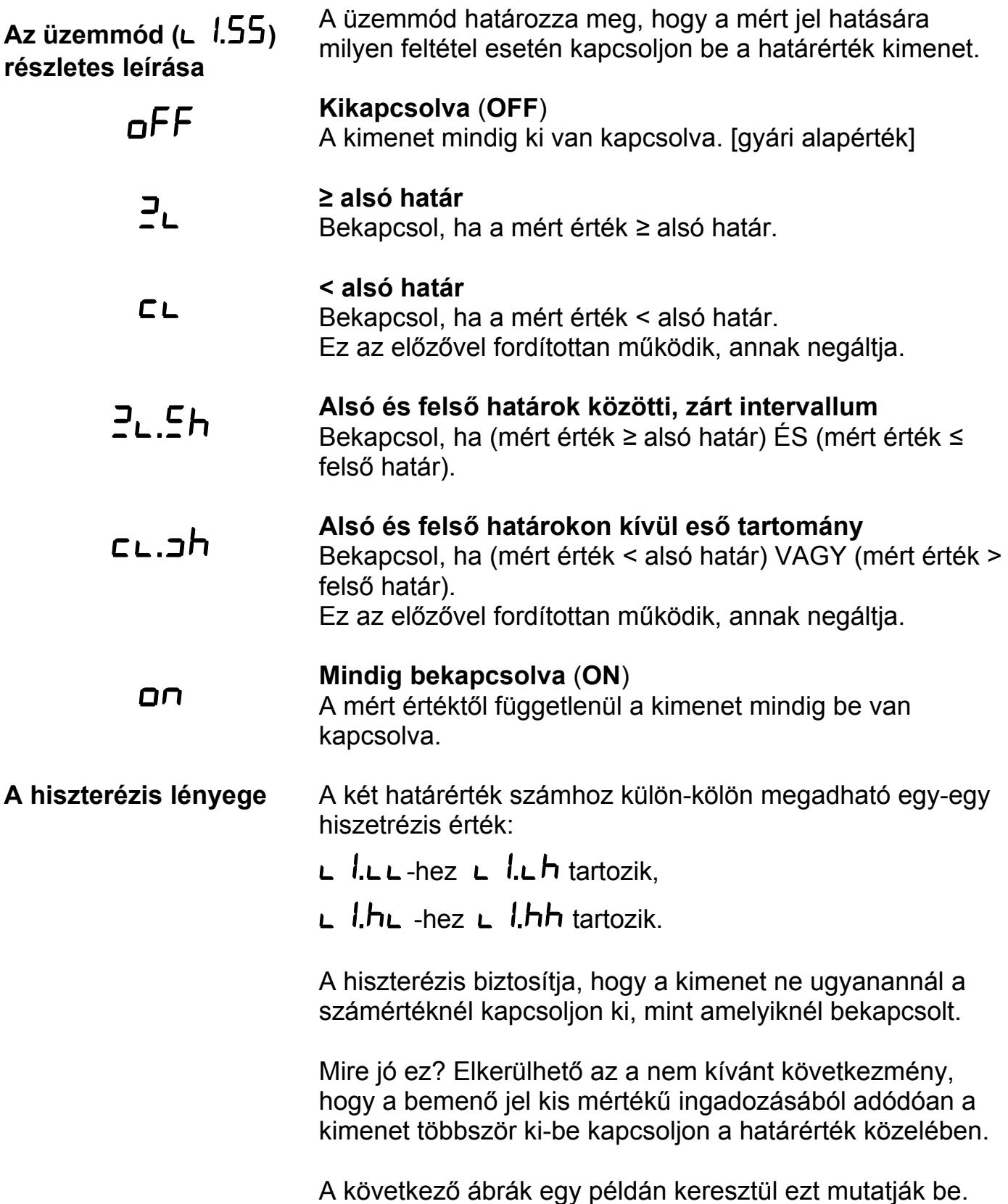

**ODATCON** 

#### **Példa: A hiszterézis = 0**

Megjegyzés: a következő példák feltételezik, hogy a

kimenet  $\mathbb{P}_{\mathsf{L}}$  üzemmódban van, vagyis hogy akkor kapcsol be, amikor a mért érték *≥* L1.LL (alsó határ).

A bemenő jel növekvő jellegű, de hullámos.

L  $l.L$  értéke = 100.0.

A hozzá tartozó hiszterézis ( $\Box$   $\Box$   $\Box$   $\Box$  ) értéke = 0.

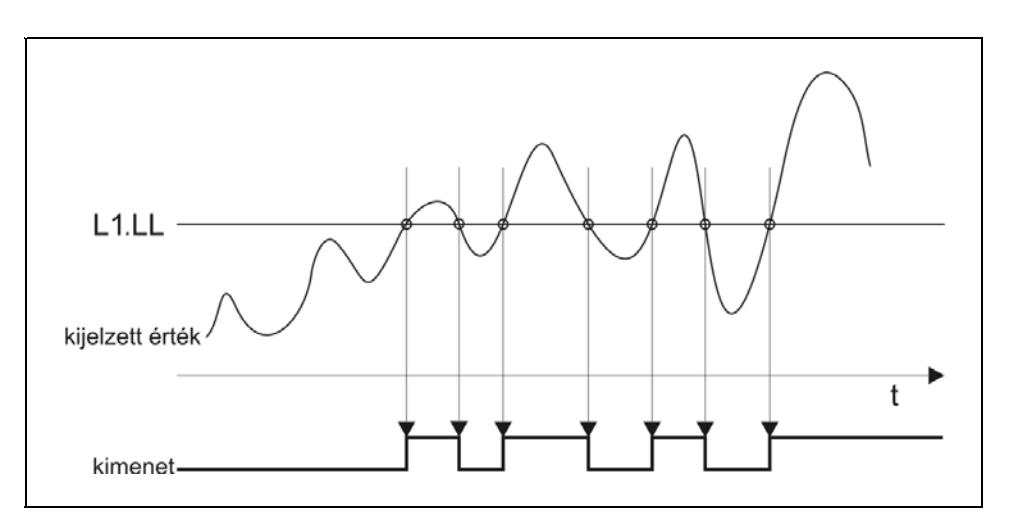

A nulla értékű hiszterézis azt jelenti, hogy nincs hiszeterézise a határérték figyelésnek. A kimenet akkor kapcsol be, ha a kijelzőn lévő érték eléri vagy meghaladja a

 $H\Box G$  értéket és akkor kapcsol ki, ha ismét  $H\Box G$  alá csökken.

#### **Az alábbi ábra szemlélteti a hiszterézist, amikor értéke nagyobb, mint nulla**

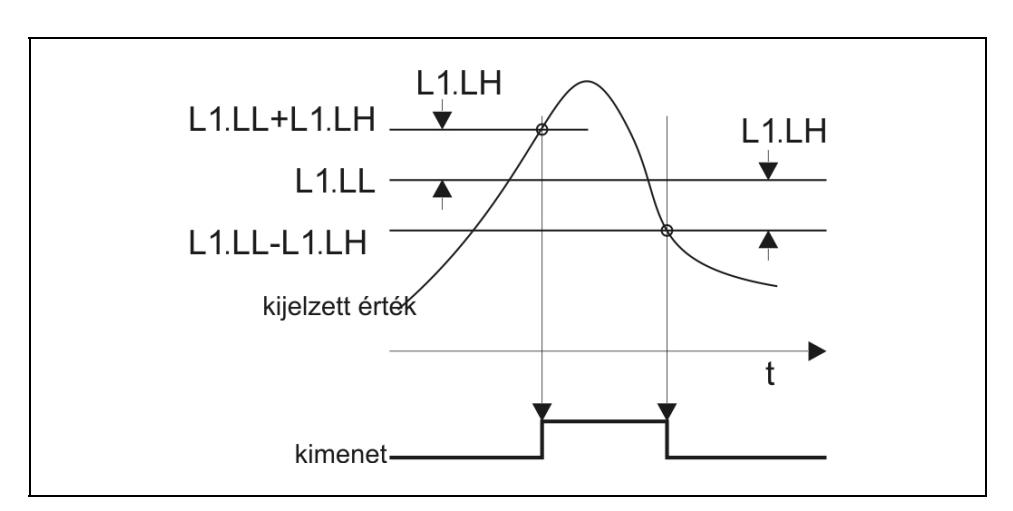

#### **Ábra: A hiszterézis > 0**

# DATCON

**Példa: A hiszterézis > 0**  Amennyiben az előző példában bemutatott jel esetén csak egyetlen bekapcsolást szeretne, állítsa be a hiszterézis

 $\mathsf{L}$   $\mathsf{l}$ .  $\mathsf{L}$  h értékét 0-nál nagyobbra.

A gyakorlatban a hiszterézis értéket két szempont határozhatja meg:

**•** A mérendő hőmérséklet ingadozása.

**•** Ha a mérendő hőmérséklettől függetlenül az a cél, hogy a bekapcsolás és a kikapcsolás különböző értékeknél történjen, akkor maga a kívánt hőfokkülönbség. (Ezt mutatja be a fejezet végén található példa.)

Jelen példában a hiszterézis ( $\Box$   $\Box$  h) értéke = 1,0 °C. Milyen hatással van ez a kimenet kapcsolására?

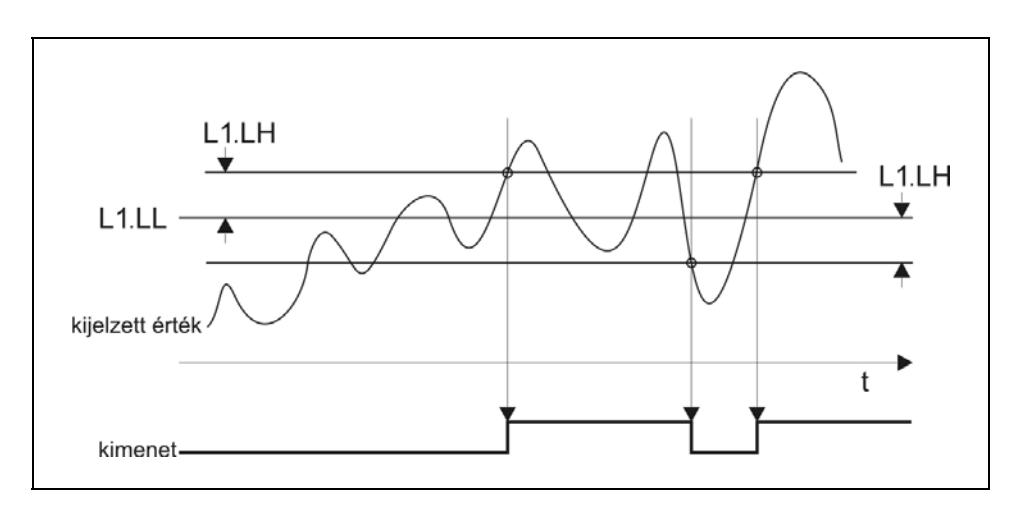

A kijelzett érték növekedésekor a kimenet nem kapcsol be 100,0-nál, csak 100,0+1,0 = 101,0 hőfok értéknél. Bekapcsolás után, a hőmérséklet csökkenésekor, nem kapcsol ki, csak akkor, ha az 100,0-1,0 = 99,0 °C alá csökkent.

Látható, hogy a kikapcsolás és a bekapcsolás közti

különbség, a tényleges hiszterézis éppen az  $\sqcup$  l.  $\sqcup$  h paraméter kétszerese, azaz 2,0.°C

Az is látható, hogy a példa szerinti 1,0 hiszterézis érték javított a helyzeten: a korábbi 4 átkapcsolás lecsökkent kettőre. Kétszer akkora értéket választva pedig már csak egy bekapcsolást kaptunk volna.

#### **Határérték üzemmódok részletes leírása**

### **• oFF**: Kikapcsolva [ez a gyári alapérték]

A mért hőfoktól függetlenül a határérték kimenet mindig ki van kapcsolva.

## **• : Bekapcsol, ha a mért érték** *≥* **alsó határ**

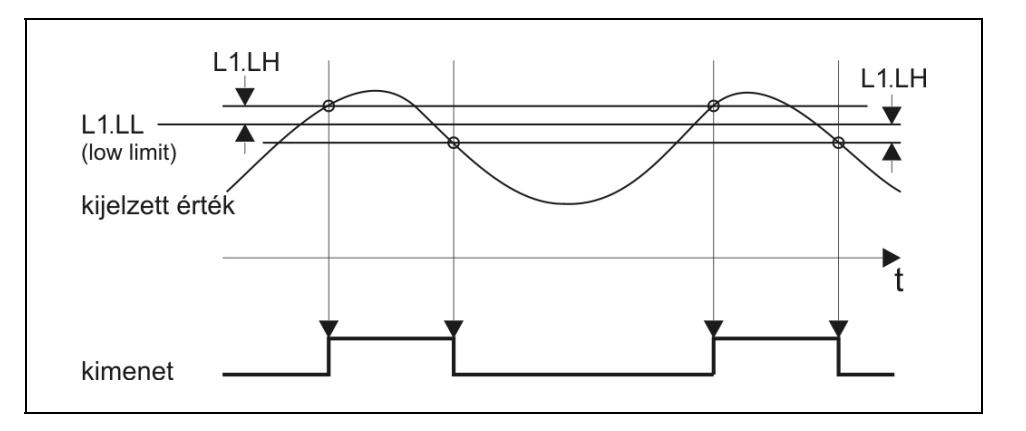

A kimenet bekapcsol, ha a kijelzett hőfok érték nagyobb vagy egyenlő, mint az  $L$   $l.L L$  számérték.

Ebben az üzemmódban az  $L$   $\hbar$ L paraméter értéke közömbös, a kimenet működését nem befolyásolja.

#### **Felhasználási példa**:

Hűtőrendszer bekapcsolása adott hőfok felett.

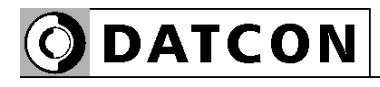

**•: Bekapcsol, ha a mért érték < alsó határ** 

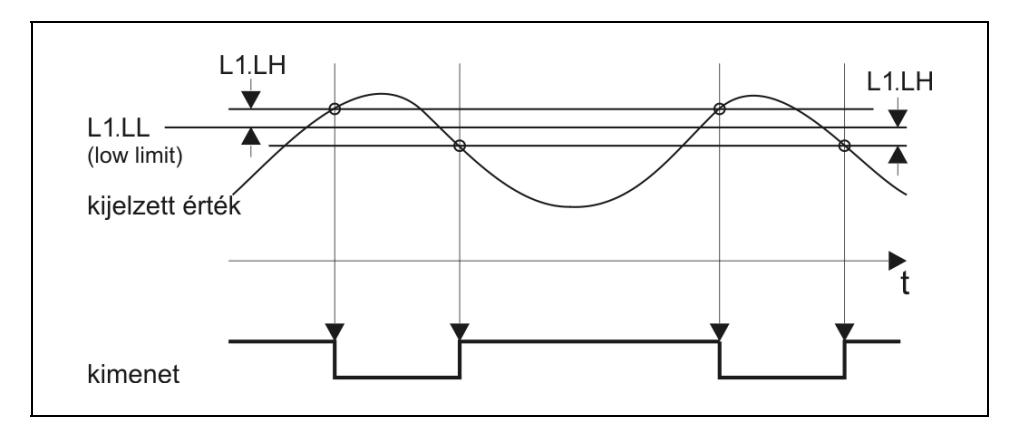

A kimenet bekapcsol, ha a kijelzett hőfok érték kisebb, mint az **L** l.L L paraméterként megadott számérték.

Ebben az üzemmódban az **L** 1.hL paraméter értéke közömbös, a kimenet működését nem befolyásolja.

#### **Felhasználási példa**:

Fűtés bekapcsolása adott hőfok alatt.

# $PL<sub>th</sub>$

### **•** : **Bekapcsol, ha (mért érték** *≥* **alsó határ) ÉS (mért érték** *≤* **felső határ)**

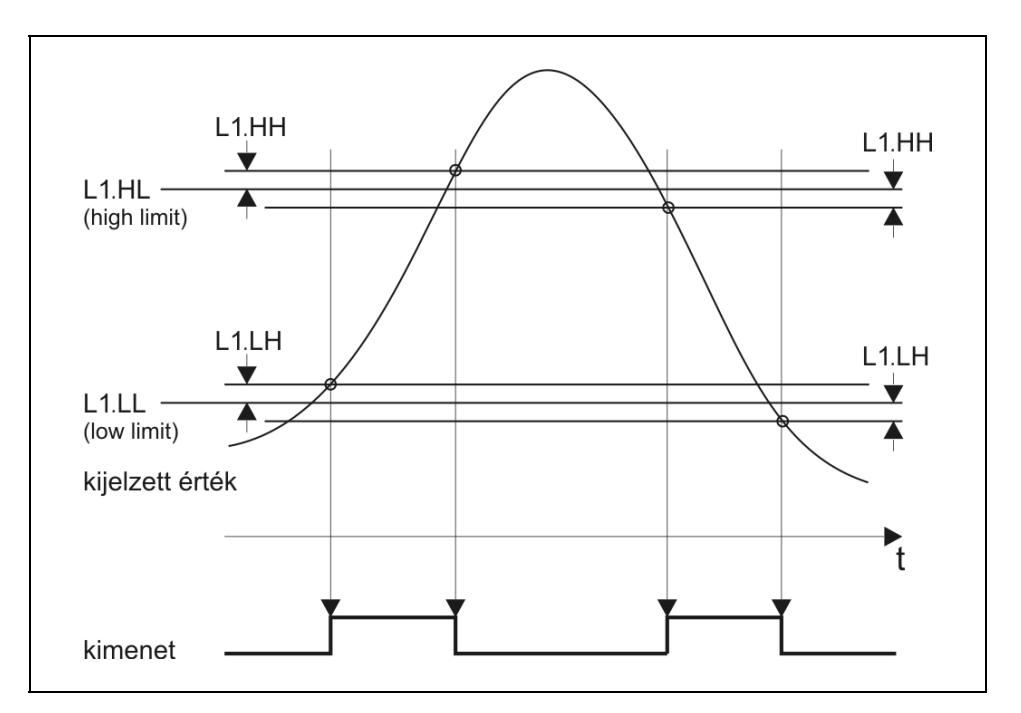

A kimenet bekapcsol, ha a kijelzett érték hőfok nagyobb

vagy egyenlő, mint az **L** l.L **L** paraméterként megadott számérték ÉS emellett kisebb vagy egyenlő, mint az

**.**.

#### **Felhasználási példa**:

Jelzi, hogy a mért hőmérséklet érték a kívánt határok közé esik.

# **ODATCON**

# $CL.H$

### **•**: **Bekapcsol, ha (mért érték < alsó határ) VAGY (mért érték > felső határ)**

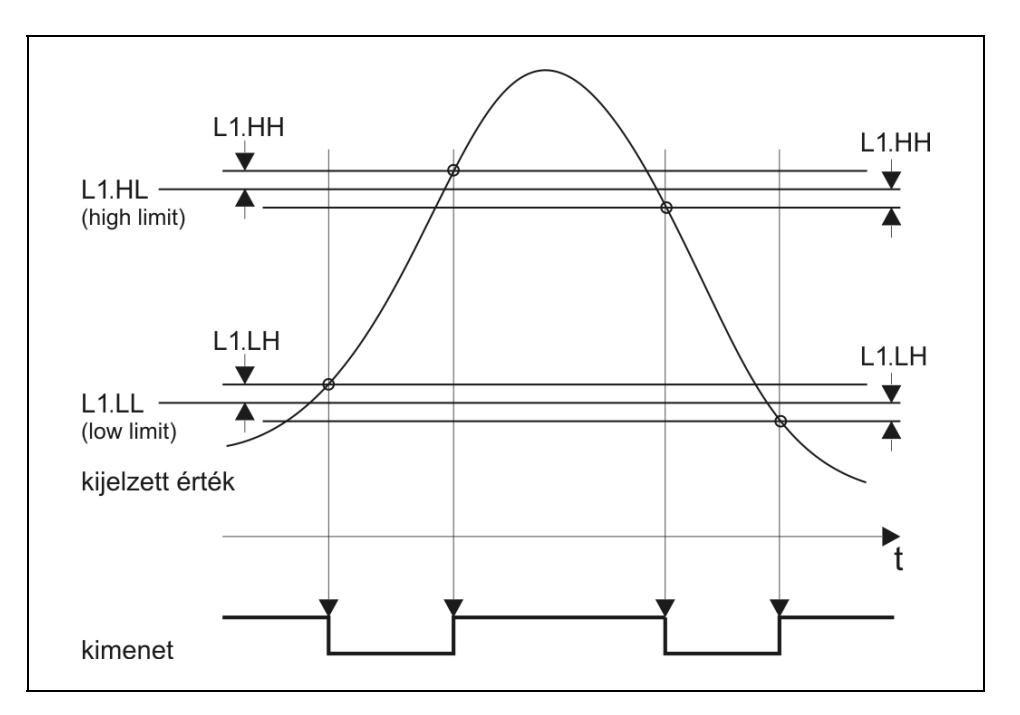

A kimenet bekapcsol, ha a kijelzett hőfok érték kisebb, mint

az  $L$   $l.L$  paraméterként megadott számérték VAGY

nagyobb, mint  $az \mathsf{L}$  .hL.

#### **Felhasználási példa**:

Jelzi, hogy a mért hőfok érték nem esik a kívánt határok közé.

**Határérték kijelzés** (A kijelzés bekapcsolása: a **04.LD** menüpontból.)

- **•** Mindkét kimenet kikapcsolt állapotú:
- **•** Az 1. kimenet bekapcsolt, a 2. kikapcsolt: **L**  $\mathbf{l}$ : -
- Az 1. kimenet kikapcsolt, a 2. bekapcsolt:  $\vdash$   $\vdash \vdash \vdash \mathcal{C}$
- **•** Mindkét kimenet bekapcsolt állapotú:

Amennyiben a riasztási üzemmód be van kapcsolva és az adott kimenet riasztási állapotban van, a fenti kijelzések villogva jelennek meg. A villogás csak a kézi nyugtázás hatására szűnik meg. (Az **ENTER** gomb megnyomásakor.)

#### **Riasztás üzemmód**

A határérték kimenet működhet riasztás üzemmódban is.

Az L I. HIT paraméter végzi ennek bekapcsolását. Gyári

beállítás szerint kikapcsolt ( $\mathsf{a}$ FF) állapotban van.

Bekapcsolt riasztás üzemmódban ( $\square$ ) a határérték kimenet bekapcsol, amikor a kijelzett érték szerint be kell kapcsolnia, de kikapcsolni nem fog, hiába változik úgy a kijelzett érték, hogy abból már a kikapcsolás következne. A kimenetet kikapcsolni csak az **ENTER** nyomógomb lenyomásával lehet.

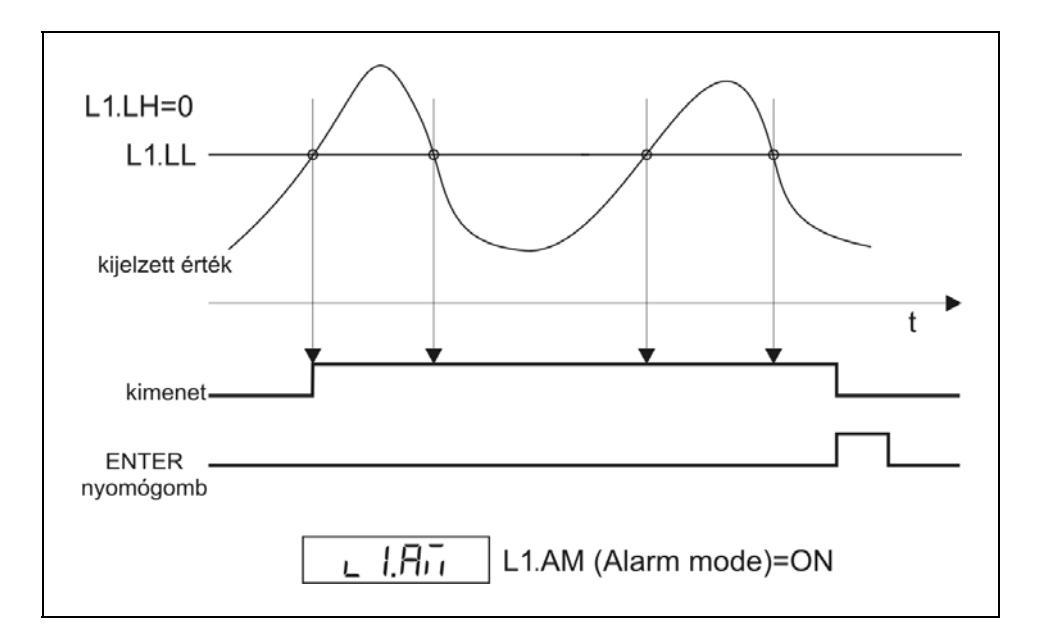

Természetesen, ha a bekapcsolást kiváltó feltétel továbbra is fennáll, az **ENTER** gomb felengedése után ismét bekapcsol a határérték kimenet.

(Hasonlóan egy tűzjelző készülék működéséhez: a tűz riasztást vált ki. A riasztás végleges megszűnéséhez nem elég nyugtázni a riasztó jelzését, hanem a kiváltó okot, a tüzet is meg kell szüntetni.)

#### **A készülék bekapcsolását követően**

A készülék az üzembe helyezés után mindaddig tiltja a határérték kimenetek bekapcsolását, amíg el nem végzett legalább három, teljes átlagoláshoz szükséges mérést. Ez maximum 30 másodpercet vesz igénybe, ez idő alatt a

kijelzőn az  $\overline{p}$  iz szöveg jelenik meg. Így elkerülhető bekapcsoláskor a mérőkörben megjelenő tranziensek miatti téves jelzés.

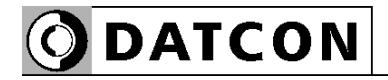

#### **Példa a határérték kimenetek használatára**

#### **Feladat:**

Az 1. határérték kimenet vezéreljen fűtőtestet, mely bekapcsol, ha a mért hőmérséklet 70 °C alá csökken és kikapcsol, ha 90 °C fölé nő.

A 2. határérték kimenet vezéreljen szirénát. A sziréna kézi nyugtázásig folyamatosan jelezzen, ha a hőmérséklet bármikor 50 °C alá csökken vagy túllépi a 95 °C-ot.

#### **A határérték kimenetek beállítása a következő:**

 $\mathsf{L}$  1.55 Üzemmód =  $\mathsf{CL}$  (Bekapcsol, ha a hőmérséklet kisebb, mint az alsó határ)

- $L$   $L$   $L$  Alsó határ =  $H$  $I$
- $L$  *l.* $L$  **h** Alsó határ hiszterézise =  $\Box$
- L  $I.HL$  Felső határ =  $B0.0$  (értéke közömbös)
- **L**  $I.H$  Felső határ hiszterézise =  $\Box$ . C (értéke közömbös)
- $L$  *LH* $\overline{L}$  Riasztás üzemmód =  $\overline{\mathsf{a}}$ FF

**L 2.55** Üzemmód =  $c$ **L.**  $\overline{a}$ h (Bekapcsol, ha a hőmérséklet nem esik a határok közé)

- $L$ ,  $L_L$  Alsó határ = 50.0
- $L$   $\overline{C}$ . $L$   $\overline{D}$  Alsó határ hiszterézise =  $\overline{a}$ .
- $L$   $R$ .h<sub>L</sub> Felső határ =  $95.0$
- $L$   $\overline{C}$ .hh Felső határ hiszterézise =  $0.0$
- $L$   $\overline{P}$  $\overline{R}$  $\overline{R}$  Riasztás üzemmód =  $\overline{R}$

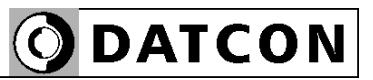

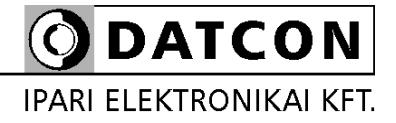

1148 Budapest, Fogarasi út 5. 27. ép.